**الجـمهورية الجزائرية الديمقراطية الشعبية République Algérienne démocratique et populaire** 

**وزارة التعليم الــعــالي و البحــث العــلمــي Ministère de l'enseignement supérieur et de la recherche scientifique** 

> **جــامعة سعد دحلب البليدة Université SAAD DAHLAB de BLIDA**

> > **كلية التكنولوجيا Faculté de Technologie**

**قسم اإللكترونيـك Département d'Électronique**

## **Mémoire de Master**

Mention : Automatique Spécialité : Automatique Et Systèmes présenté par : KHEFOUS Chaimaa OULD YAHIA Abdelkrim

## *Étude de la Machine Visseuse des Robinets des Bouteilles de Gaz*

Proposé par : Mr. NAILI Aissa (BAG) Encadré par : Dr. CHENTIR Amina (USDB 1)

> Année Universitaire 2019 / 2020

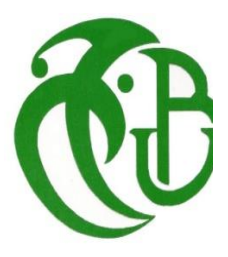

## **Dédicaces**

Je dédie ce modeste travail à mes parents source de ma vie. Aucune hommage ne pourrait être à la hauteur de l'amour et la gratitude que je vous porte, que dieu vous procure bonne santé et une très longue vie.

A mes deux sœurs Fella et Lilia qui m'ont soutenue tout au long de mes études.

A mon binôme Abdelkrim.

Khefous Chaima

Je dédie ce travail à mes parents pour leur patience, leur amour, leur soutien et leurs encouragements. Aucun mot ne pourrait exprimer ma gratitude et mon affection que dieu leur procure bonne santé et une très longue vie.

A mon frère Ramzi et ma sœur Yousra.

A mon frère et mon ami Sami.

A tous mes amis qui m'ont toujours encouragé, et à qui je souhaite plus de succès.

A mon binôme Chaima.

Ouldyahia Abdelkrim

## **Remerciements**

Nous remercions tous d'abord Allah tout puissants qui nous a donné la santé, le courage et la patience afin de pouvoir accomplir ce modeste travail.

Nous tenons à présenter nos remerciements à notre promotrice Mme CHENTIR AMINA d'avoir accepté l'encadrement de ce mémoire et pour le temps qu'elle nous a consacré, son aide et ses orientations, et pour le soutien pendant toutes les étapes de mémoire en manifestant un grand intérêt pour notre travail.

Nos remerciements vont aussi à monsieur AISSA NAILI l'ingénieur de la société BAG pour son aide, son temps, et pour tout ce dont nous avions besoin pour faire ce travail et aussi un remerciement pour toute l'équipe de cette entreprise.

Nos remerciements également vont vers nos enseignants pour la qualité de l'enseignement qu'ils nous ont prodiguée au cours de ces 5 années passées à l'université SAAD DAHLAB BLIDA 1.

Nos remerciements et de notre profonde gratitude à nos familles pour tout ce qu'ils ont fait pour nous, pour chaque mot de courage qu'ils nous ont dit, pour faire de nous un homme et une femme qu'on est aujourd'hui.

Aussi nos remerciements pour tous nos amis, nos sœurs, nos frères, et à tous ceux qui nous aidés de près ou de loin, par un geste, une parole ou un conseil.

Nous remercions aussi un très bon ami et en même temps un prof SAMI BRACI qui nous a aidés beaucoup dans notre première année et pendant notre cursus universitaire.

Enfin nos remerciements vont, également, aux membres du jury qui nous font l'honneur de juger notre travail.

**الملخص**

في الوقت الحاضر ، لا يزال استخدام أسطوانات الغاز ضرورياً بسبب استخدامها في الحياة اليومية أو في السيارات التي تسير عن طريق سيرغاز. من بين الماكينات المستخدمة في عملية تصنيع أسطوانات الغاز، نحن مهتمون باستخدام الة شد الصنبور مع القارورة. إن الهدف من عملنا هو تحسين دقة مركزية الصمام لأسطوانات الغاز في منتصف الأسطوانة دون تدخل بشري. لتحقيق هدفنا، سنقوم بإعادة برمجة الية التشغيل الذاتي التي تتحكم في الماكينة ونحاول اكتشاف العيوب واألعطال خطوة بخطوة لتحسين أدائها.

**كلمات المفاتيح :** أسطوانة الغاز، الة شد الصنبور مع القارورة ، الية التشغيل الذاتي.

#### **Résumé**

De nos jours, l'utilisation des bouteilles de gaz reste encore nécessaire à cause de son utilisation dans la vie quotidienne ou dans les voitures qui circulent avec Sirghaz.

Parmi les machines utilisées dans le processus de fabrication des bouteilles de gaz, nous nous intéressons à la machine visseuse de robinet avec la bouteille.

L'objectif de notre travail est d'arriver à améliorer la précision de centralisation de robinet des bouteilles de gaz au milieu de la bouteille sans intervention humaine. Pour atteindre notre objectif, nous allons refaire toute la programmation de l'automate programmable qui commande la machine et essayer de détecter les défauts et les défaillances étape par étape afin d'améliorer ses performances.

**Mots clés :** Bouteille de Gaz, Visseuse de vitesse G120, Automate programmable industriel S7 1200.

#### **Abstract**

Nowadays, the use of gas cylinders is still necessary because of its use in everyday life or in cars that run with Sirghaz.

Among the machines used in the gas cylinder manufacturing process, we are interested in the screwdriver machine.

The objective of our work is to improve the valve centralisation accuracy of the gas cylinders in the middle of the cylinder without human intervention. To achieve our goal, we will redo all the programming of the programmable logic controller (PLC) that controls the machine and try to detect defects and failures step by step in order to improve its performance.

**Key words :** Gas Bottle, Screwdriver machine, PLC S7 1200.

### **Sommaire**

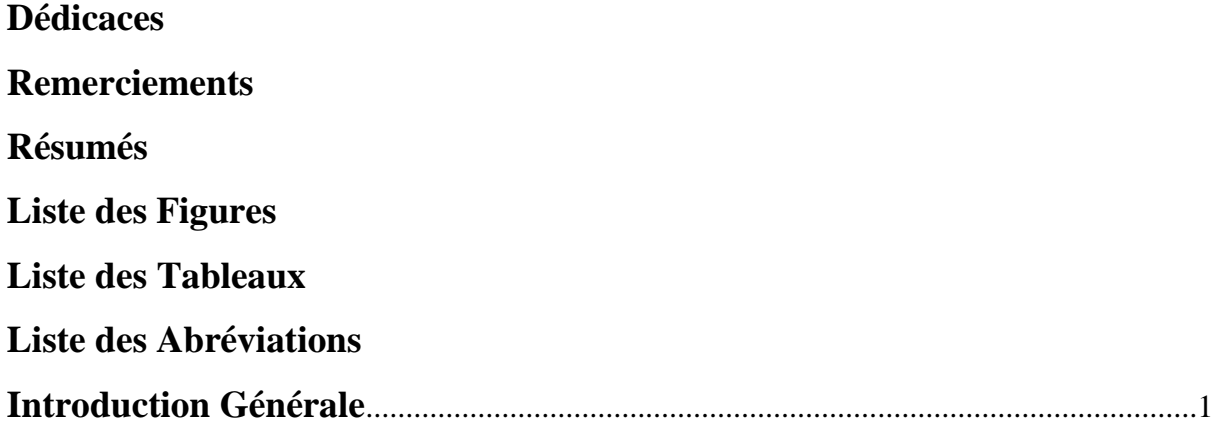

## **Chapitre 1 : Généralités**

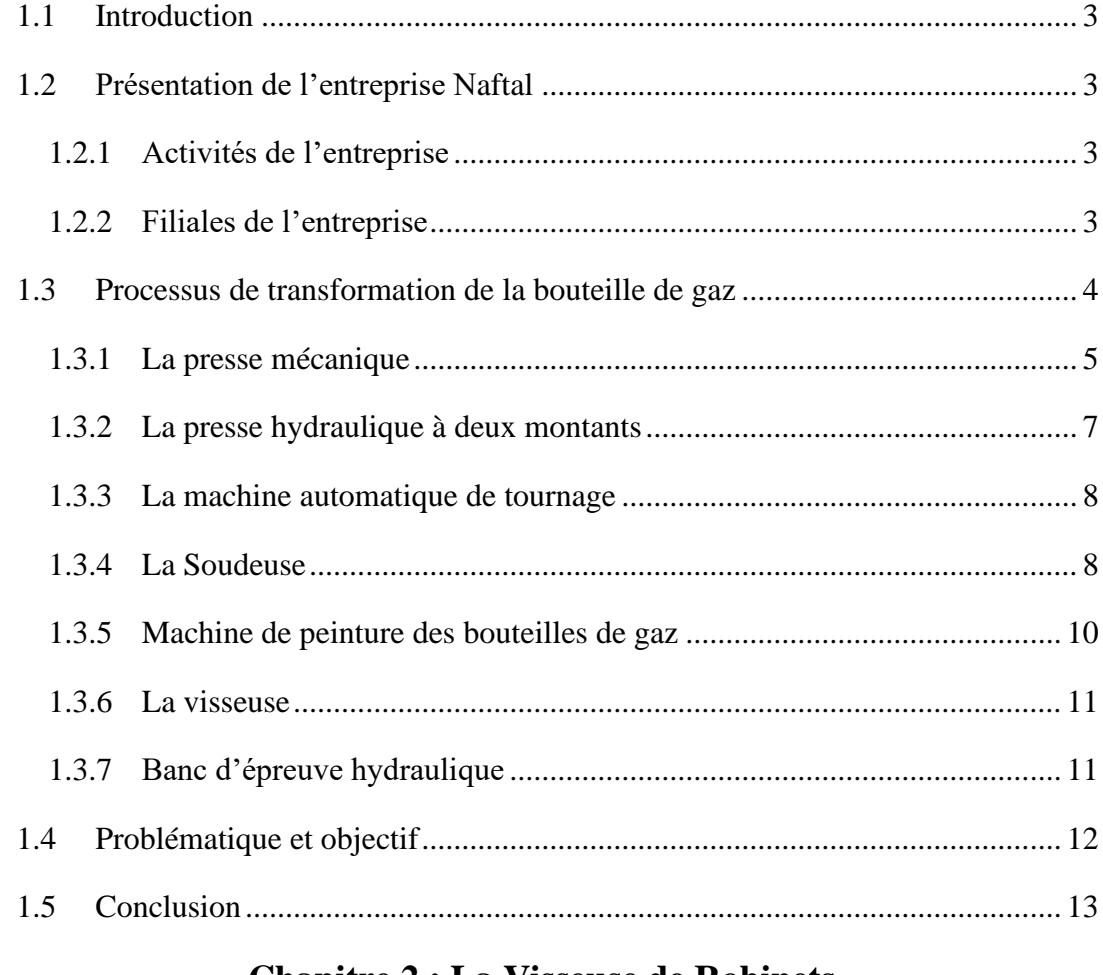

#### **Chapitre 2 : La Visseuse de Robinets**  2.1 Introduction [....................................................................................................](#page-28-0) 14

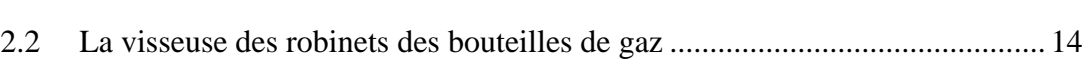

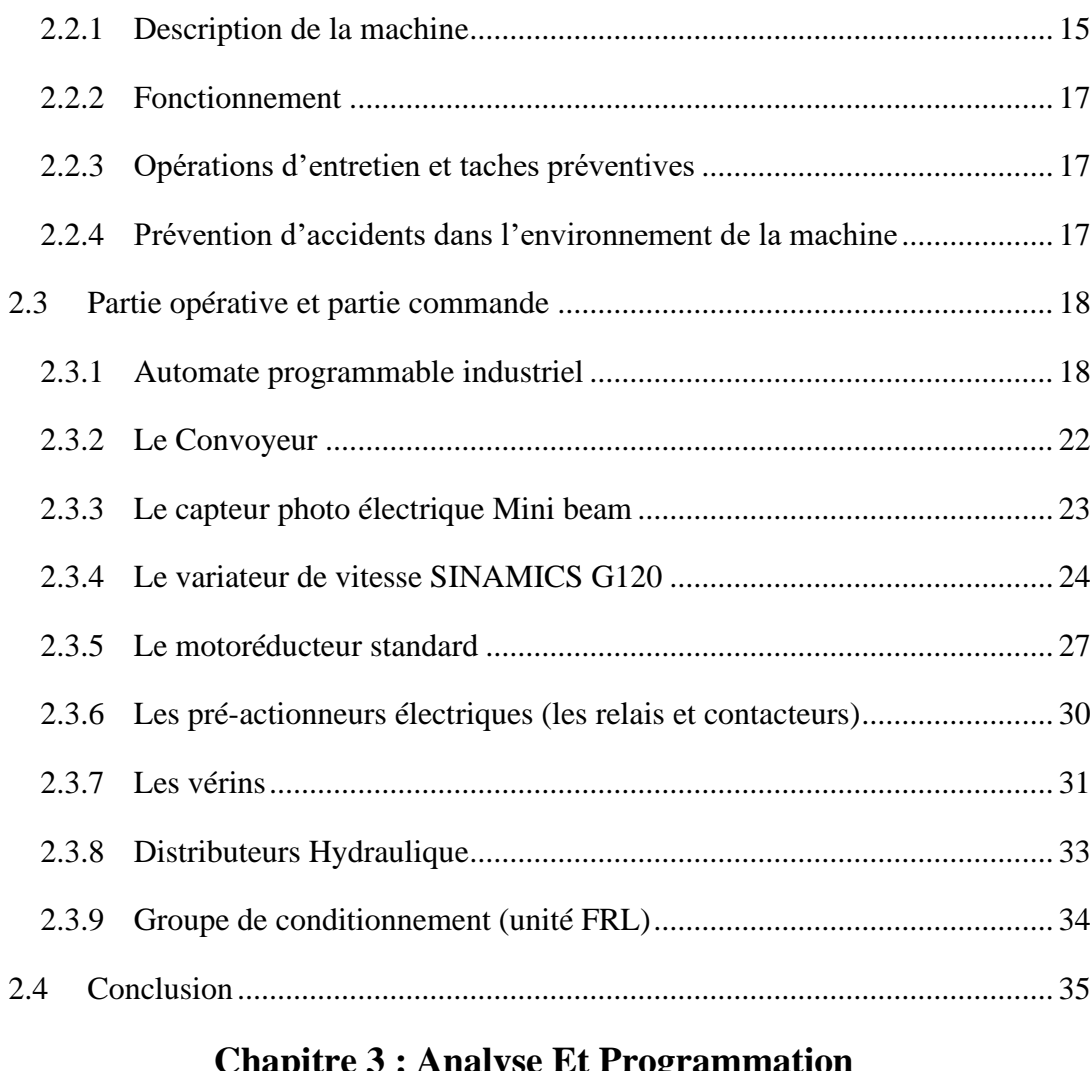

#### **Chapitre 3 : Analyse Et Programmation**

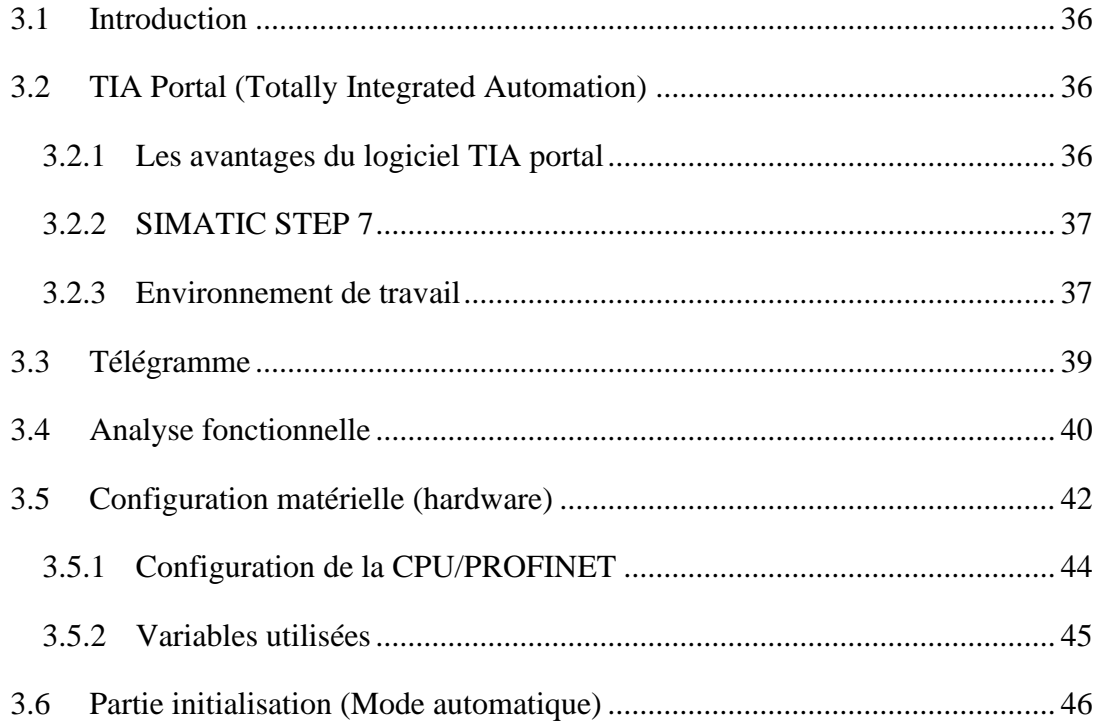

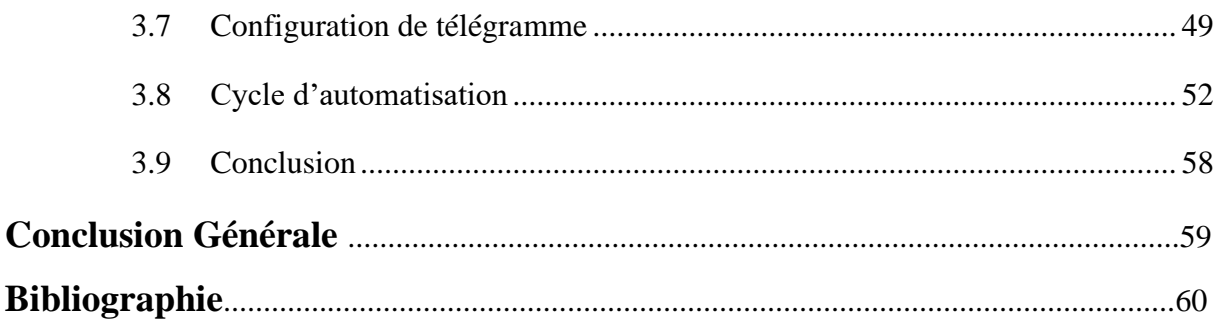

## **Liste des Figures**

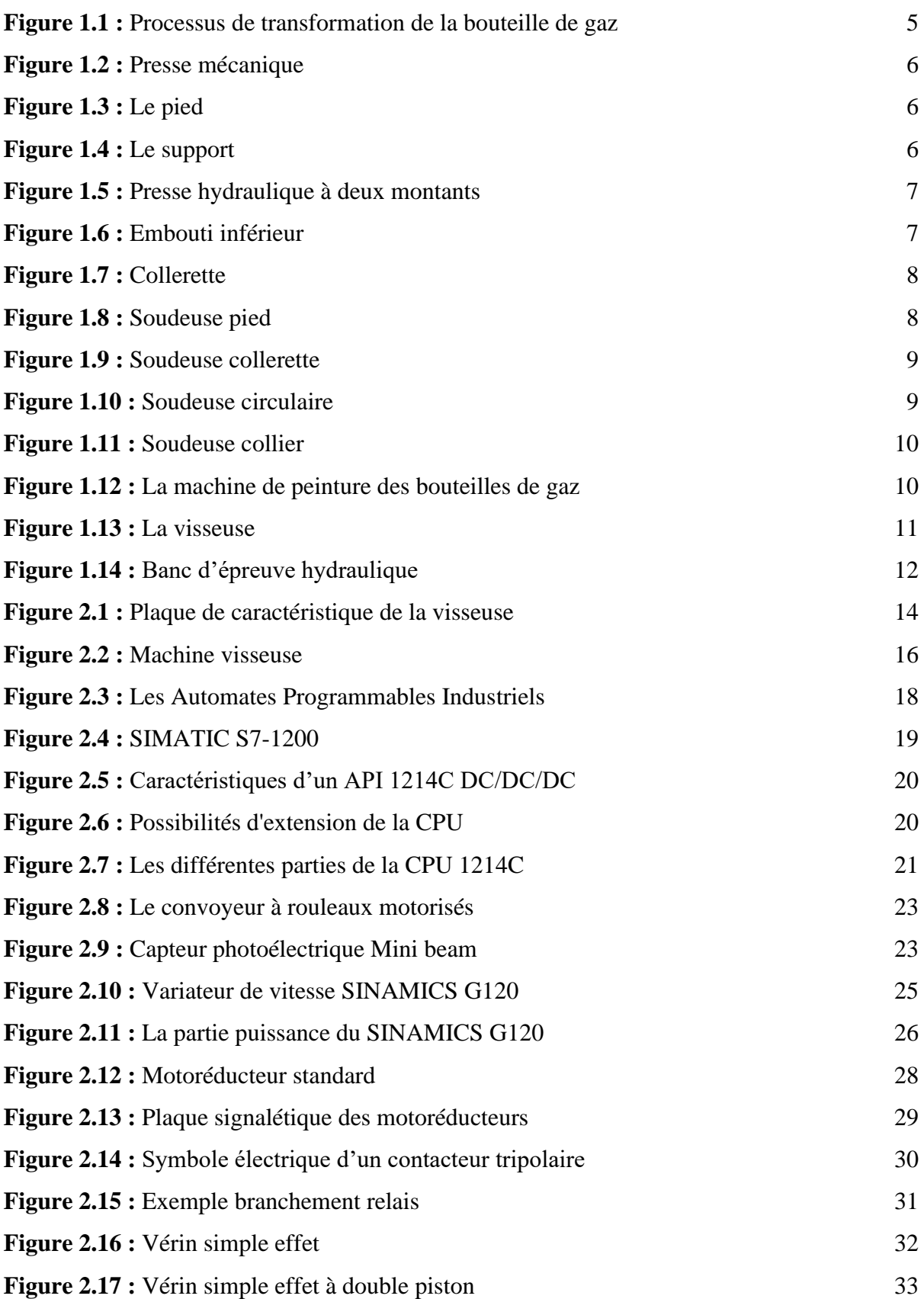

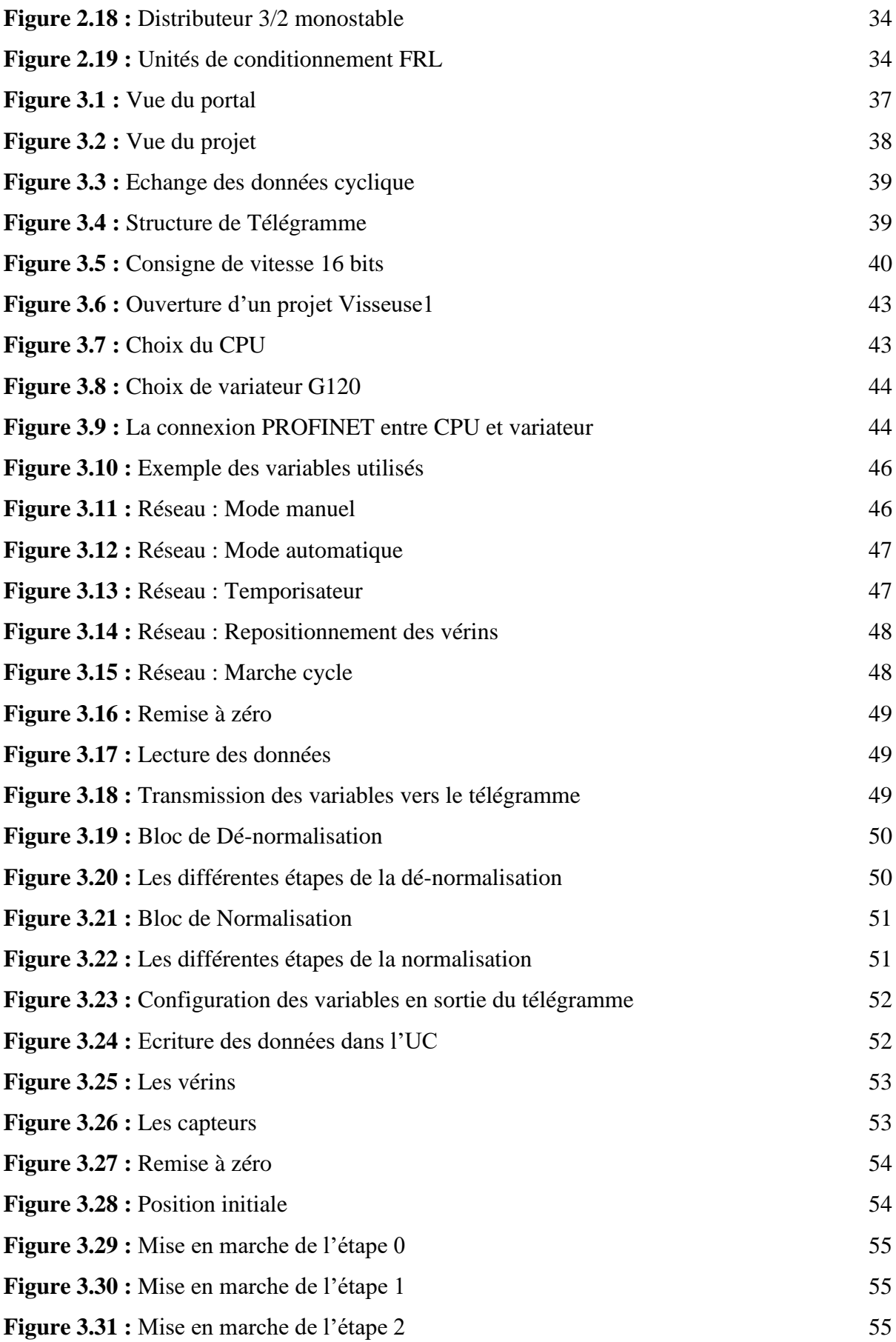

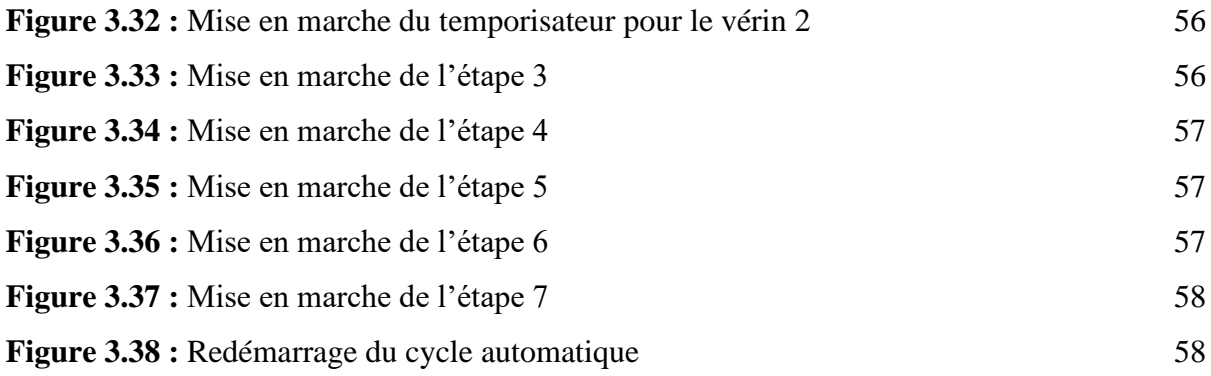

### **Liste des Tableaux**

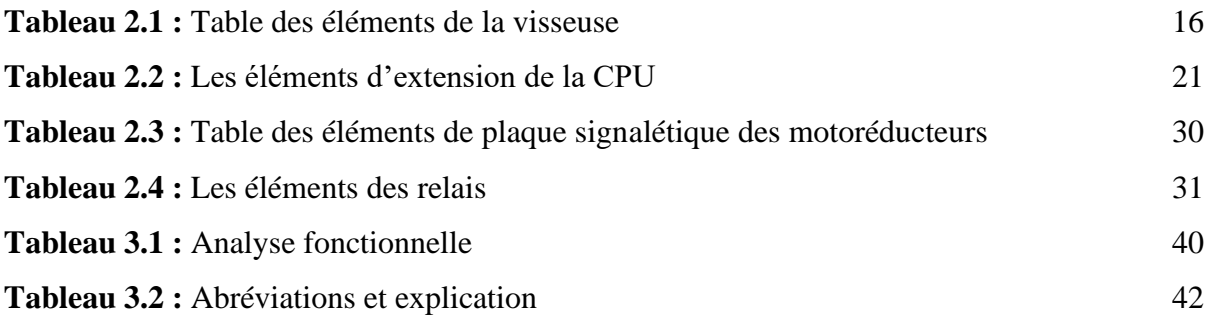

#### **Liste des Abréviations**

- **API :** Automate Programmable Industriel
- **CPU :** Central Processing Unit
- **DC :** Courant Continu
- **ERDP :** Entreprise Nationale de Raffinage et de Distribution de produits Pétroliers
- **E/S :** Entrée/Sortie
- **FRL :** Filtre Régulateur Lubrificateur
- **IP :** Protocole internet
- **PDG :** Président Directeur Général
- **SD :** Secure Digital
- **SVH :** Sonatrach Valorisation des Hydrocarbures
- **TCP :** Transmission Control Protocol
- **TIA :** Totally Integrated Automation
- **TOR :** Tout Ou Rien

## Introduction Générale

Devant la compétitivité sans cesse croissante et de plus en plus dure demandée aux industries, qu'elles soient mécaniques, de transformation de produit ou de grande consommation, les industriels doivent garder leur outils de production, performant et fiable.

Dans ce domaine, l'automatisation tient une place très importante. Aujourd'hui, il serait difficile de concevoir un système de production sans avoir recours aux différents technologies et composants qui forment les systèmes automatisés de production.

L'automatisation des entreprises consiste donc à confier un maximum de tâches répétitives et de peu de valeurs ajoutées à des systèmes informatiques plutôt qu'à des ressources humaines. L'objectif est d'améliorer la productivité, réduire les coûts, réduire les formalités et permettre aux équipes de dégager du temps pour se focaliser sur des tâches à valeur ajoutée telle que la relation client ou le suivi des situations complexes.

Par ailleurs, l'automatisation aide les entreprises pour simplifier la progression des tâches complexes mais également réduire leurs coûts, fluidifier le transfert d'informations, mettre de l'ordre dans les différents processus, surveiller la progression en temps réel et d'allouer les ressources avec pertinence.

L'entreprise BAG des bouteilles de gaz est une filiale 100% détenue par Naftal dans laquelle, nous avons été accueillis pour réaliser notre stage pratique de fin d'études. Elle est parmi les entreprises les plus appréciables en Algérie. Sa stratégie d'amélioration de la qualité de ses produits et services permet d'assurer ses activités de production et surtout de répondre à l'augmentation de la demande.

Dans ce contexte, notre travail consiste à développer un programme pour rendre le fonctionnement de la machine visseuse de robinet totalement automatique et développer une solution de commande et de supervision à base d'un automate Siemens S7-1200, pour une meilleure connaissance et une meilleure rentabilité.

Afin d'aboutir à notre objectif, nous avons organisé notre mémoire comme suit :

 • Le premier chapitre est consacré à la présentation de l'entreprise et à la description générale du processus de la transformation de la bouteille de gaz.

 • Le deuxième chapitre décrira la machine visseuse de robinet des bouteilles de gaz et tout le matériel utilisé pour la réalisation de notre travail.

 • Le troisième chapitre sera dédié à l'analyse fonctionnelle et l'outil de programmation et à la programmation.

 • Enfin, on va terminer avec une conclusion générale qui reprendra les résultats obtenus et les solutions que nous avons considérées comme appropriées pour résoudre notre problème.

.

.

Chapitre 1 Généralités

#### <span id="page-16-0"></span>**1.1 Introduction**

Dans le monde d'automatisme aucune équipe de production et de maintenance de n'importe quelle entreprise ne peut fabriquer un produit sans l'automatisation et la supervision pour un meilleur contrôle et une bonne production.

Dans ce chapitre, on va tout d'abord commencer par présenter l'entreprise Naftal puis faire la description générale du processus de transformation de bouteille de gaz où on va donc bien expliquer chaque étape de ce processus. Et enfin on va terminer avec la présentation de notre problématique.

#### <span id="page-16-1"></span>**1.2 Présentation de l'entreprise Naftal**

Naftal est une société par actions (SPA) au capital social de 40 000 000 000 DA. Fondée en 1982 et filiale à 100% du Groupe Sonatrach, elle est rattachée à l'activité commercialisation. Elle a pour mission principale, la distribution et la commercialisation des produits pétroliers et dérivés sur le marché national [1].

#### <span id="page-16-2"></span>**1.2.1 Activités de l'entreprise**

À l'ère de la mondialisation, Naftal a jugé indispensable la mise en place d'une nouvelle organisation par ligne de produits (bitumes, lubrifiants, réseau, logistique, GPL, pneumatique, Aviation, Marine).

Elle fournit près de 13,3 millions de tonnes de produits pétroliers par an, un chiffre appelé à augmenter avec une demande en constante croissante.Elle a également mis en place une nouvelle vision stratégique à moyen terme orientée client avec un plan de mise en œuvre [1].

#### <span id="page-16-3"></span>**1.2.2 Filiales de l'entreprise**

Naftal est une grande entreprise et pour gérer la croissance et le développement de ses activités a créé deux filiales qui sont :

#### **a. Entreprise de Bouteilles à Gaz (BAG)**

C'est une filiale 100% détenue par Naftal et ce, depuis 2011. Elle est spécialisée dans la fabrication des bouteilles à gaz (3kg, 6kg, 11/13kg et 35/42kg), réservoirs GPL/C et des extincteurs. Elle dispose de trois unités de production implantées à Gué de Constantine (Alger), Batna et Mascara [2].

#### **b. Société sportive par actions Mouloudia Club d'Oran (SSPA)**

La société Nationale de Commercialisation et de Distribution de Produits Pétroliers, NAFTAL, et la société sportive par actions Mouloudia Club d'Oran (SSPA MCO), ont procédé jeudi 27 septembre 2012, au siège de la Direction Générale de NAFTAL, à la signature d'un protocole d'accord portant participation de NAFTAL dans le capital social de la SSPA MCO à hauteur de 75% [1].

#### <span id="page-17-0"></span>**1.3 Processus de transformation de la bouteille de gaz**

La transformation réussie d'un produit se déroule en plusieurs étapes constituées d'une succession d'opérations. Le produit doit alors traverser plusieurs machines où chacune de ces dernières a son propre travail pour faire sortir à la fin, un produit sans défaut.

Pour la bouteille de gaz, cette dernière doit passer par sept machines nécessaires où chaque machine a sa propre conception.

La photo ci-dessous montre le processus de la bouteille de gaz (Figure 1.1) :

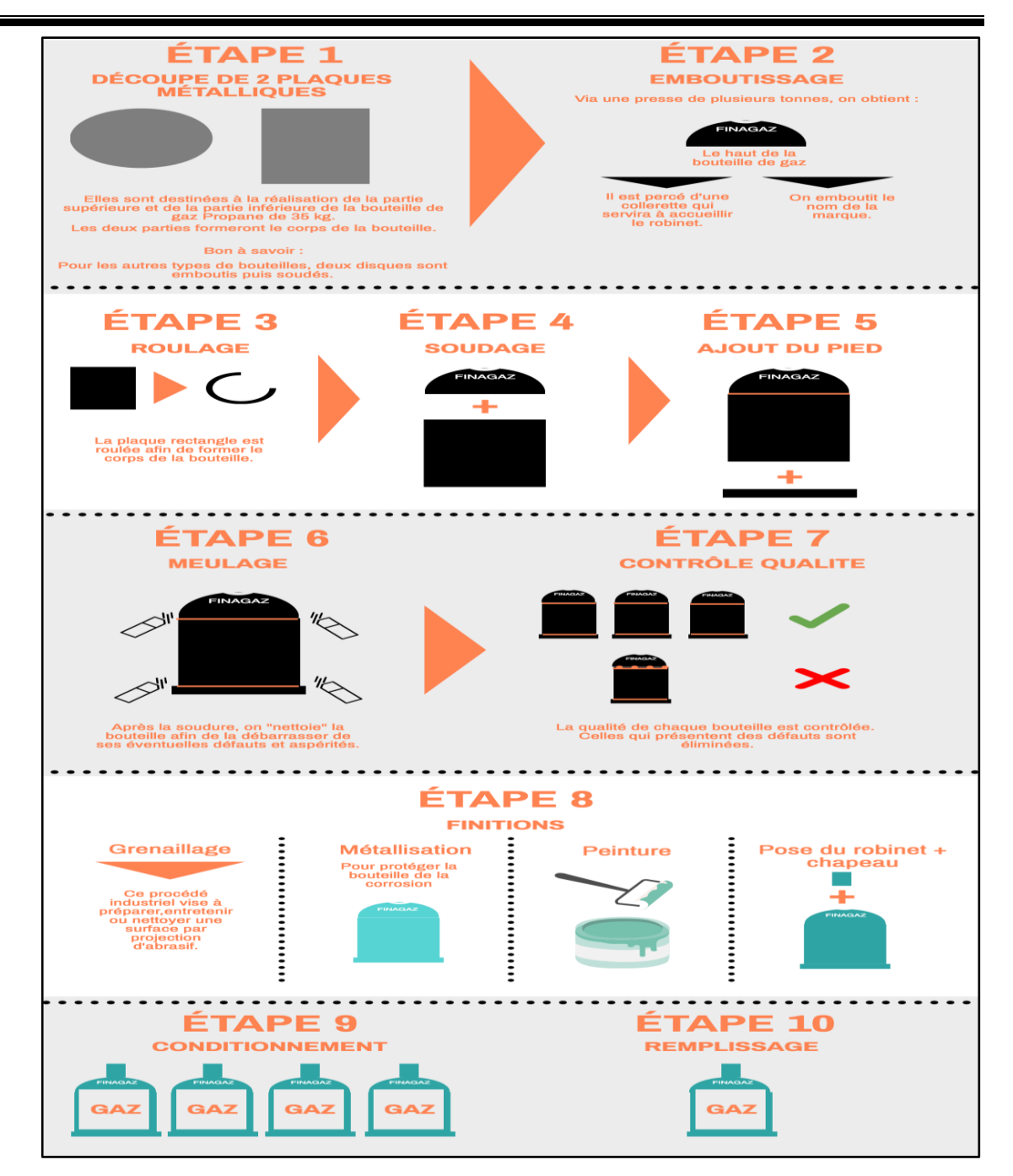

**Figure 1.1 :** Processus de transformation de la bouteille de gaz [3]

#### <span id="page-18-0"></span>**1.3.1 La presse mécanique**

La presse mécanique est une machine conçue pour transmettre de l'énergie depuis un moteur primaire à un outil (moule), à travers des moyens mécaniques, dans le but d'usiner, à chaud ou à froid, des matériaux métalliques ou pas entre les deux pièces du moule. Cette énergie est obtenue à partir d'un volant et transmise par un système frein-embrayage (Figure 1.2).

Cette machine est destinée pour le découpage de deux plaques métalliques de la partie supérieure et de la partie inférieure de la bouteille de gaz propane de 35kg [4].

Ainsi, à partir de la tôle découpée en bande puis roulée et soudée et formée on obtient le pied (Figure 1.3) alors que (Figure 1.4) est obtenu de la même façon que le pied.

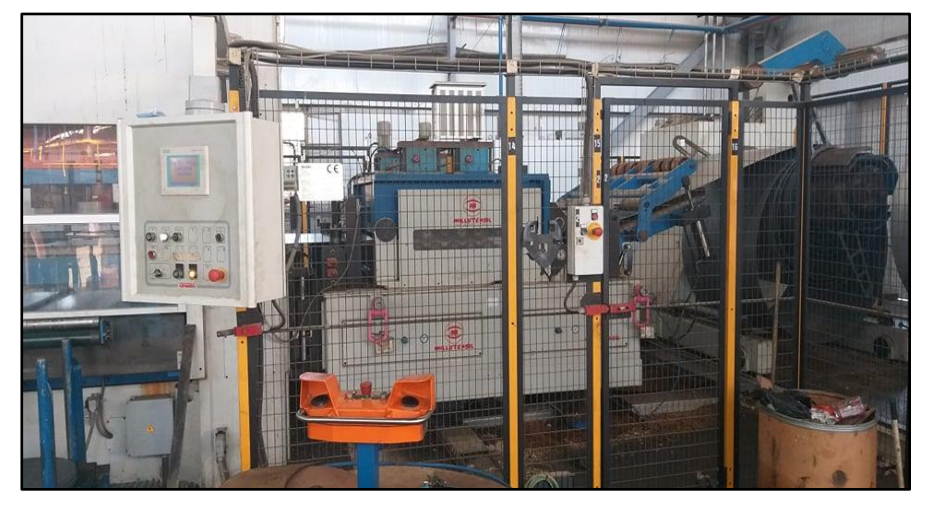

**Figure 1.2 :** Presse mécanique

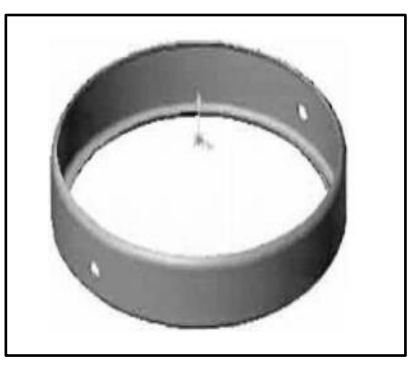

**Figure 1.3 :** Le pied [5]

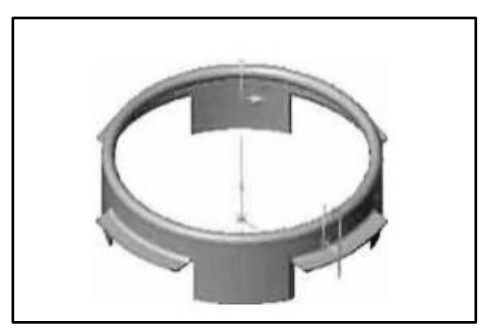

**Figure 1.4 :** Le support [5]

#### <span id="page-20-0"></span>**1.3.2 La presse hydraulique à deux montants**

La presse hydraulique à deux montants de la série « OPI » est constituée de plusieurs parties. Elle est dotée d'un tableau de commande suspendu où sont situés des boutons de marche-arrêt, des moteurs avec des témoins lumineux de signalisation correspondants et un sélecteur pour la prédisposition du cycle de travail de la presse(en réglage ou en cycle coup par coup) (Figure 1.5).

Par l'intermédiaire d'un opérateur industriel, il est possible d'activer le fonctionnement des différents dispositifs de la presse. Des signalisations sont en outre prévues pour indiquer les principales causes de défaillance.

À proximité de la partie avant de la machine se trouve le pupitre de commande contenant les boutons pour effectuer la descente et la montée du coulisseau et de la presse-tôle qui nous donne les emboutis supérieurs et les emboutis inférieurs (Figure 1.6) [4].

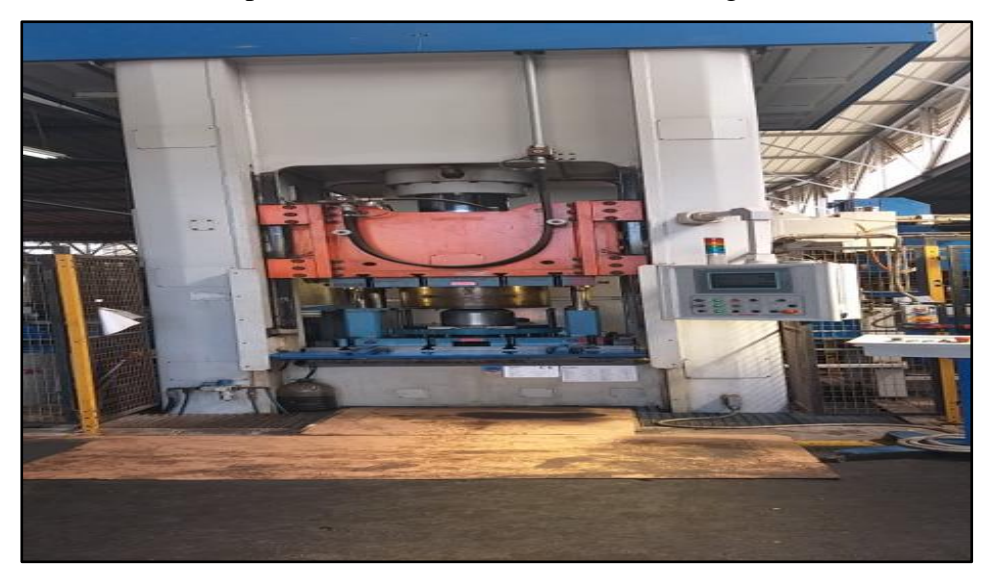

**Figure 1.5 :** Presse hydraulique à deux montants

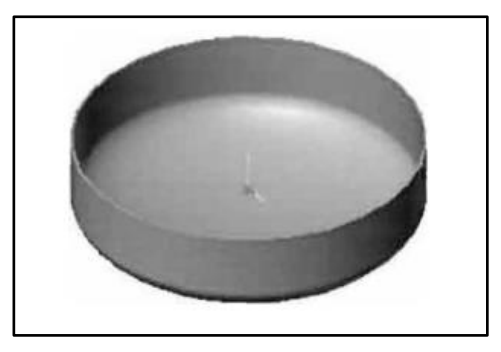

**Figure 1.6 :** Embouti inférieur [5]

#### <span id="page-21-0"></span>**1.3.3 La machine automatique de tournage**

Les machines automatiques de tournage de type TA60 sont les responsables de la réalisation des collerettes (Figure 1.7) à partir de barres en acier XC 18 usinée.

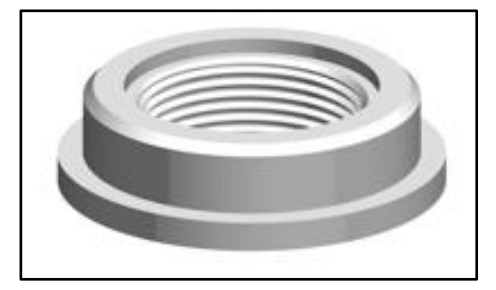

**Figure 1.7 :** Collerette [5]

#### <span id="page-21-1"></span>**1.3.4 La Soudeuse**

Le soudage de la bouteille de gaz se fait en plusieurs parties afin de nous permettre d'avoir une bouteille complète.

Le soudage de la collerette avec l'embouti supérieur est réalisé par un procédé dit « MAG » en semi-automatique avec une pénétration de 40% maximum. Le soudage du pied avec le support est effectué par le même procédé [5].

Pour cela nous avons quatre soudeuses et chacune de ces dernières fait un travail comme suit :

**a. Soudeuse pied :** C'est la soudeuse qui fait le soudage entre le pied et l'embouti inférieur (Figure 1.8).

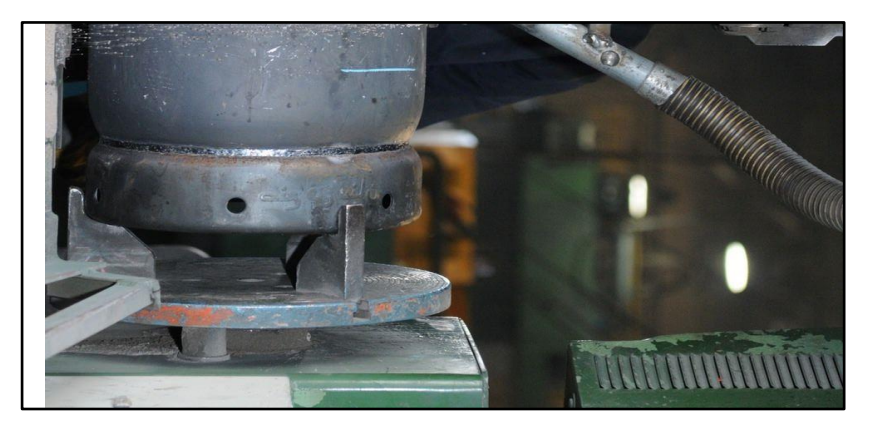

**Figure 1.8 :** Soudeuse pied

**b. Soudeuse collerette :** C'est la soudeuse qui fait le soudage entre collerette et l'embouti supérieur (Figure 1.9).

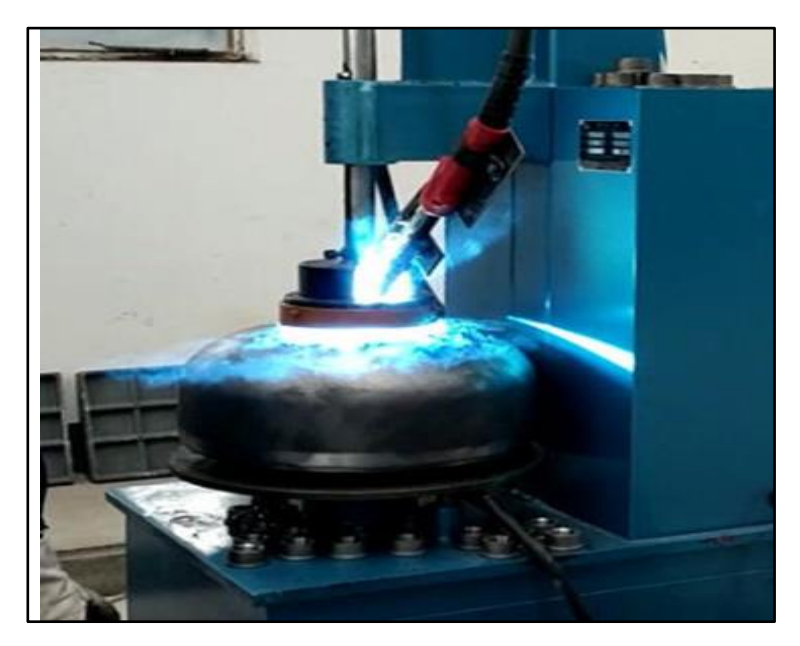

**Figure 1.9 :** Soudeuse collerette

**c. Soudeuse circulaire :** C'est la soudeuse qui fait le soudage entre les emboutis supérieurs et inférieurs (Figure 1.10).

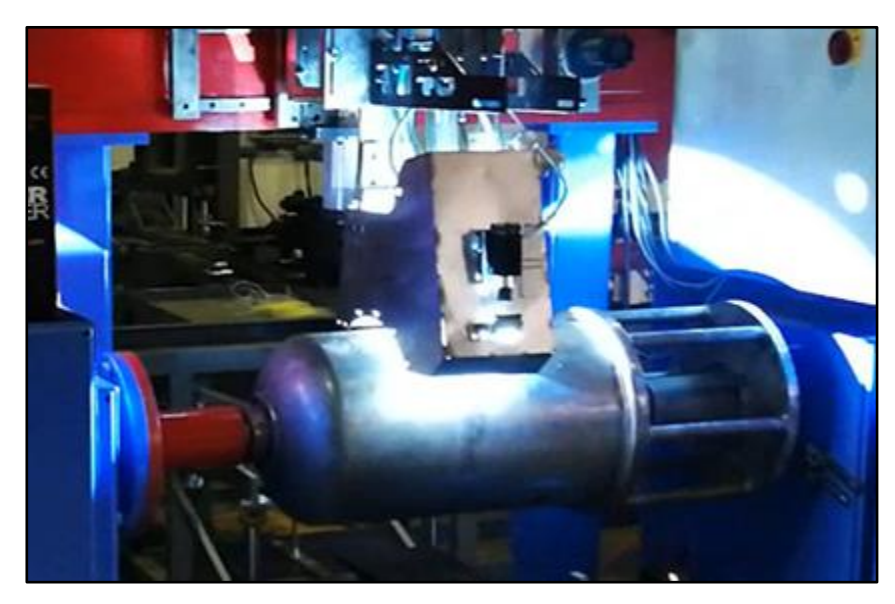

**Figure 1.10 :** Soudeuse circulaire

**d. Soudeuse collier :** C'est la soudeuse qui fait le soudage du support avec l'embouti supérieur (Figure 1.11).

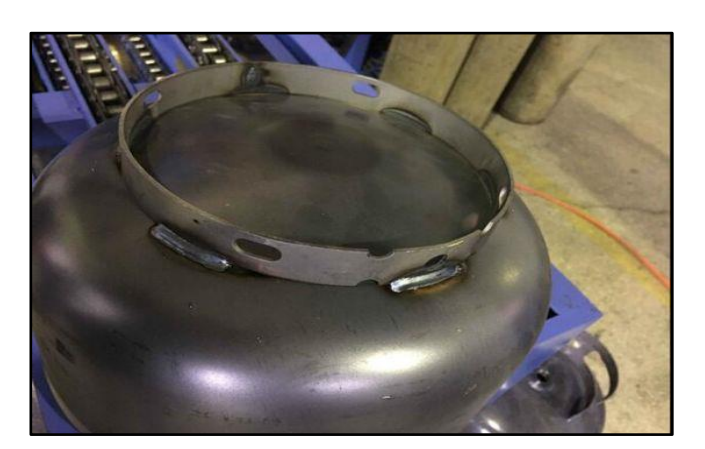

**Figure 1.11 :** Soudeuse collier

#### <span id="page-23-0"></span>**1.3.5 Machine de peinture des bouteilles de gaz**

Après que les bouteilles soient fabriquées, elles passent au stade de finition. Ce procédé vise à préparer, entretenir et nettoyer la bouteille de gaz pour la prochaine étape.

Les bouteilles de gaz entrent dans la machine successivement (Figure 1.12), cette dernière applique deux couches de peinture sur la bouteille une première couche d'impression et la deuxième couche pour la finition.

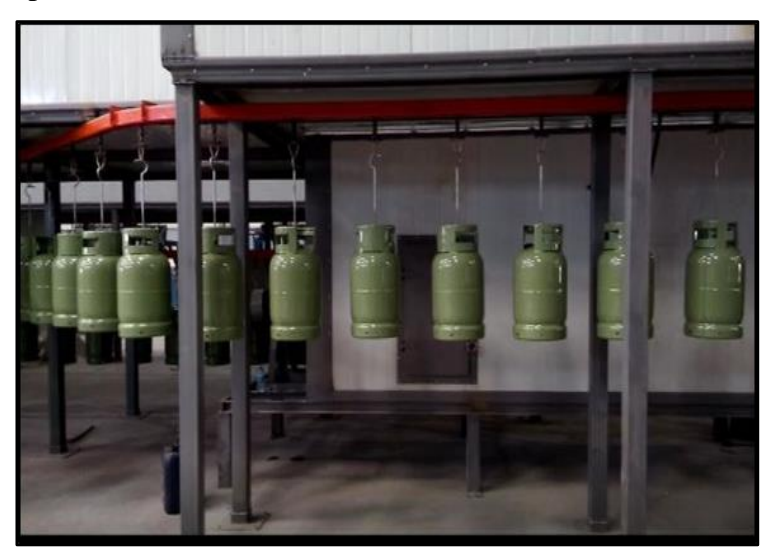

**Figure 1.12 :** La machine de peinture des bouteilles de gaz

#### <span id="page-24-0"></span>**1.3.6 La visseuse**

 C'est la machine qui nous intéresse le plus et dont notre projet est basé spécifiquement.

 Il s'agit d'une machine montée sur la chaine transporteuse qui entraine les bouteilles d'une seule station de travail où les bouteilles sont placées et bloquées pour y permettre l'action du vissage des robinets (Figure 1.13). L'opérateur approche et accouple la tête de vissage au robinet. Où le mouvement de vissage et d'application du couple de serrage est actionné par un motoréducteur avec contrôle précis du couple de serrage [4].

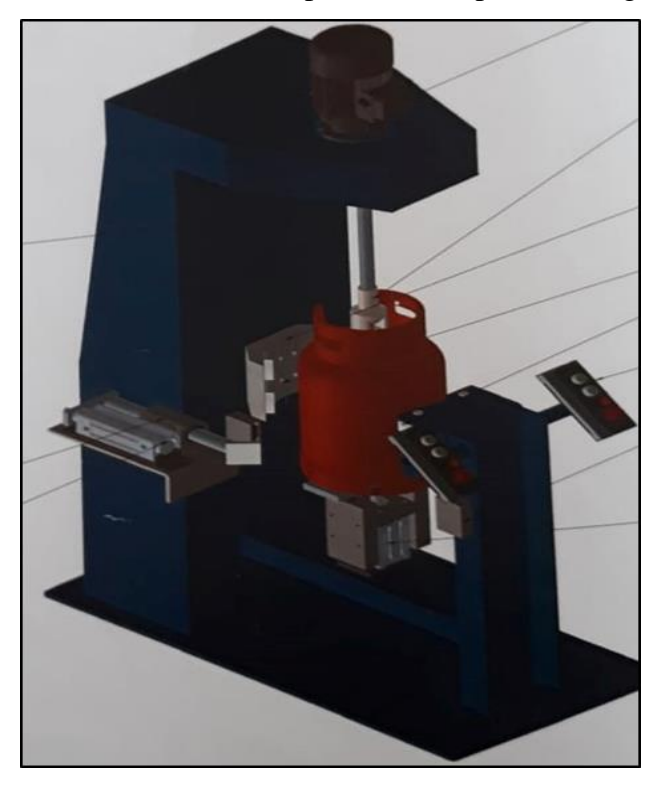

**Figure 1.13 :** La visseuse

#### <span id="page-24-1"></span>**1.3.7 Banc d'épreuve hydraulique**

Après l'étape de finalisation toutes les bouteilles de gaz sont soumises à une épreuve hydraulique dans le banc d'épreuve hydraulique (Figure 1.14) pour la réglementation de la pression de gaz dans la bouteille

Les bouteilles sont remplies d'eau et la pression est augmentée à l'aide d'un multiplicateur hydraulique air-eau, augmentant progressivement jusqu'à 30 bars.

Cette pression est maintenue aussi longtemps que le contrôleur ne voit aucune fuite. Ensuite, ils sont évacués en propulsant de l'air jusqu'à ce qu'elles soient sèches. Après cette épreuve les bouteilles seront officiellement prêtes pour le remplissage.

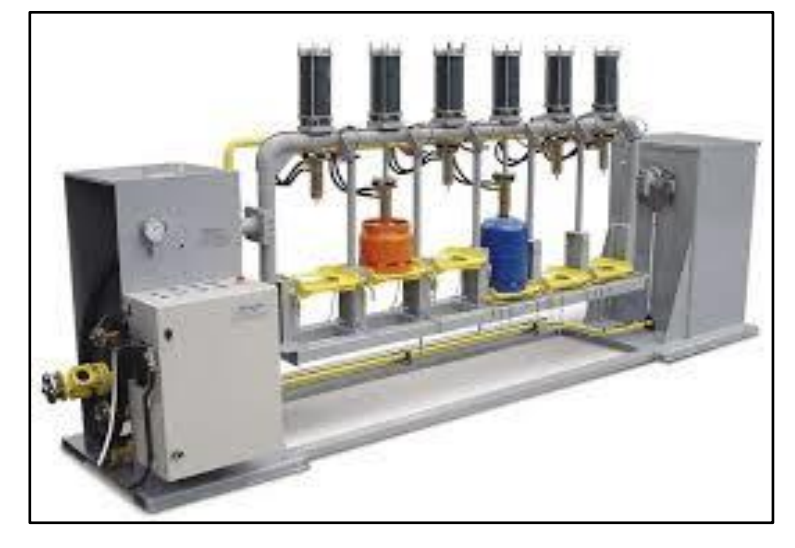

**Figure 1.14 :** Banc d'épreuve hydraulique

#### <span id="page-25-0"></span>**1.4 Problématique et objectif**

 La filière BAG de l'entreprise Naftal a changé tous le matériel technique en 2016. Elle a acquis des machines espagnoles basées sur la logique programmée (des automates variateurs), afin de gagner beaucoup de temps dans la fabrication des bouteilles de gaz pour augmenter la production pour atteindre jusqu'à 4000 à 5000 bouteilles par jour.

 Cependant, on se trouve face à une machine qui normalement fonctionne en mode automatisé mais les techniciens l'utilisent manuellement pour éviter le problème du vissage du robinet car sa sortie n'est pas centralisée au milieu de la bouteille.

 Pour cela, nous allons faire une étude de contrôle basée sur l'automate S7 1200 de SIEMENS afin que la sortie du robinet soit ajustée et centralisée au milieu de la bouteille et ne prend pas une position quelconque.

 Donc l'objectif de notre projet est l'automatisation du processus de vissage et l'application du couple de serrage des robinets sur les bouteilles de gaz où l'opérateur aura seulement le rôle d'emboucher le robinet sur le filetage de la bouteille de gaz puis c'est à la machine de visser et d'appliquer le couple de serrage automatiquement.

#### <span id="page-26-0"></span>**1.5 Conclusion**

Durant ce chapitre, nous avons présenté en générale l'entreprise et le processus général de fabrication de la bouteille de gaz.

Puis, nous avons présenté notre problématique concernant la machine visseuse que nous allons détailler et le matériel utilisé dans le chapitre suivant.

# Chapitre 2 La Visseuse de Robinets

#### <span id="page-28-0"></span>**2.1 Introduction**

La principale conséquence du développement industriel est la complexité croissante des machines et des équipements de production. Ainsi pour satisfaire une demande des produits avec une meilleure qualité et à des prix compétitifs les entreprises doivent intégrer l'automatisation.

Ce chapitre décrit l'usage auquel est destinée la machine visseuse des robinets des bouteilles de gaz sur lequel est basé notre projet, ainsi que le matériel utilisé.

#### <span id="page-28-1"></span>**2.2 La visseuse des robinets des bouteilles de gaz**

La visseuse est une machine destinée à visser les robinets de bouteilles de gaz sous pression.

Notre machine est du modèle VR/300/15, fabriquée en Espagne par la société Robine Ibrica [4]. La plaque de caractéristiques est située sur la machine en lieu visible et collées à la structure de la machine pour éviter sa manipulation (Figure 2.1).

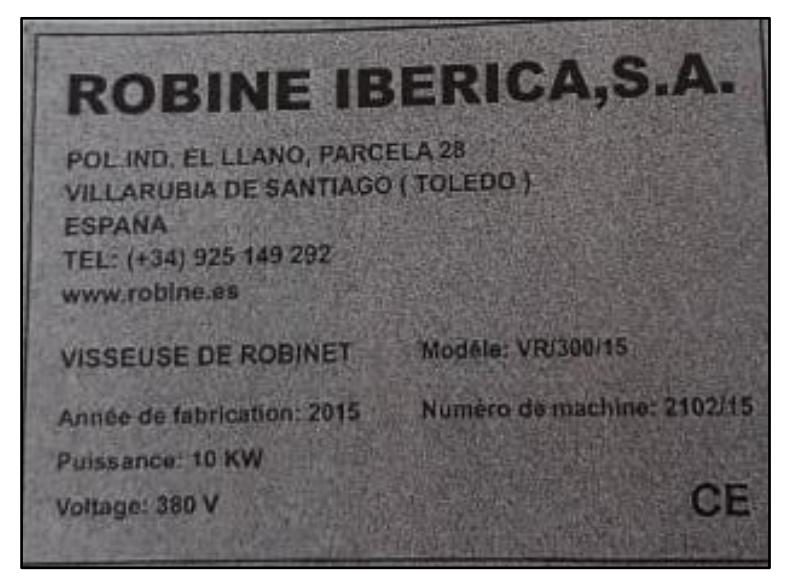

**Figure 2.1 :** Plaque de caractéristique de la visseuse [4]

En général pour l'usage de la machine le personnel ne requiert aucune préparation technique spécifique mais il est recommandé que la personne chargée de la machine dispose de quelques notions de mécanique générale et sache interpréter le manuel d'instructions.

L'utilisation de la machine est sujette à la possibilité d'une durée utile supérieure à 10 ans.

#### <span id="page-29-0"></span>**2.2.1 Description de la machine**

Il s'agit d'une machine montée sur la chaine transporteuse qui entraine les bouteilles d'une seule station de travail où les bouteilles sont placées et bloquées pour y permettre l'action du vissage des robinets.

L'opérateur approche et accouple la tête de vissage au robinet.

Le mouvement de vissage et d'application du couple de serrage est actionné par un motoréducteur avec contrôle précis du couple de serrage [4].

Les éléments principaux de la machine sont :

- ➢ Contrôle précis du couple de serrage réglable entre 20 N.m et 250 N.m avec affichage du couple de serrage avec des lumières leds
- ➢ Châssis : il s'agit d'un solide châssis en acier électro soudé
- ➢ Système de centrage et de blocage de la bouteille : il s'agit d'un dispositif pneumatique qui soulève la bouteille en évitant la traction des chaines transporteuses et d'un système de blocage au moyen de griffes en acier couvertes de TEFLON
- ➢ Tête visseuse : la tête visseuse est montée sur des guides linéaires et composée d'un motoréducteur avec contrôle précis du couple de serrage
- $\triangleright$  Outil pour la bouteille de B3, B6 et B13

Les principales caractéristiques de la machine sont comme suit :

- ➢ Structure en acier électro soudé peint
- ➢ Manœuvres de centrage et de blocage au moyen de vérins pneumatiques
- ➢ Motoréducteur de vissage
- ➢ Puissance électrique
- $\triangleright$  Poids approximatif 600Kg
- $\triangleright$  Dimensions approximatives 700 x 1400 x h 2415 mm
- ➢ Tension d'alimentation 400/50/30V/Hz

La poste visseuse de robinets se compose des éléments suivants (Figure 2.2) :

•Un châssis

•Motoréducteur avec un variateur électronique

- •Un vérin de bouteilles
- •Un blocage de bouteille
- •Affichage ou écran pour visualiser la paire de serrage
- •Une armoire électrique

## **Chapitre 2 : La Visseuse de Robinets**

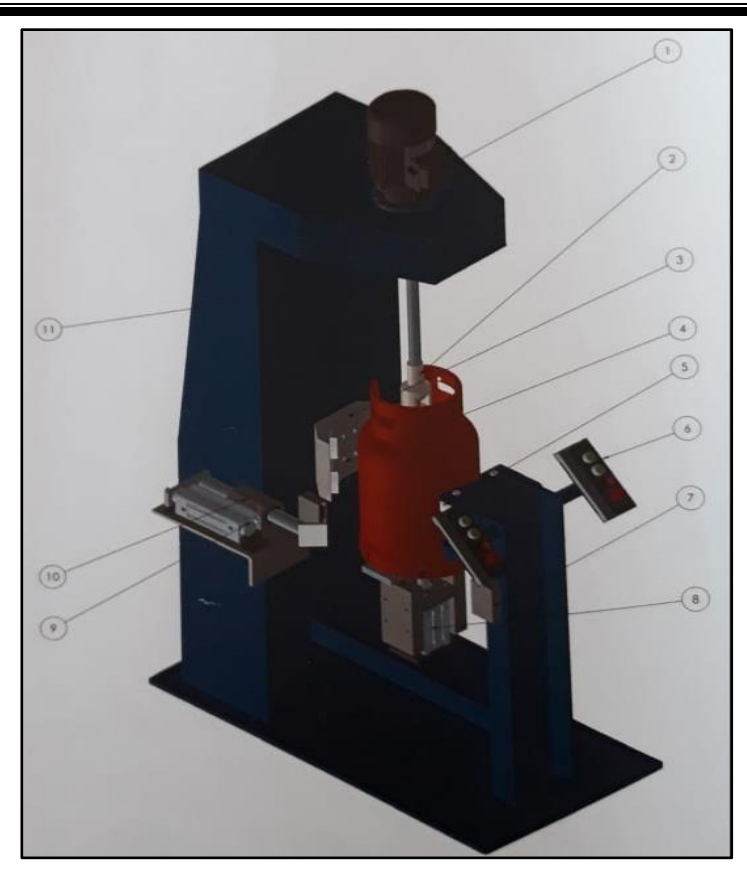

**Figure 2.2 :** Machine visseuse [4]

Où :

| Table des éléments machine visseuse de robinets |                                     |                             |                |
|-------------------------------------------------|-------------------------------------|-----------------------------|----------------|
| $N^{\circ}$                                     | Nom                                 | <b>Type</b>                 | QT             |
| $\mathbf{1}$                                    | Motoréducteur                       | CH 042F21 T090L             | 1              |
| $\overline{2}$                                  | Tête de vissage                     |                             | -1             |
| 3                                               | Vérin Norgren                       | PRA/182080/M/100/51         | 1              |
| $\overline{4}$                                  | Centrage d'aluminium                |                             | 1              |
| 5                                               | Roue vulcollan Rader-Vogel          | 174 VSK/85/105/110/20       | $\overline{2}$ |
| 6                                               | Boutonnière atex                    |                             | $\overline{2}$ |
| $\overline{7}$                                  | Détecteur photoelectrique Mini-Beam | <b>MIAD9RQ ATEX</b>         | 3              |
| 8                                               | Vérin Norgren                       | PRA/182080/M/25/CU1         | 1              |
| 9                                               | <b>Roulement SKF</b>                | LTBR4062LS                  | 1              |
| 10                                              | Vérin Norgren                       | PRA/182063/M/100            | 1              |
| 11                                              | Détecteur de proximité              | ALLEN6BRDLEY 871C6DH5M186D4 | 1              |

**Tableau 2.1 :** Table des éléments de la visseuse [4]

#### <span id="page-31-0"></span>**2.2.2 Fonctionnement**

Les bouteilles arrivent une à l'une à la visseuse de robinet où elles sont automatiquement bloquées par deux bâillons actionnés par un cylindre pneumatique.

Ensuite l'ouvrier positionne la clef de serrage sur le robinet ce qui actionne le mouvement de la machine. Si le positionnement du robinet n'est pas correct après avoir appliqué la paire l'ouvrier peut alors actionner le tour de l'oreiller jusqu'à trouver la position correcte du robinet [4].

#### <span id="page-31-1"></span>**2.2.3 Opérations d'entretien et taches préventives**

Toujours avec la machine à l'arrêt, l'interrupteur général enlevé et bloqué, les opérations recommandées pour l'entretien de la machine, sont :

- ❖ **Chaque jour :** inspection visuelle
- ❖ **Chaque semaine :** graissage général de la machine : patins, rouleaux, roulements, parties mobiles
- ❖ **Chaque mois :** nettoyage général
- ❖ **Chaque six mois :** vidange et nettoyage des réservoirs

#### <span id="page-31-2"></span>**2.2.4 Prévention d'accidents dans l'environnement de la machine**

Dans le milieu d'industrie il faut toujours prévoir les accidents et prendre en compte les mesures de sécurité qui concernent les personnes qui travaillent avec la machine dans leurs limites d'influence et qui se résument à :

- Protection visuelle en portant des lunettes de sécurité
- Protection auditive grâce à des tampons ou casques
- Bottes de sécurité
- Casque et Gants

Concernant le montage de la machine il faudra tenir compte du besoin d'un espace suffisant entre les éléments mobiles de l'appareil et d'autres éléments fixes ou mobiles de l'environnement autour.

Il faudra donc tenir compte que suivant des positions élevées de la machine, il peut y avoir des points d'accroche avec grues pont, etc…Pour cela il faut établir les distances minimums pour protéger l'ouvrier.

D'un côté, il faut aussi prendre en considération, le fait que les lignes électriques en tension, les tuyauteries de gaz, etc.… peuvent être accessibles au moment d'effectuer l'entretien ou les réparations sur la machine.

Pour ces raisons, il faudra appliquer le règlement électrotechnique de faible tension concernant les distances de sécurité et toute norme en vigueur associée. L'ouvrier devra étudier les éléments susceptibles de causer un danger et adapter les machines de l'environnement en prenant des mesures de sécurité telles qu'interposer des obstacles, isoler électriquement les éléments dangereux, placer des fins de course [4].

#### <span id="page-32-0"></span>**2.3 Partie opérative et partie commande**

Nous allons maintenant présenter, le matériel et les appareils disponibles au sein du dépôt et qui vont être d'utilité capitale pour notre réalisation :

#### <span id="page-32-1"></span>**2.3.1 Automate programmable industriel**

L'Automate Programmable Industriel (API) est un appareil électronique programmable, adapté à l'environnement industriel, qui réalise des fonctions d'automatisme pour assurer la commande des pré-actionneurs et des actionneurs à partir des informations logiques, analogiques ou numériques (Figure 2.3) [6].

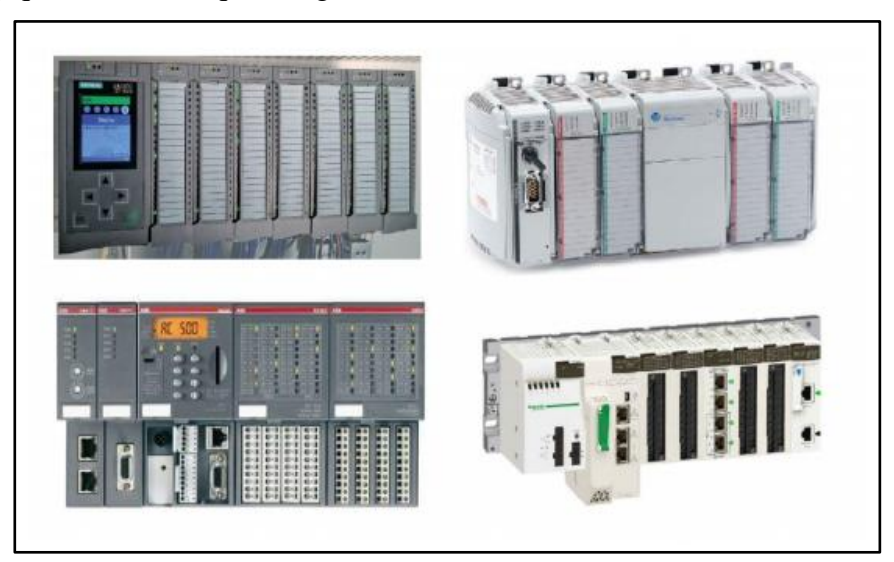

**Figure 2.3 :** Les Automates Programmables Industriels [6]

#### **a. Choix de l'API**

Les critères de choix d'un automate programmable industriel sont :

- La capacité de traitement du processeur (vitesse, données, opération…).

- Le type et le nombre d'entrées et sorties nécessaires.
- La fiabilité et la robustesse.
- La nature de traitement (temporisation, comptage…).
- La communication avec d'autres systèmes.
- La qualité du service après-vente.
- Le cout d'investissement, de fonctionnement, de maintenance de l'équipement

En tenant compte des critères pour le choix de l'API qui sont mentionnés ci-dessus, nous avons sélectionné le S7-1200 qui répond exactement aux critères. Celui-ci est une nouvelle gamme qui remplace l'ancien automate programmable industriel S7-1200 [6].

#### **b. Automate programmable industriel S7-1200**

L'automate SIMATIC S7-1200 est un système de commande modulaire utilisé pour les moyennes performances. Il existe un éventail complet de modules pour une adaptation optimisée à la tâche d'automatisation (Figure 2.4).

SIMATIC S7-1200 est un modèle de perfectionnement des systèmes d'automatisation SIMATIC S7-200 avec les nouvelles performances suivantes :

- Performance système accrue
- Un accumulateur de 32 bit
- Fonctionnalité Motion Control intégrée
- PROFINET IO IRT
- Innovations linguistiques STEP 7 sous réserve de fonctions éprouvées
- Web serveur pour commande et diagnostic avec des navigateurs internet [7].

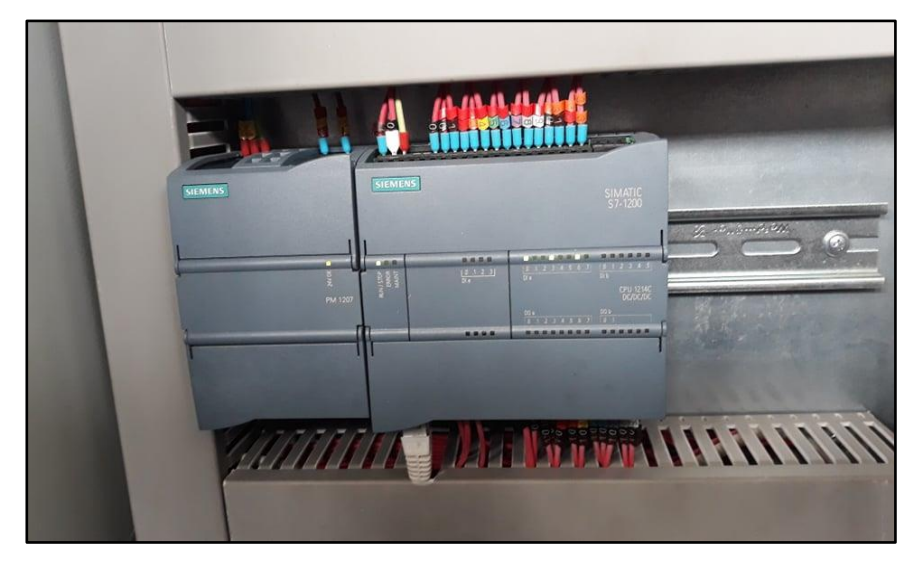

**Figure 2.4 :** SIMATIC S7-1200

#### **c. Caractéristiques d'un API 1214C DC/DC/DC**

Les caractéristiques de notre automate programmable industriel sont représentées dans la Figure 2.5 :

| Interfaces                        | RJ45 intégré, RS 232 et RS485 en option                       |
|-----------------------------------|---------------------------------------------------------------|
| Compteur                          | 3 (100 kHz) + 3 (30 kHz)                                      |
| Nombre d'entrées analogiques max. | $\overline{2}$                                                |
| Nombre d'entrées numériques max.  | 14                                                            |
| Nombre d'entrées max.             | 16                                                            |
| Nombre de sorties max.            | 1                                                             |
| Nombre de sorties relais max.     | 10                                                            |
| Protocoles supportés              | TCP/IP, ISO-on-TCP, USS drive protocol, Modbus maître/esclave |
| Tension de fonctionnement min.    | 20.4 V/DC                                                     |
| Horloge                           | Réglage été/hiver                                             |

**Figure 2.5 :** Caractéristiques d'un API 1214C DC/DC/DC [6]

#### **d. Structure matérielle du S7-1200**

L'automate S7-1200 est composé d'une CPU, une alimentation intégrée, des circuits d'entrée et de sortie, un PROFINET intégré, des E/S rapides de commande de mouvement, ainsi que des entrées analogiques intégrées dans un boîtier compact en vue de créer un contrôleur puissant (Figure 2.6) [7].

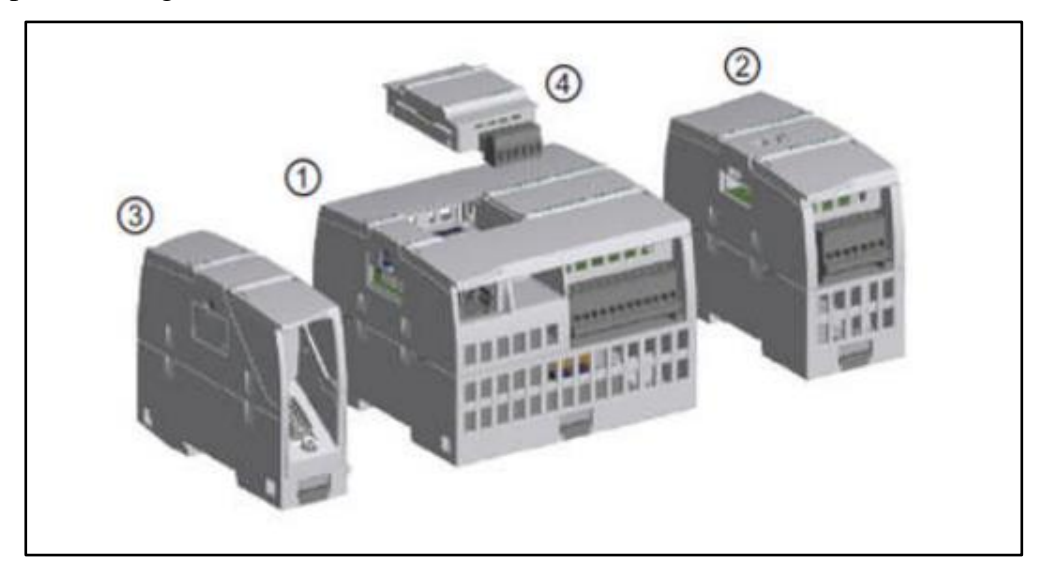

**Figure 2.6 :** Possibilités d'extension de la CPU [6]

| $N^{\circ}$ | Nom                                                                          |
|-------------|------------------------------------------------------------------------------|
|             | <b>CPU</b>                                                                   |
| 2           | Module d'entrées-sorties (SM)                                                |
| 3           | Module de communication (CM), processeur de communication (CP) ou adaptateur |
|             | TS adapter                                                                   |
| 4           | Signal Board (SB), communication Board (CB) ou Batterie Board (BB)           |

**Tableau 2.2 :** les éléments d'extension de la CPU [6]

#### **c.1. Unités centrales CPU**

La CPU est le cerveau de l'automate, elle lit état des entrées, ensuite, elle exécute le programme utilisateur qui se trouve en mémoire et enfin, commande-les sorties. Elle comporte une unité de commande et de calcul, des mémoires, un programme système et des interfaces de communication. Elle réalise toutes les fonctions logiques, arithmétiques et de traitement numérique (transfert, comptage, temporisateur…). L'API S7-1200 dispose d'une large gamme de CPU tel que 1214C DC/DC/DC utilisée dans notre projet et qui permet la mise en place jusqu'à 8 modules (Figure 2.7) [6].

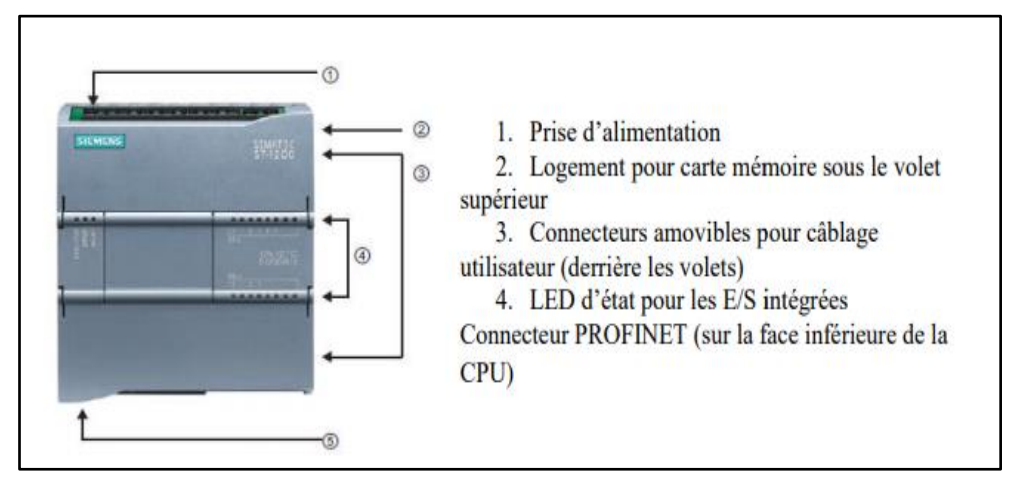

**Figure 2.7 :** Les différentes parties de la CPU 1214C [6]

#### **c.2. Modules d'entrées et sorties**

Ils assurent le rôle d'interface entre la CPU et processus, en récupérant les informations sur l'état de ce dernier et en coordonnant les actions.

Plusieurs types de modules sont disponibles sur le marché selon l'utilisation souhaitée:

#### • **Modules TOR (Tout Ou Rien)**

L'information traitée ne peut prendre que deux états (vrai/faux, 0 ou 1 ...).

#### • **Modules analogiques**
L'information traitée est continue et prend une valeur qui évolue dans une plage bien déterminée. C'est le type d'information délivrée par un capteur (débitmètre, capteur de niveau, thermomètre...etc.).

#### • **Modules spécialisés**

L'information traitée est contenue dans des mots codés sous forme binaire ou bien hexadécimale. C'est le type d'information délivrée par un ordinateur ou un module intelligent [6].

#### **c.3. Les liaisons de communications**

Elles permettent la communication de l'ensemble des blocs de l'automate et des éventuelles extensions. Les liaisons s'effectuent :

- Avec l'extérieur par des borniers sur lesquels arrivent des câbles transportant le signal électrique.

- Avec l'intérieur par des bus reliant divers éléments, afin d'échanger des données, des états et des adresses [6].

#### **c.4. Caractéristiques techniques de la CPU 1214C**

- La mémoire utilisateur de travail est de 75Ko et celle de de chargement est 4Mo.
- E/S intégrées locales : TOR 14 entrées/10 sorties ou Analogique à 2 entrées.
- Taille de la mémoire image : Entrées 1024 octets/ Sorites1024 octets.
- Mémoires : 8192 octets.
- Module d'entrées/Sorties pour extension : 8.
- Compteurs rapide : 6.

#### **2.3.2 Le Convoyeur**

Le convoyeur, utilisé en logistique et manutention, permet le transport de charges ou le transport en vrac, d'un point A à un point B. On peut retrouver dans la gamme des convoyeurs plusieurs types comme les convoyeurs à bande, les convoyeurs à chaines, à galets, à lattes, à rouleaux ou encore des convoyeurs aériens [8].

Pour notre projet on va utiliser le convoyeur à rouleaux motorisés (Figure 2.8) qui peut résiste à une force de 500 Newton, ce qui nous permet de transporter des produits jusqu'à des charges allant de 1.5T à 2T par mètre linéaire. Ce type de convoyeur est souvent utilisé pour la manutention de palettes ou caisses lourdes, en version acier peint ou inox peints [9].

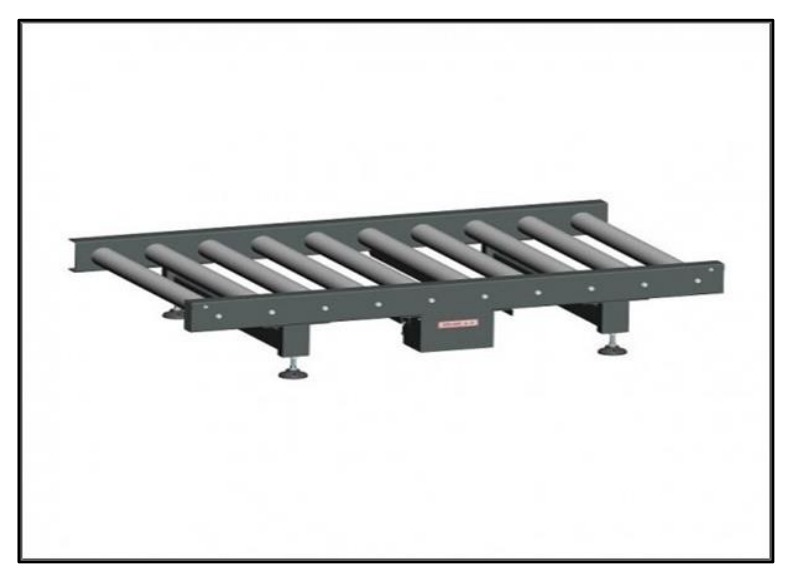

**Figure 2.8 :** Le convoyeur à rouleaux motorisés [9]

# **2.3.3 Le capteur photo électrique Mini beam**

Un capteur photoélectrique permet de détecter un objet cible grâce à un faisceau lumineux et est constitué d'un émetteur (contenant une diode électroluminescente) et d'un récepteur de lumière (avec phototransistor). Lorsqu'un objet est atteint par le faisceau lumineux, ce dernier est alors envoyé vers le récepteur (Figure 2.9) qui permet de détecter des objets de toutes formes ou de matériaux et ce, à grande distance.

Les constituants électroniques utilisés dans un capteur photoélectriques possèdent un grand rendement lumineux. Il est insensible aux chocs et a une durée de vie assez longue. De plus, le délai de réponse est très rapide. C'est un procédé industriel très utilisé puisqu'il est un élément majeur de l'automatisation [10].

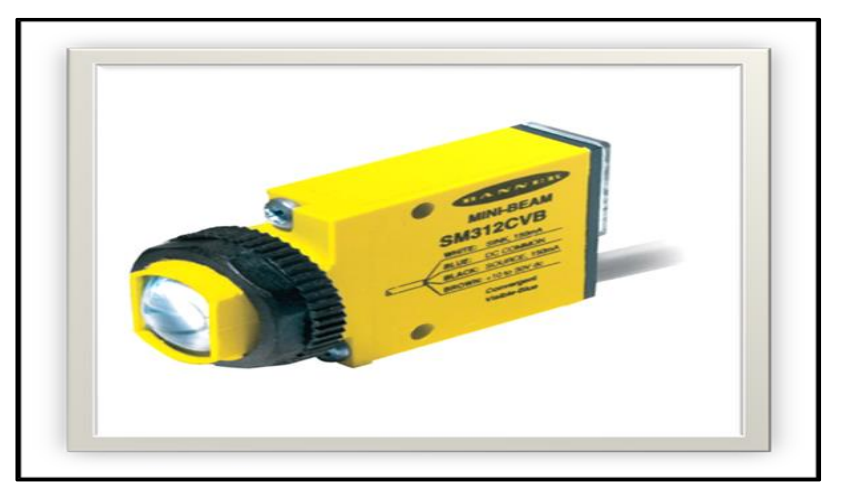

**Figure 2.9 :** Capteur photoélectrique Mini beam [10]

On peut distinguer différents modes de fonctionnement des capteurs photoélectriques :

La réflexion directe : c'est le fonctionnement le plus viable. L'émetteur et le récepteur sont placés dans des boîtiers séparés et ils doivent être alignés avec précision. Le faisceau lumineux émis par l'émetteur est diffusé de façon continue vers le récepteur. Lorsqu'un objet traverse ce faisceau, un signal électrique est envoyé par le récepteur. Ce type de capteur permet de détecter à longue distance la plupart des objets.

Les capteurs rétro réfléchissants : ils sont les plus simples à installer. L'émetteur et le récepteur sont installés dans le même boîtier. Un réflecteur est positionné juste en face du capteur et le fonctionnement est identique à celui des capteurs à réflexion directe. Ils ne sont toutefois pas appropriés dans le cas de détection d'objets réfléchissants.

Les capteurs à diffusion : comme pour les capteurs rétro réfléchissants, leurs installation est très simple puisque tout le matériel se trouve dans un seul et même boitier, mais sa différence vient donc du fait qu'ils ne nécessitent pas de réflecteur. Lorsque le faisceau lumineux touche l'objet, il est diffusé aléatoirement, et le récepteur reconnaîtra alors une partie de cette lumière.

Dans tous les cas le récepteur et l'objet cible doivent être situés dans une zone où l'intensité du faisceau est suffisamment élevée pour assurer une détection normale [10].

Le capteur photo électrique Mini beam à des caractéristiques techniques sont :

- Description : SM2A31RQD.
- Description l'additif : Mode barrière, 3m, 24-240VA, Pot., 1/2" 3p.

#### **2.3.4 Le variateur de vitesse SINAMICS G120**

SINAMICS G120 est un variateur de vitesse des moteurs électriques universel, il est conforme pour tous les secteurs industriels, telles que les constructions mécaniques, automobile, imprimerie et emballage, ainsi que les applications connexes telles que la manutention des marchandises, sidérurgie, pétrole et gaz, plates-formes offshore et production d'énergie régénérative (Figure 2.10). Le SINAMICS propose un variateur adapté à chaque tâche d'entraînement avec configuration, paramétrage, mise en service et exploitation uniforme pour tous les variateurs. Le grand nombre de constituants disponibles permet à chaque utilisateur de composer de façon intuitive le variateur optimal. Selon les exigences en termes de matériel, de communication ou de sécurité, il suffit de combiner les modules correspondants. Ainsi le SINAMICS G120 qu'on va mettre en service lors de ce projet, combine entre la partie puissance PM240,IP20 et l'unité de commande CU250S-2PN VICTOR Ce puissant variateur est ainsi manipulé par le logiciel d'ingénierie STARTER pour le paramétrage et la mise en service, ce qui permet de régler et de spécifier les fonctions du variateur, de telle sorte que la combinaison variateur/moteur soit adaptée de manière optimale à la tâche d'entraînement désirée[11].

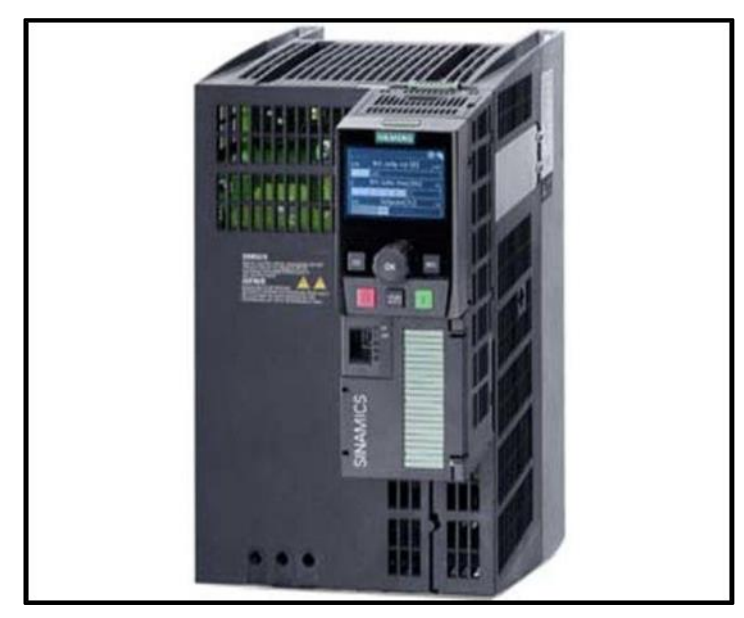

**Figure 2.10 :** Variateur de vitesse SINAMICS G120 [12]

#### **a. Choix du variateur SINAMICS G120**

Les responsables de l'entreprise BAG des bouteilles de gaz ont mis le choix sur le variateur de vitesse SINAMICS G120 du constructeur SIEMENS, pour pouvoir répondre à plusieurs exigences au niveau technique, performance et adaptation. Ainsi, le critère majeur qui a renforcé ce choix est le souci de faciliter l'interchangeabilité des pièces de rechange, car l'entreprise possède un stock de pièces de rechange pour cette référence de SINAMICS.

#### **b. Structure du SINAMICS G120**

SINAMICS G120 est un variateur modulaire composé d'un module de régulation (Control Unit, CU) et d'une partie puissance (Power Module, PM). En effet :

L'unité de commande CU commande et surveille le Power Module ainsi que le moteur raccordé, en offrant plusieurs types de régulation sélectionnables, de plus le SINAMICS G120 offre le choix entre plusieurs procédés de communication pour la source de commande et de consigne.

La partie puissance est disponible pour les moteurs dans une gamme de puissance de 0,37 kW à 250 kW (Figure 2.11) [11].

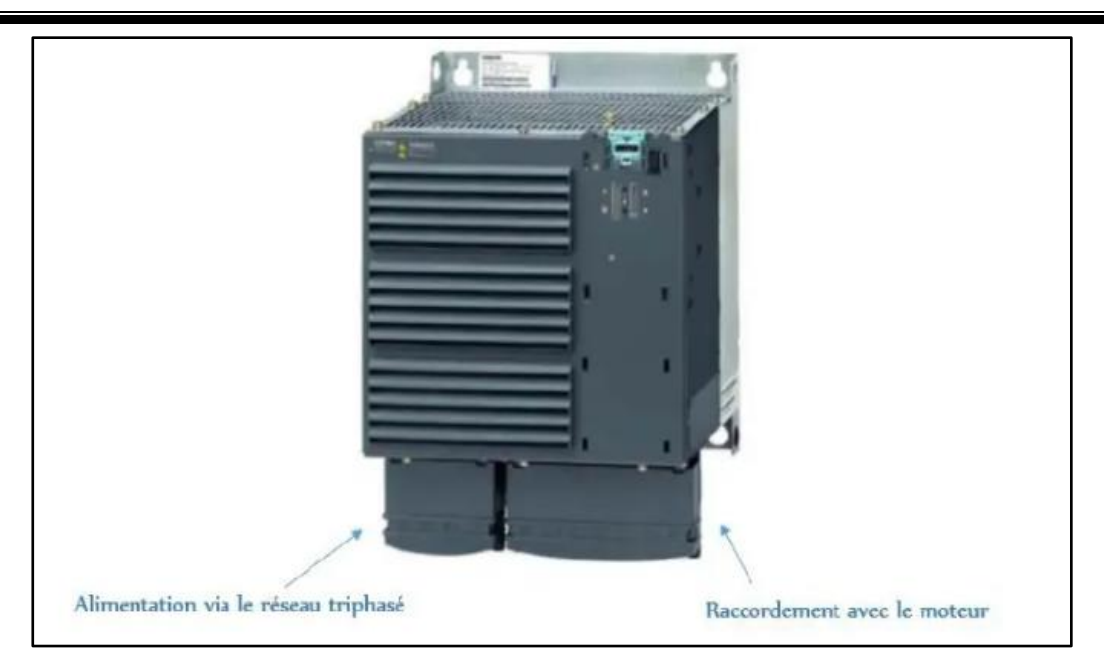

**Figure 2.11 :** La partie puissance du SINAMICS G120 [11]

# **c. Caractéristiques techniques d'un variateur de vitesse G120**

➢ Alimentation 24 V Il existe deux options pour l'alimentation 24 V :

- Le variateur génère son alimentation 24 V à partir de la tension du réseau
- Le variateur obtient son alimentation 24 V via les bornes 31 et 32 avec 20,4 V à 28,8 V CC.
	- $\triangleright$  Tensions de sortie 24 V (100 mA max.) : 10 V  $\pm$ 0.5 V (10 mA max.)
	- ➢ Résolution de la consigne : 0,01 Hz
	- ➢ Entrées TOR :
	- 6 entrées TOR, DI 0 … DI 5, à séparation galvanique.
	- Etat bas < 5 V, état haut > 11 V, tension d'entrée maximale 30 V, consommation 5,5

## mA.

- Temps de réponse : 5,5 ms ±1 ms
	- ➢ Entrée analogique (entrée différentielle, résolution 12 bits) :
- AI 0, commutable (0 V à 10 V ou -10 V à +10 V).
- Tension maximale 10 V, courant maximal 80 mA
- Temps de réponse : 10 ms ±2 ms
	- ➢ Sorties TOR / sorties à relais :
- DO 0 : sortie de relais, 30 V CC / 0,5 A max. pour charge ohmique

• DO 1 : sortie à transistor, 30 V CC / 0,5 A max. pour charge ohmique, protection contre l'inversion de polarité

- Cycle d'actualisation de toutes les DO : 2 ms.
	- ➢ Sortie analogique :
- AO 0, commutable (0 V … 10 V/0 mA à 20 mA).
	- ➢ Capteur de température :
- CTP : surveillance de court-circuit 22  $\Omega$ , seuil de commutation 1650  $\Omega$
- KTY84
- Capteur avec contact sec [12].

#### **d. Caractéristiques**

Elles sont comme suite :

- Mécanique : conception modulaire, système de refroidissement innovant
- Électronique : récupération d'énergie, faibles répercussions réseau

• Économies d'énergie, pas de résistance de freinage, surveillance de température des semi-conducteurs.

• Communication : PROFINET, PROFIBUS, PROFIsafe, Modbus RTU, CANopen, USS, BacNet, MS / TP, partie intégrante de totally integrated Automation (TIA), interaction optimale avec les automates SIMATIC [12].

## **2.3.5 Le motoréducteur standard**

Un motoréducteur est une unité compacte homogène et compacte, composée d'un réducteur et d'un moteur (Figure 2.12).

Depuis leur création, les motoréducteurs n'ont cessé d'évoluer et de nouveaux types de réducteur ont vu le jour. Dans le domaine des moteurs, la technologie à courant continu a perdu de son importance et aujourd'hui, les réducteurs sont la plupart du temps associés à des moteurs triphasés ou des servomoteurs [13].

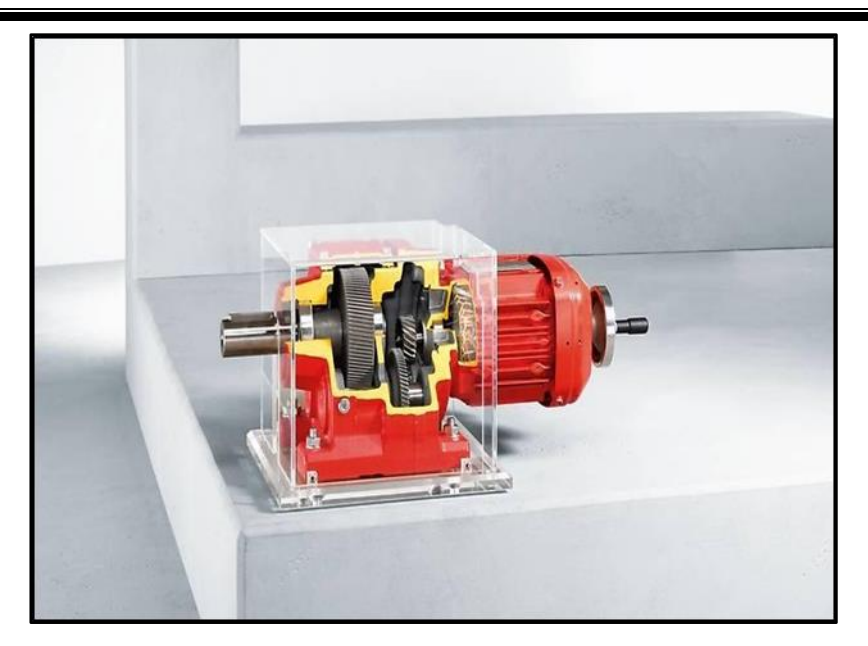

**Figure 2.12 :** Motoréducteur standard [13]

#### **a. Fonctionnement**

Le rôle central dans un motoréducteur est tenu par le réducteur avec son nombre de trains, ses engrenages. Ils transmettent la force du moteur depuis le côté entrée vers le côté sortie. Le réducteur fonctionne comme convertisseur de couple et de vitesse.

Dans la plupart des cas d'applications, le réducteur diminue la vitesse de rotation du moteur et en dans le même temps transmet des couples nettement plus élevés que ceux que peut fournir un moteur électrique seul. De la conception du réducteur dépend par conséquent si le motoréducteur est prévu pour des charges légères, moyennes ou lourdes et pour des durées de fonctionnement courtes ou longues.

Selon que le réducteur convertisse la vitesse d'entrée arrivant du moteur en une vitesse plus lente ou plus rapide, on parle de démultiplication ou de multiplication. Le rapport de vitesses entre la vitesse d'entrée et la vitesse de sortie du réducteur permet de définir cette valeur [13].

#### **b. Plaque signalétique des motoréducteurs standards**

Sur la plaque signalétique qui doit être posée sur chaque motoréducteur, la plage de tension fait partie des caractéristiques nominales nécessaires (Figure 2.13).

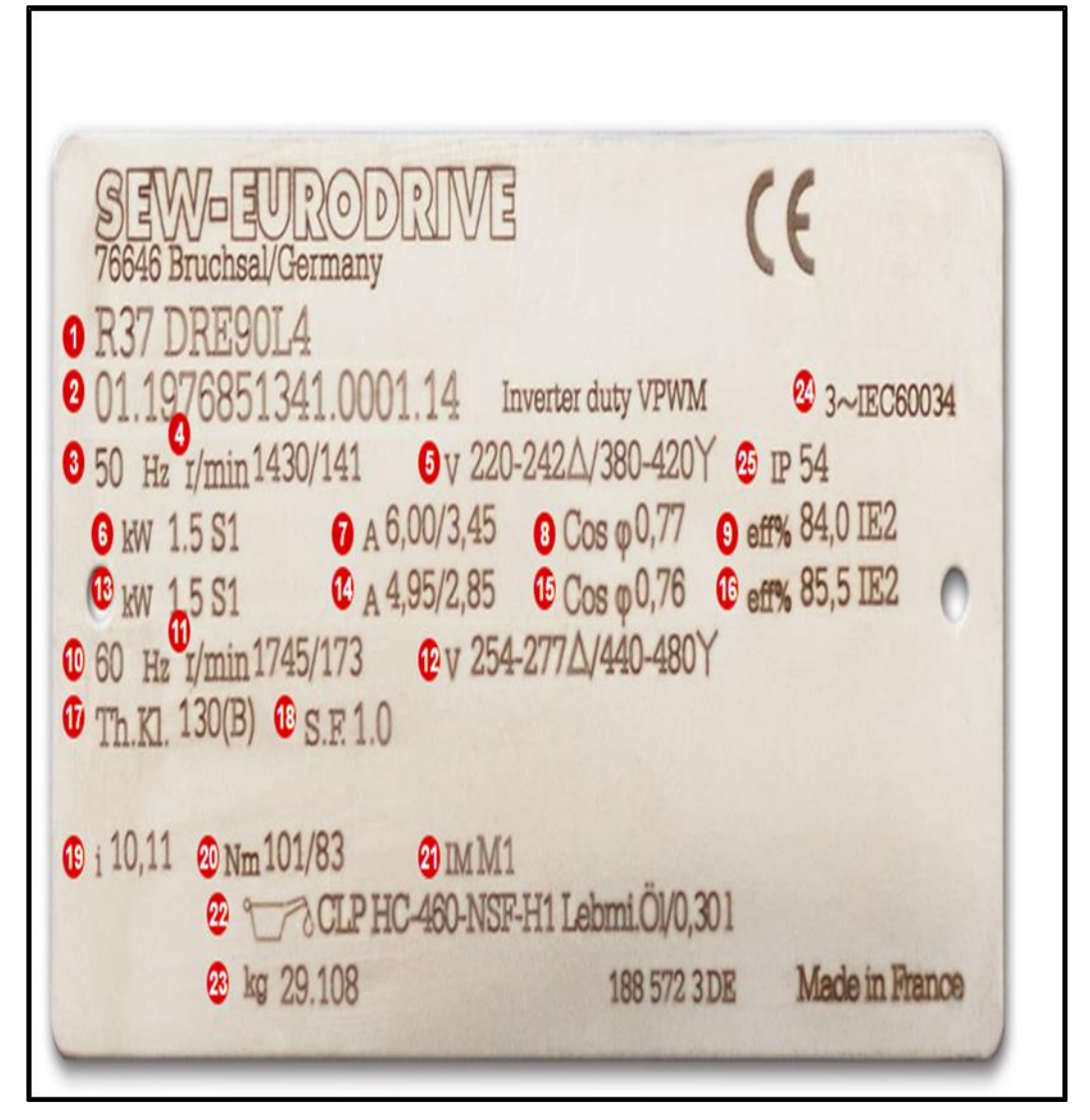

**Figure 2.13 :** Plaque signalétique des motoréducteurs [13]

Où :

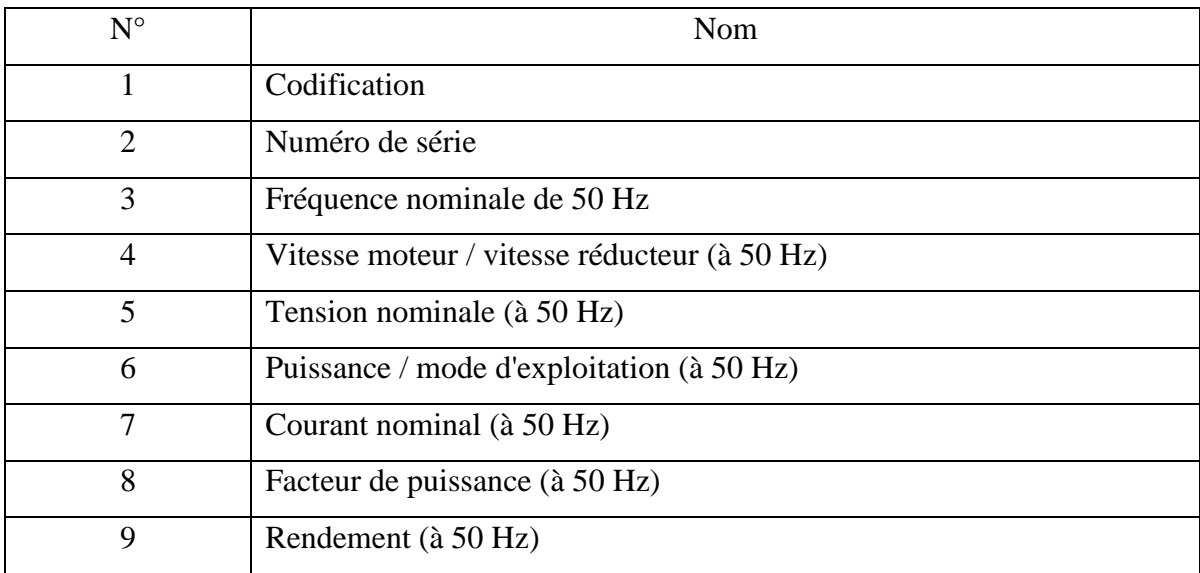

# **Chapitre 2 : La Visseuse de Robinets**

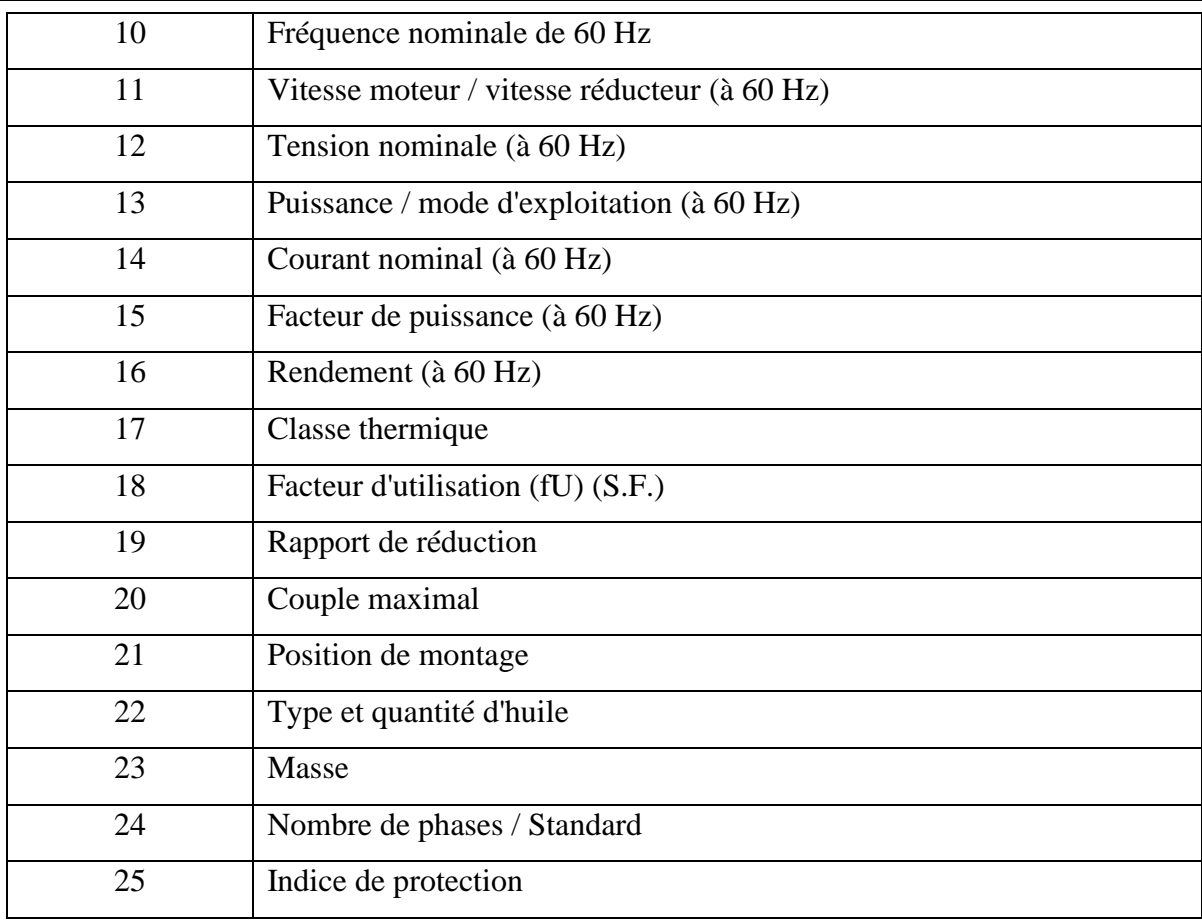

**Tableau 2.3 :** Table des éléments de plaque signalétique des motoréducteurs [13]

# **2.3.6 Les pré-actionneurs électriques (les relais et contacteurs)**

Relais est le terme général qui désigne les pré-actionneurs électriques. Les contacteurs sont des relais, qui sont prévus pour supporter un courant beaucoup plus important (Figure 2.14). Un contacteur est donc un appareil électrique destiné à établir ou interrompre le passage du courant, à partir d'une commande électrique ou pneumatique.

Ainsi, les contacteurs sont utilisés afin d'alimenter des moteurs industriels de grande puissance (plus de 50 KW) et en général des consommateurs de forte puissance. Ils possèdent un pouvoir de coupure importante. Ils sont aussi utilisés en milieu domestique pour alimenter des appareils électriques connus comme le chauffage ou le chauffe-eau.

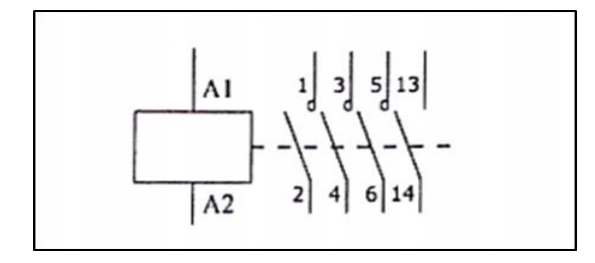

**Figure 2.14 :** Symbole électrique d'un contacteur tripolaire

#### **a. Principe de fonctionnement**

Quand l'automate envoie l'ordre de commande (signal de 24 V), le courant électrique crée un champ magnétique dans la bobine, qui pousse la barre de commande. Les contacts changent alors d'état. Dès la disparition de l'ordre, les contacts reprennent leur état de repos.

#### **b. Exemple de branchement d'un relai**

Un exemple de branchement des relais est montré sur la Figure 2.15.

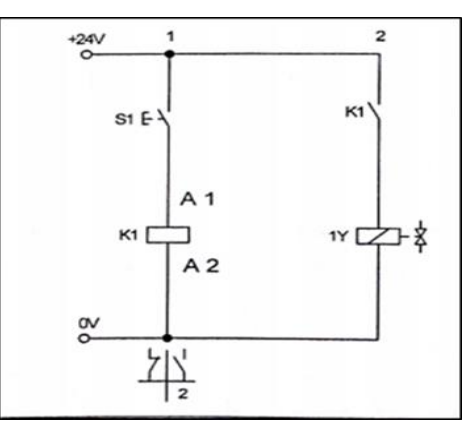

**Figure 2.15 :** Exemple branchement relais [14]

Où :

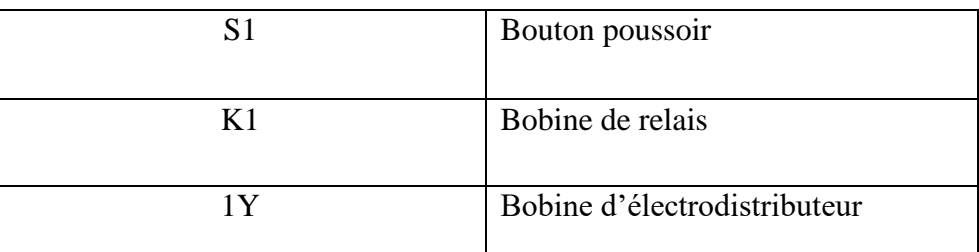

**Tableau 2.4 :** Eléments du relais [14]

## **2.3.7 Les vérins**

Ils transforment l'énergie d'un fluide sous pression en énergie mécanique (mouvement avec effort).Ils peuvent soulever, pousser, tirer, serrer, tourner, bloqué, percuter...

Leur classification tient compte de la nature du fluide, pneumatique ou hydraulique, et du mode d'action de la tige : simple effet ou à double effet [14].

Lors du fonctionnement des vérins c'est l'air comprimé qui en pénétrant dans la chambre pousse le piston. La tige se déplace l'air présent dans l'autre chambre est donc échappée et évacuée du corps du vérin et le retour de la tige se fait par un ressort.

#### **a. Caractéristique techniques des vérins simple effet**

- La course correspond à la longueur du déplacement à assurer,
- L'effort développé dépend de la pression du fluide et du diamètre du piston.
- La force statique développée par un vérin  $R_c$  du ressort d'où : F=P \* S- $R_c$ avec :  $R_c$  est la force du ressort

F est la force développée exprimée en newtons.

P est la pression exprimée en pascals

S est la surface de piston avec :  $S = \frac{\pi}{4} D^2$ 

- V la vitesse en m/s
- Q le débit volumique en m³/s.
- La force théorique Ft=  $P * S$ .
- S la surface d'application (surface du piston) en m<sup>2</sup> où :  $S=S_{piston}S_{tige}$ .
- Rendement : les frottements internes au vérin amènent d'énergie et une baisse du rendement n [14].

Pour notre travail on a utilisé trois vérins deux vérins simple effet à double piston et un vérin simple effet :

#### **b. Vérins simple effet**

Le vérin simple effet est un composant monostable (Figure 2.16). L'ensemble tigepiston se déplace dans un seul sens sous l'action du fluide sous pression. Le retour est effectué par un autre moyen que l'air comprimé (ressort, charge,…). Pendant le retour, l'orifice d'admission de l'air comprimé est mis à l'échappement [14].

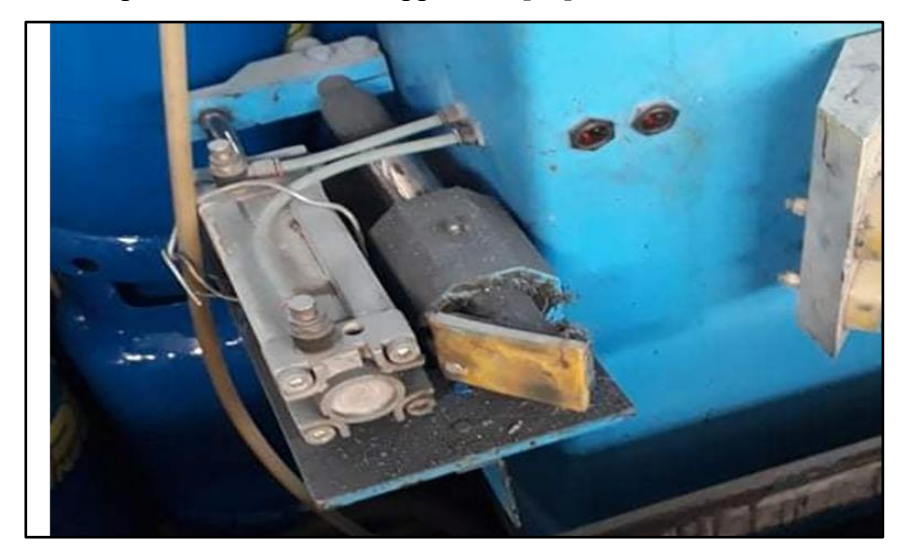

**Figure 2.16 :** Vérin simple effet

#### **c. Vérins simple effet à double piston**

Afin de contrecarrer la rotation de la tige, on utilise deux vérins simple effet qui sont montés parallèlement et reliés avec une plaque étrier (Figure 2.17) [14].

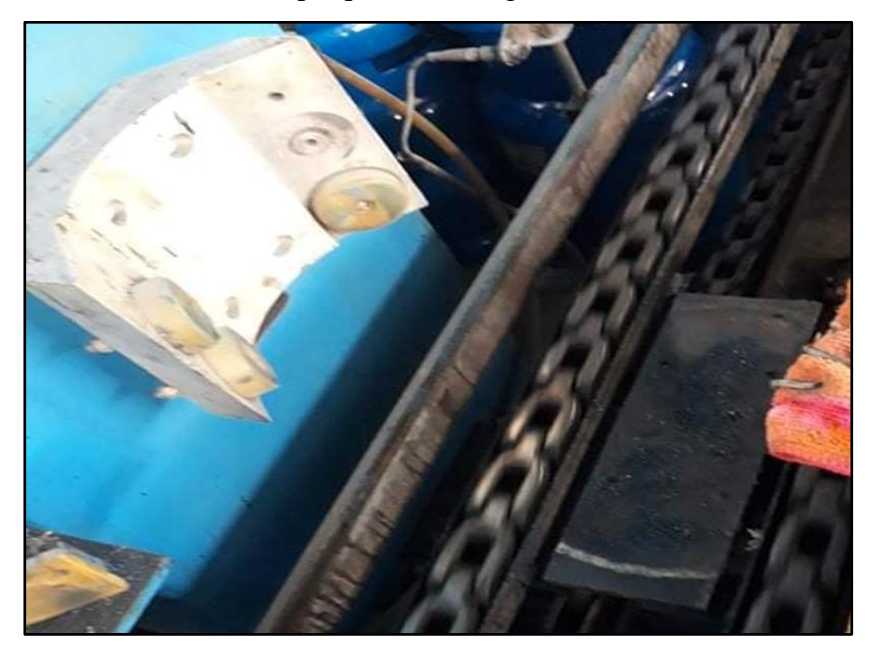

**Figure 2.17 :** Vérin simple effet à double piston

# **2.3.8 Distributeurs Hydraulique**

Un distributeur hydraulique est un pré-actionneur qui transmettre un ordre de la partie commande à la partie opérative. Un distributeur est constitué d'une partie fixe et d'une partie mobile (le tiroir) :

La partie fixe est dotée d'orifices connectés à la source d'énergie (exemple air comprimé), à l'actionneur et à l'échappement.

La partie mobile, coulissant dans la partie fixe est dotée de conduites permettant le passage de l'air entre les différents orifices et la partie fixe.

Dans notre travail comme on a travaillé avec le vérin simple effet et le vérin simple effet à double piston donc le distributeur (Figure 2.18) doit assurer les conditions suivantes :

- $\triangleright$  Type de commande : manuelle (bouton poussoir).
- ➢ Stabilité de distributeur : monostable.
- ➢ Nombre de positions égale à 2 et un nombre d'orifices égale à (3 c'està-dire 3/2) [15].
- ➢ Bobine 24V DC.

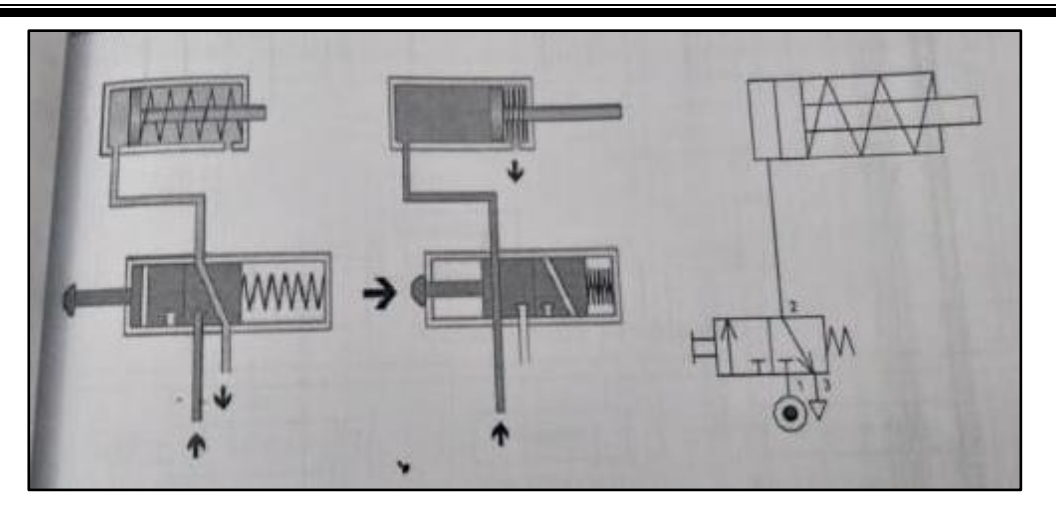

**Figure 2.18 :** Distributeur 3/2 monostable [15]

# **2.3.9 Groupe de conditionnement (unité FRL)**

Avant d'utiliser l'air, il faut le filtrer, l'assécher, le graisser et réguler sa pression. Ainsi, avant chaque installation pneumatique on place une unité de conditionnement FRL (appelées aussi tête de ligne) qui adapte l'énergie pneumatique au système. Cette unité FRL est constituée d'un Filtre, d'un Régulateur et d'un Lubrificateur (Figure 2.19) [15].

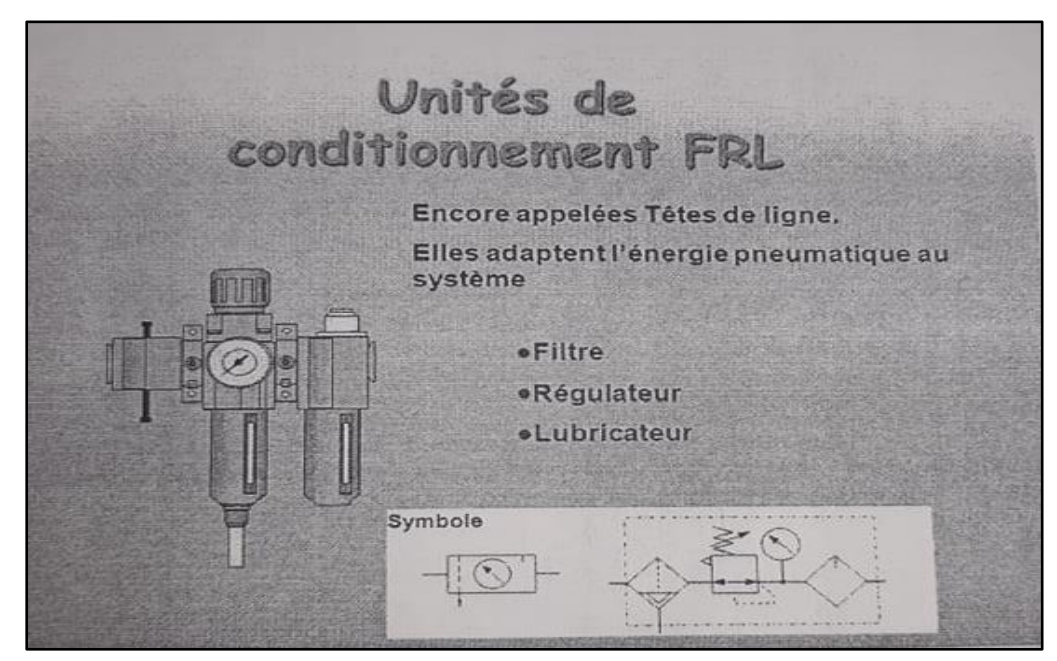

**Figure 2.19 :** Unités de conditionnement FRL [15]

Le groupe de conditionnement FRL se compose d'un filtre à air comprimé, d'un régulateur de pression, d'un manomètre, et d'un lubrificateurs d'air comprimé.

Le filtre sert à assécher l'air et filtrer les poussières, le régulateur à régler la pression d'air alors que le lubrificateur sert à éviter la corrosion et à améliorer le glissement.

# **2.4 Conclusion**

Nous avons présenté à travers ce chapitre la machine visseuse des robinets des bouteilles de gaz et le matériel à utiliser en détail. Dans le prochain chapitre, nous allons aborder la partie de programmation.

# **3.1 Introduction**

Parmi l'ensemble des systèmes automatisés, nous nous intéressons, dans ce mémoire plus particulièrement aux systèmes automatisés pilotés par des Automates Programmables Industriels (API).

L'objectif de ce chapitre est de présenter la méthodologie que nous avons suivie pour réaliser l'automatisation de notre machine à base d'un API SIMATIC S7-1200. Pour cela, une description du logiciel TIA Portal, ainsi que la présentation de l'analyse fonctionnelle des différentes étapes du procédé seront aussi présentés.

#### **3.2 TIA Portal (Totally Integrated Automation)**

La plateforme « Totally Intergrated Automation Portal » est le nouvel environnement de travail Siemens qui permet de mettre en œuvre des solutions d'automatisation avec un système d'ingénierie intègre comprenant les logiciels SIMATIC Step7 et SIMATIC WinnCC.

Ainsi, il apporte une réponse optimale à toutes les exigences et offre un concept ouvert vis à vis des normes internationales et de systèmes tiers. Il accompagne aussi l'ensemble du cycle de vie d'une machine ou d'une installation. L'architecture système complète offre des solutions complètes pour chaque segment d'automatisation sur la base d'une gamme de produits complète [12].

#### **3.2.1 Les avantages du logiciel TIA portal**

Nous pouvons citer [16] :

-Programmation intuitive et rapide : avec des éditeurs de programmation nouvellement développés SCL, CONT, LOG, LIST et GRAPH.

- Efficacité accrue grâce aux innovations linguistiques de STEP 7 : programmation symbolique uniforme, Boite à calcul, ajout de blocs durant le fonctionnement, et bien plus encore.

- Performance augmentée grâce à des fonctions intégrées : simulation avec PLCSIM, télémaintenance avec TeleService et diagnostic système cohérent.

- Technologie flexible : Fonctionnalité motion control évolutive et efficace pour les automates S7-1500 et S7-1200.

- Sécurité accrue avec Security Integrated : Protection du savoir-faire, protection contre la copie, protection d'accès et protection contre la falsification.

- Environnement de configuration commun avec pupitres IHM et entraînements dans l'environnement d'ingénierie TIA Portal [16].

# **3.2.2 SIMATIC STEP 7**

SIMATIC STEP 7, intégré à TIA Portal, est le logiciel de configuration, programmation, vérification et diagnostic de tous les automates SIMATIC. Doté d'un grand nombre de fonctions conviviales, SIMATIC STEP 7 garantit une efficacité nettement supérieure pour toutes les tâches d'automatisation, qu'il s'agisse de la programmation, de la simulation, de la mise en service ou de la maintenance [16].

# **3.2.3 Environnement de travail**

Lorsqu'on lance TIA Portal, l'environnement de travail se décompose en deux types de vue :

- **Vue du portal :** elle est axée sur les tâches à exécuter et sa prise en main est très rapide.

- **Vue du projet :** elle comporte une arborescence avec les différents éléments du projet, les éditeurs requis s'ouvrent en fonction des tâches à réaliser. Données, paramètres et éditeurs peuvent être visualisés dans une seule et même vue [16].

#### **a. Vue du portal**

Chaque portail permet de traiter une catégorie de tâche (action). La fenêtre affiche la liste la liste des actions pouvant être réalisées pour la tache sélectionnée (Figure 3.1).

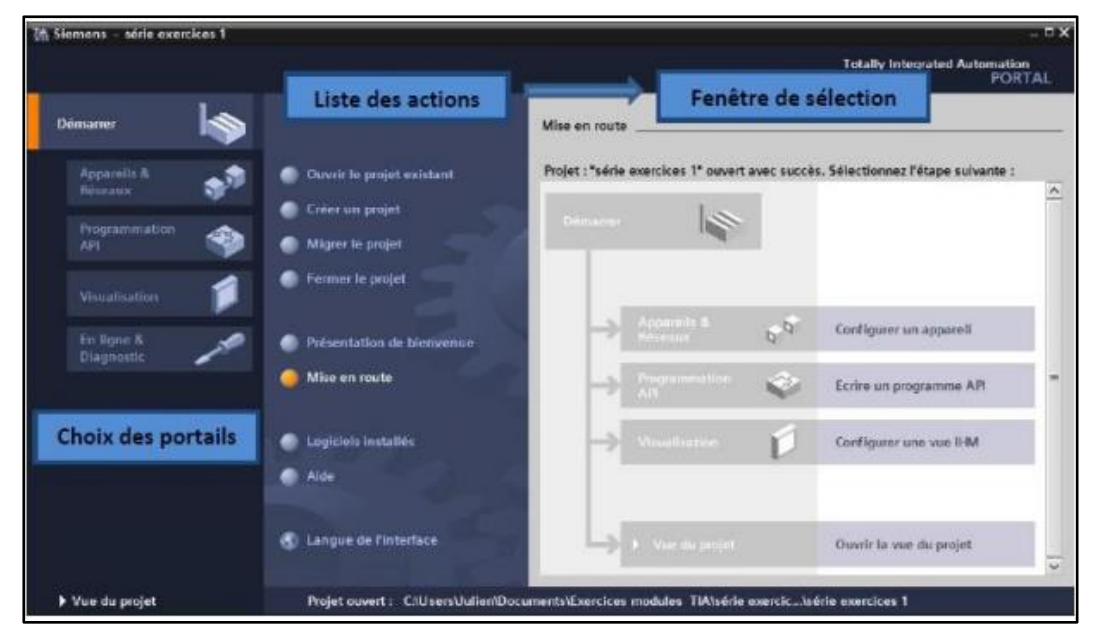

**Figure 3.1 :** Vue du portal [16]

#### **b. Vue du projet**

L'élément « Projet » contient l'ensemble des éléments et des données nécessaires pour mettre en œuvre la solution d'automatisation souhaitée (Figure 3.2).

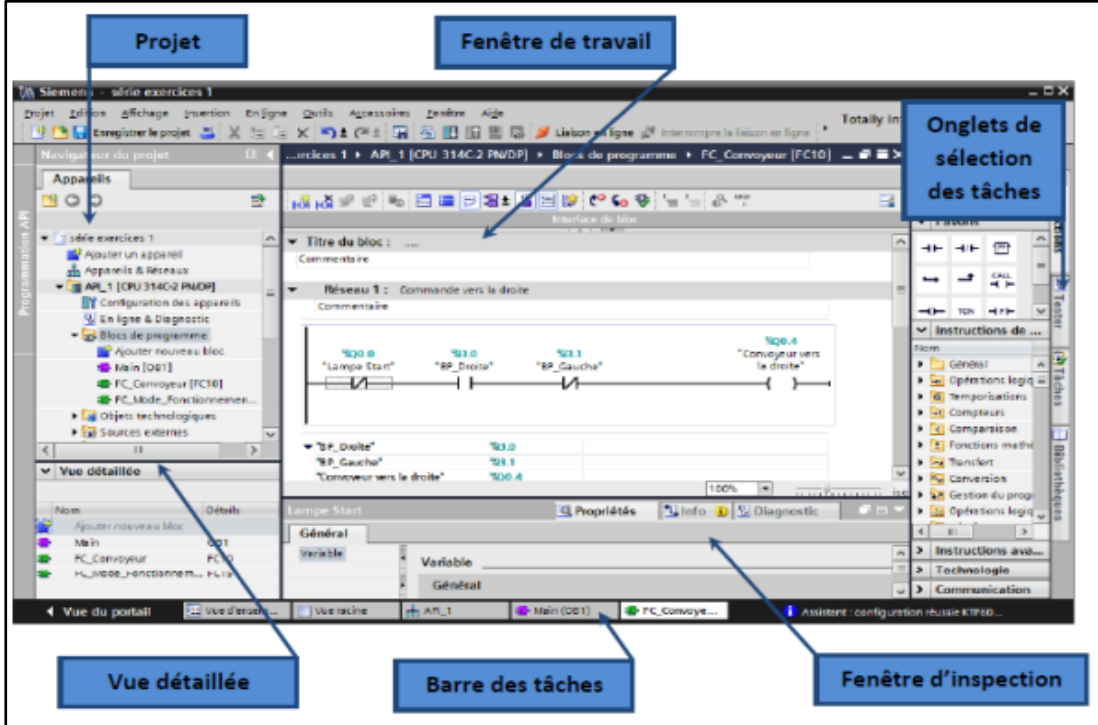

**Figure 3.2 :** Vue du projet [16].

Où :

- ➢ **La fenêtre de travail :** permet de visualiser les objets sélectionnés dans le projet pour être traités. Il peut s'agir des composants matériels, des blocs de programme, des tables des variables, des HMI,…
- ➢ **La fenêtre d'inspection** : permet de visualiser des informations complémentaires sur un objet sélectionné ou sur les actions en cours d'exécution (propriété du matériel sélectionné, messages d'erreurs lors de la compilation des blocs de programme,…).
- ➢ **Les onglets de sélection de tâches** : ont un contenu qui varie en fonction de l'objet sélectionné (configuration matérielle, bibliothèques des composants, bloc de programme, instructions de programmation) [16].

#### **3.3 Télégramme**

Le télégramme en général est un outil pour transmettre les données ou bien les informations entre deux processus.

L'échange des données de réception et d'émission cyclique se fait quand le variateur reçoit cycliquement des données de la commande de niveau supérieur et renvoie cycliquement des données à la commande (Figure 3.3).

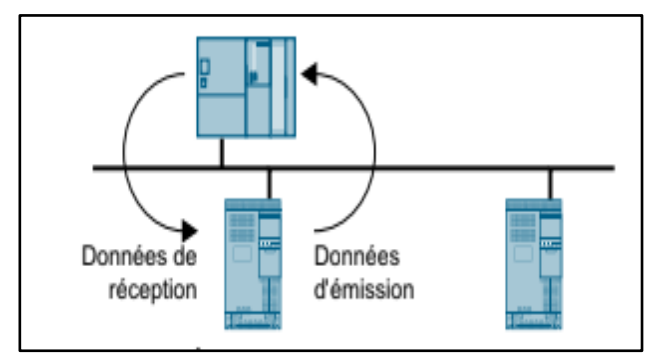

**Figure 3.3 :** Echange des données cyclique [17]

Donc le variateur et la commande de niveau supérieur emballent leurs données dans des télégrammes (Figure 3.4) [17].

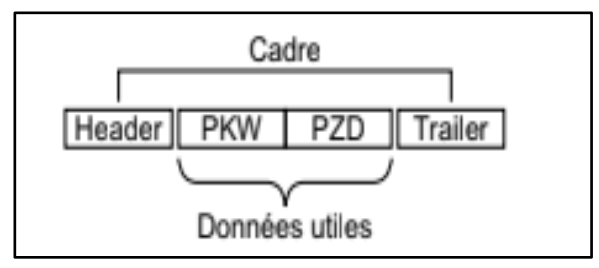

**Figure 3.4 :** Structure de Télégramme [17]

Un télégramme possède la structure suivante :

● L'en-tête et la queue forment le cadre du protocole.

● Les données utiles sont placées à l'intérieur du cadre :

– PKW : Les "données PKW" permettent à la commande de lire ou de modifier les paramètres dans le variateur.

La "section PKW" n'est pas contenue dans chaque télégramme.

– PZD : Les "données PZD" permettent au variateur de recevoir les ordres de commande et les valeurs de consigne de la commande de niveau supérieur ou d'envoyer des signalisations d'état et des mesures [17].

Pour notre travail on a utilisé le télégramme 352 Pz 6/6 (Figure 3.5).

|      |               | PZD01 PZD02 PZD03 PZD04 PZD05 PZD06                                |  |  |  |
|------|---------------|--------------------------------------------------------------------|--|--|--|
| STW1 | <b>INSOLL</b> | Librement affectable                                               |  |  |  |
| ZSW1 |               | NIST_A   IAIST_   MIST_ WARN_FAULT_<br>GLATT GLATT GLATT CODE CODE |  |  |  |

**Figure 3.5 :** Consigne de vitesse 16 bits [17]

Où :

| <b>PZD</b>        | Donnée process           |
|-------------------|--------------------------|
| <b>STW</b>        | Mot de commande          |
| <b>ZSW</b>        | Mot d'état               |
| NSOLL_A           | Consigne de vitesse      |
| NIST_A_GLATT      | Mesure de vitesse lissée |
| IAIST_GLATT       | Mesure de courant lissée |
| MIST_GLATT        | Couple actuel lissé      |
| WARN_CODE         | Code d'alarme            |
| <b>FAULT_CODE</b> | Code de défaut           |

**Tableau 3.1 :** Abréviations et explication [17]

# **3.4 Analyse fonctionnelle**

Avant de commencer la programmation la mise en marche de la machine visseuse des robinets varie d'un équipement à un autre. Pour pouvoir la contrôler automatiquement nous avons mis une analyse fonctionnelle avec des conditions de démarrage et des conditions d'arrêts.

Le tableau 3.2 résume l'ensemble des étapes de cette analyse fonctionnelle :

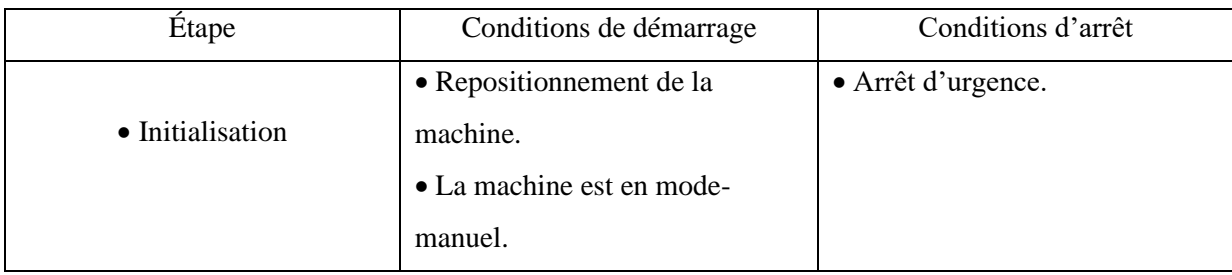

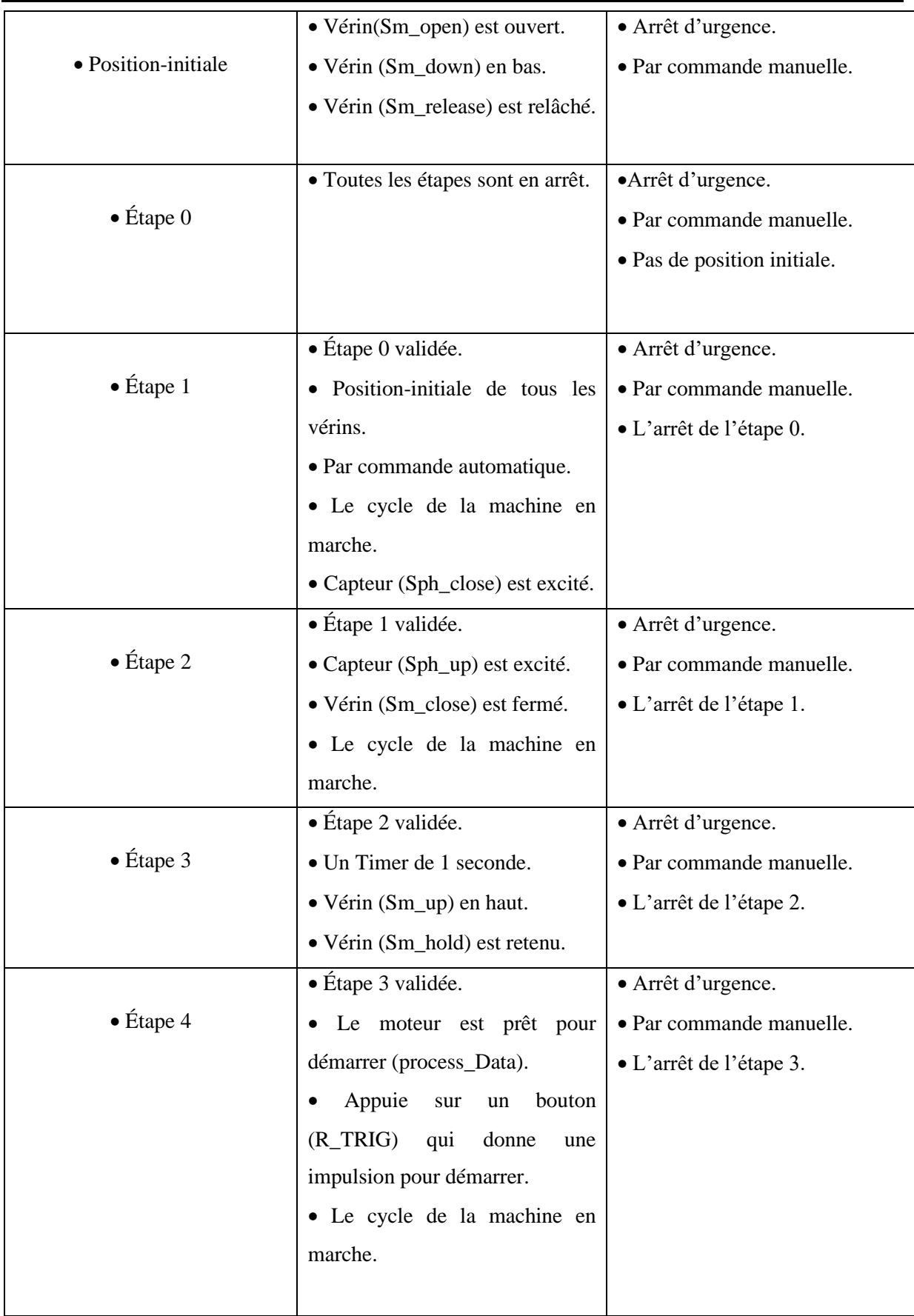

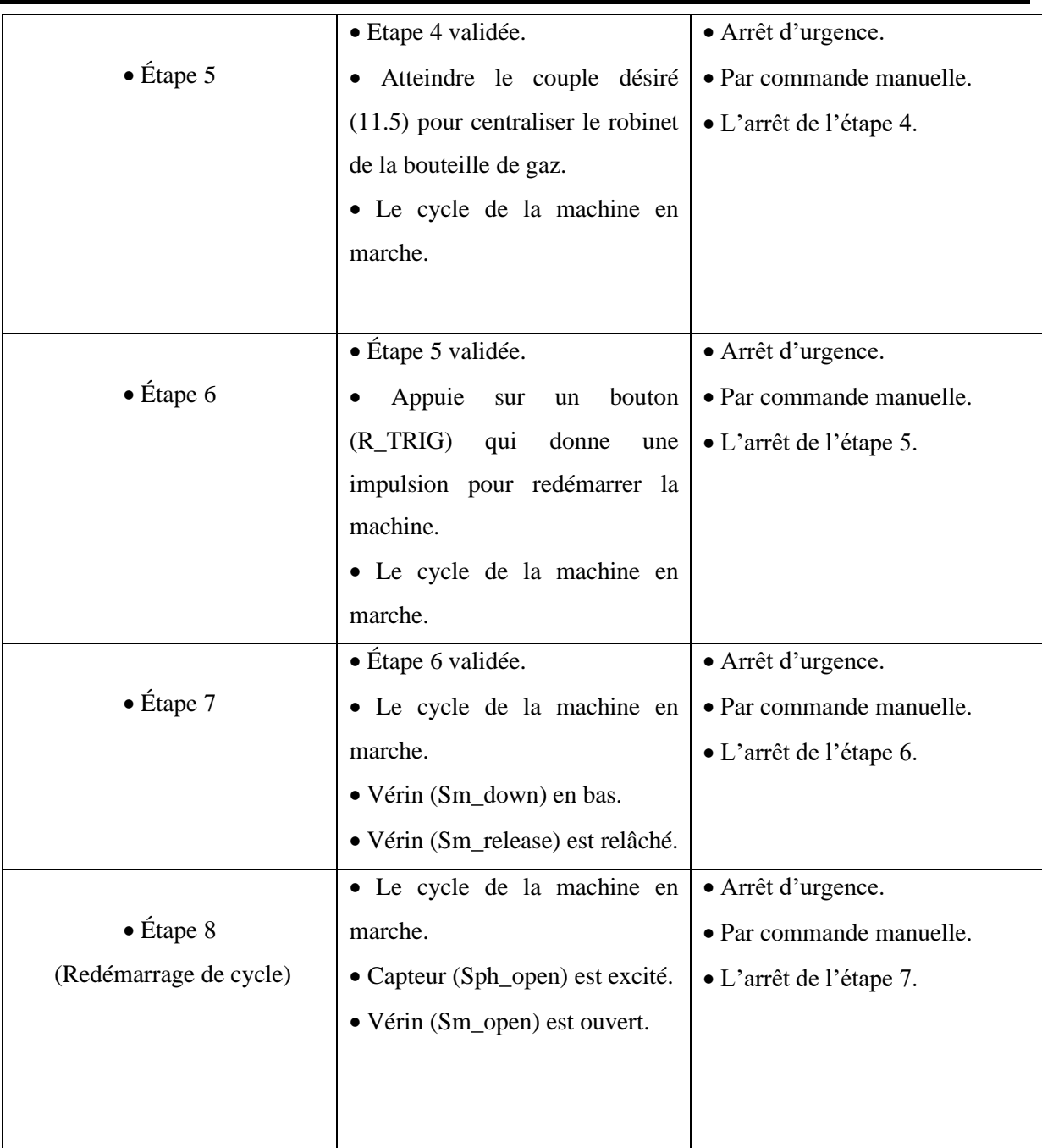

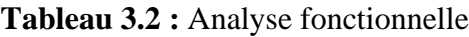

# **3.5 Configuration matérielle (hardware)**

Pour commencer la partie de programmation on doit ouvrir un nouveau projet qu'on a nommé "Visseuse1", dans le logiciel TIA portal, comme le montre la Figure 3.6 :

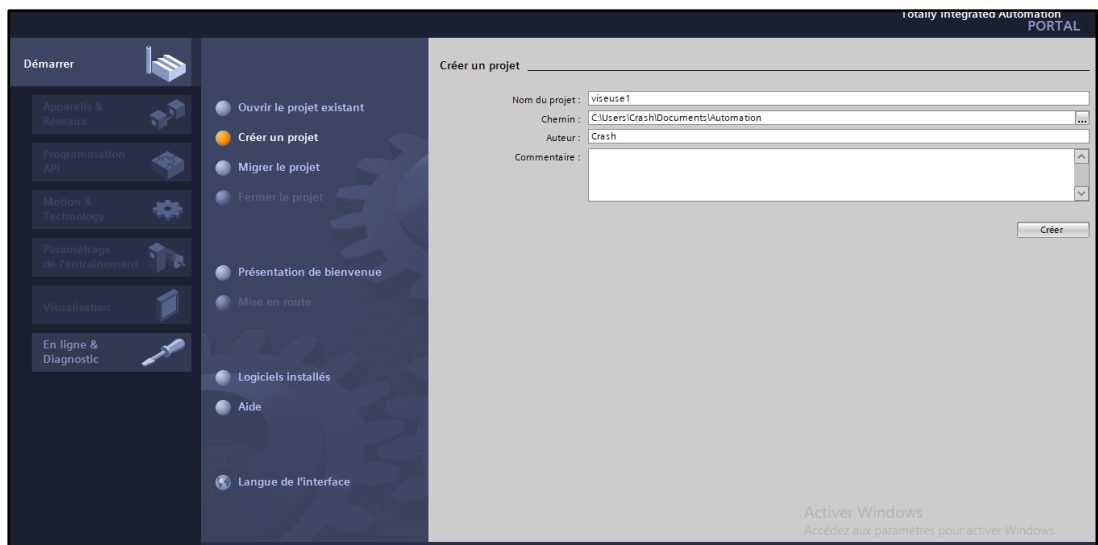

**Figure 3.6 :** Ouverture d'un projet Visseuse1

Lorsque la création de projet "Visseuse1" est ouvert avec succès, on va alors sélectionner l'étape suivante en choisissant contrôleurs, puis SIMATICS S7-1200, puis CPU et enfin sélectionner le CPU -1214C DC/DC/DC (Figure 3.7):

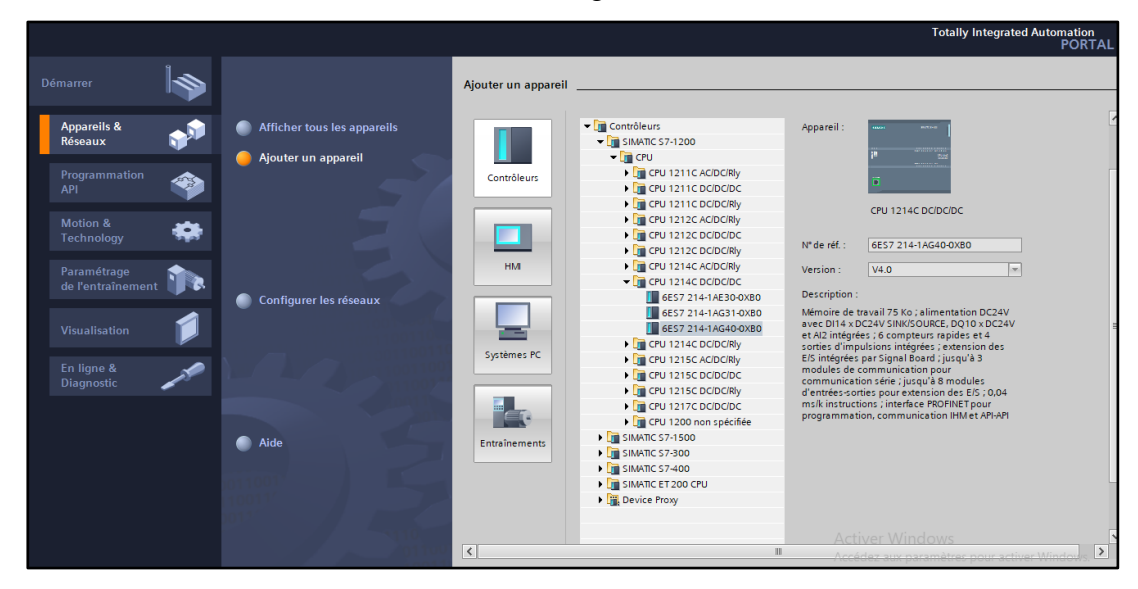

**Figure 3.7 :** Choix du CPU

La prochaine étape consiste à choisir le variateur avec lequel on va travailler. Pour cela, on va appuyer sur SINAMICS G120 puis sur modules de régulation et là puis on choisi le CU2505-2 PN VECTOR (Figure 3.8) :

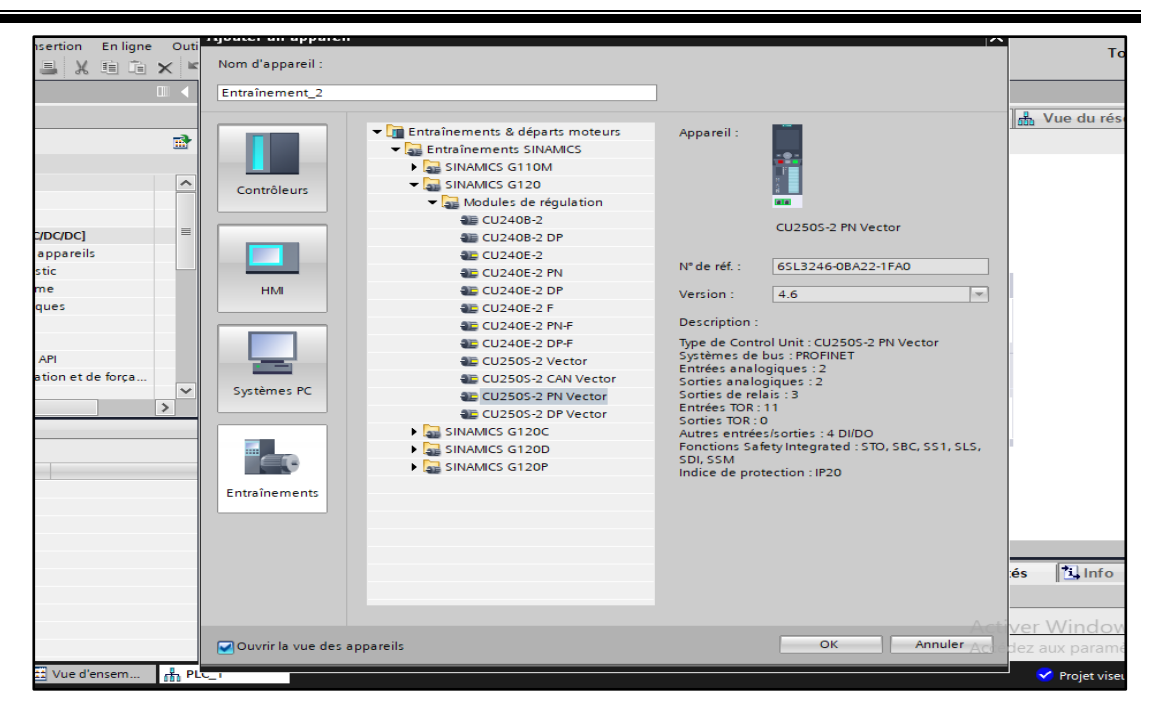

**Figure 3.8 :** Choix du variateur G120

# **3.5.1 Configuration de la CPU/PROFINET**

Dans un réseau PROFINET, chaque appareil doit comporter une adresse IP, cette adresse permet à l'appareil de transmettre des données dans un réseau (Figure 3.9).

Une fois qu'on a configuré la CPU, nous sommes prêts à configurer nos liaisons réseau, dans le portail "appareils & Réseaux".

Une fois la configuration achevée, nous avons chargé le projet dans la CPU. A noter que toutes les adresses IP sont configurées lorsque nous chargeons le projet dans la CPU [18].

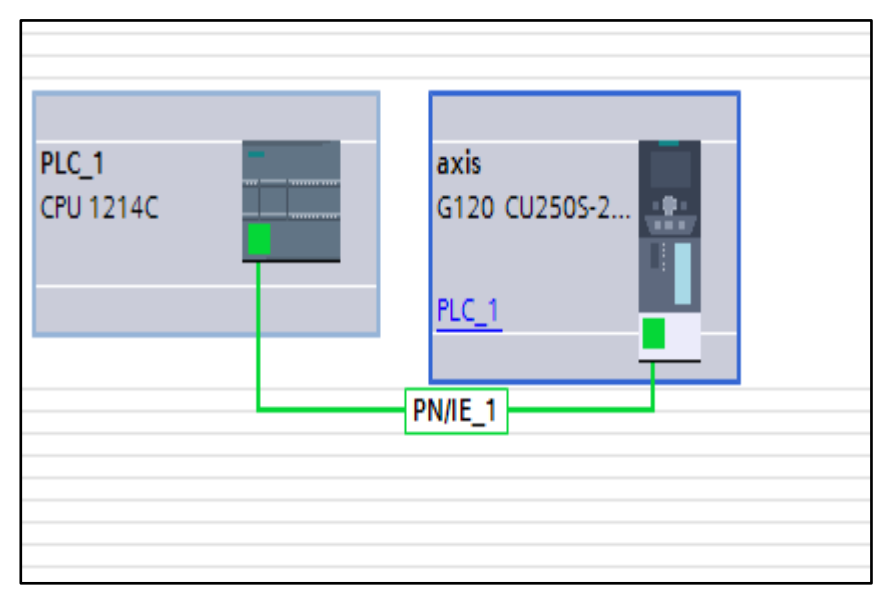

**Figure 3.9 :** Connexion PROFINET entre CPU et variateur

# **3.5.2 Variables utilisées**

Dans tout programme, il faut définir la liste des variables qui vont être utilisées lors de la programmation. Pour cela la table des variables est créé.

L'utilisation des noms appropriés rend le programme plus compréhensible et plus facile à manipuler. Après le nom on définit le type de donnée de la variable, puis son adresse.

Les variables peuvent être de type :

#### **a. Entrées**

Pour savoir l'état et le déroulement du process, l'automate récolte des informations venantes de l'installation et cela via des entrées qui sont connectées aux différents capteurs et boutons de l'installation afin de les traiter par la suite et générer la commande nécessaire.

#### **b. Sorties**

Après le traitement des données d'entrée, l'automate doit générer et envoyer des signaux par ces sorties. Les sorties de l'automate sont connectées au différents vannes et actionneurs de l'installation.

#### **c. Mémento**

C'est une zone de mémoire dans la mémoire système d'une CPU. Il est possible d'y accéder en écriture et en lecture (par bit, octet, mot et double mot). La zone des mémentos permet à l'utilisateur d'enregistrer des résultats intermédiaires [16].

Après identification générale, nous avons utilisé comme variables d'entrées/sorties:

- $\geq 14$  entrées numériques.
- $\geq 6$  sorties numériques.
- ➢ 10 mémentos.

La figure suivante représente une partie de la table des variables utilisées dans notre programme (Figure 3.10) :

| 26 | ☜              | Clock 1Hz        | Bool        | %MO.5             |   | ☑ | ☑                    | ☑                    |
|----|----------------|------------------|-------------|-------------------|---|---|----------------------|----------------------|
| 27 | €              | Clock 0.625Hz    | Bool        | %MO.6             |   | ☑ | ☑                    | ☑                    |
| 28 | ☜              | Clock_0.5Hz      | Bool        | %MO.7             |   | ☑ | ☑                    | $\blacktriangledown$ |
| 29 | ☜              | System_Byte      | Byte        | %MB1              | ۰ | ☑ | $\blacktriangledown$ | ☑                    |
| 30 | $\blacksquare$ | FirstScan        | Bool        | %M1.0             |   | ☑ | ☑                    | ☑                    |
| 31 | ☜              | DiagStatusUpdate | Bool        | %M1.1             |   | ☑ | ☑                    | ☑                    |
| 32 | ☜              | Always TRUE      | Bool        | %M1.2             |   | ☑ | ☑                    | ☑                    |
| 33 | ☜              | AlwaysFALSE      | Bool        | %M1.3             |   | ☑ | ☑                    | ☑                    |
| 34 | ☜              | mode man         | Bool        | %M2.0             |   | ☑ | $\blacktriangledown$ | $\blacktriangledown$ |
| 35 | ☜              | mode_auto        | Bool        | %M <sub>2.1</sub> |   | ☑ | ☑                    | $\blacktriangledown$ |
| 36 | ☜              | alarm            | Bool        | %M2.2             | ٠ | ☑ | ☑                    | ☑                    |
| 37 | ☜              | R_trig_start     | Bool        | %M2.3             |   | ☑ | ☑                    | ☑                    |
| 38 | ☜              | marche_cycle     | <b>Bool</b> | %M <sub>2.4</sub> |   | ☑ | ☑                    | ☑                    |
| 39 | ☜              | cycle_marche     | Bool        | %M2.5             |   | ☑ | ☑                    | ☑                    |
| 40 | ☜              | reposition       | Bool        | %M2.6             | ٠ | ☑ | ☑                    | ☑                    |
| 41 | ☜              | pos_initial      | Bool        | %M2.7             |   | ☑ | ☑                    | ☑                    |
| 42 | ☜              | actual_torque    | Int         | %MW4              |   | ☑ | ☑                    | ☑                    |
| 43 | ▥              | etape            | Word        | %MW202            | ٠ | ☑ | $\blacktriangledown$ | ☑                    |
|    |                | $\Delta$ ina aka |             |                   |   |   | □                    |                      |

**Figure 3.10 :** Exemple des variables utilisés

# **3.6 Partie initialisation (Mode automatique)**

Dans cette partie de la programmation de notre machine on va accomplir une initialisation :

➢ Nous commençons par le premier réseau représentant le mode manuel. Quand la machine n'a aucun arrêt d'urgence "Always TRUE" et qu'il n'y pas le mode automatique "auto" alors le mode manuel est égale à 1 (set) sinon le mode manuel "mode\_man" est égale à  $0$  (reset) (Figure 3.11).

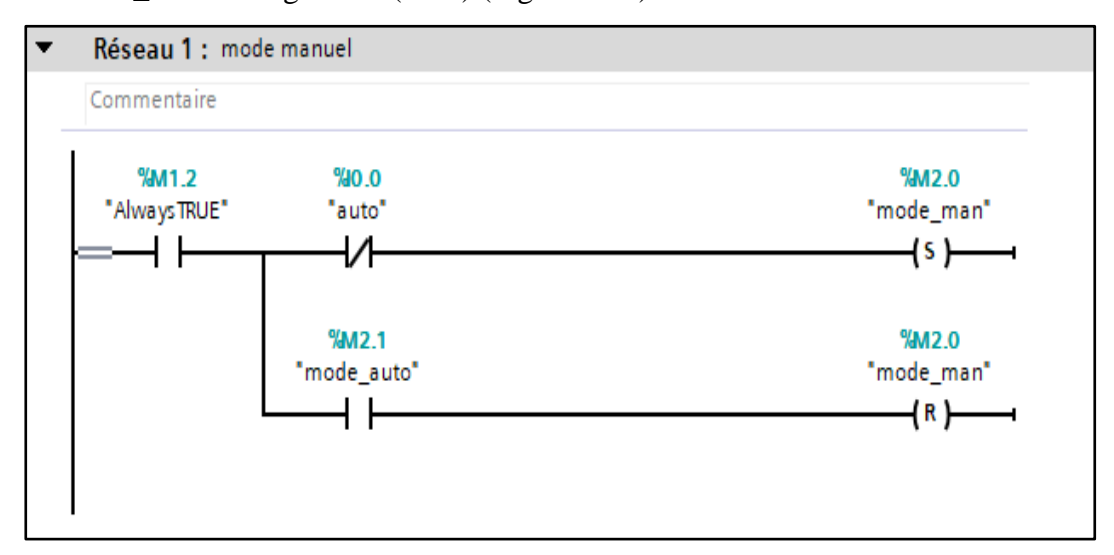

**Figure 3.11 :** Réseau : Mode manuel

➢ Maintenant, le deuxième réseau va représenter le mode automatique. Quand la machine n'a aucun arrêt d'urgence " Always TRUE" et que le mode automatique "auto" est égale à 1, en appuyant sur le bouton "R\_TRIG" qui donne une impulsion, alors le mode automatique est égale à 1, sinon le mode automatique est égale à 0 (Figure 3.12).

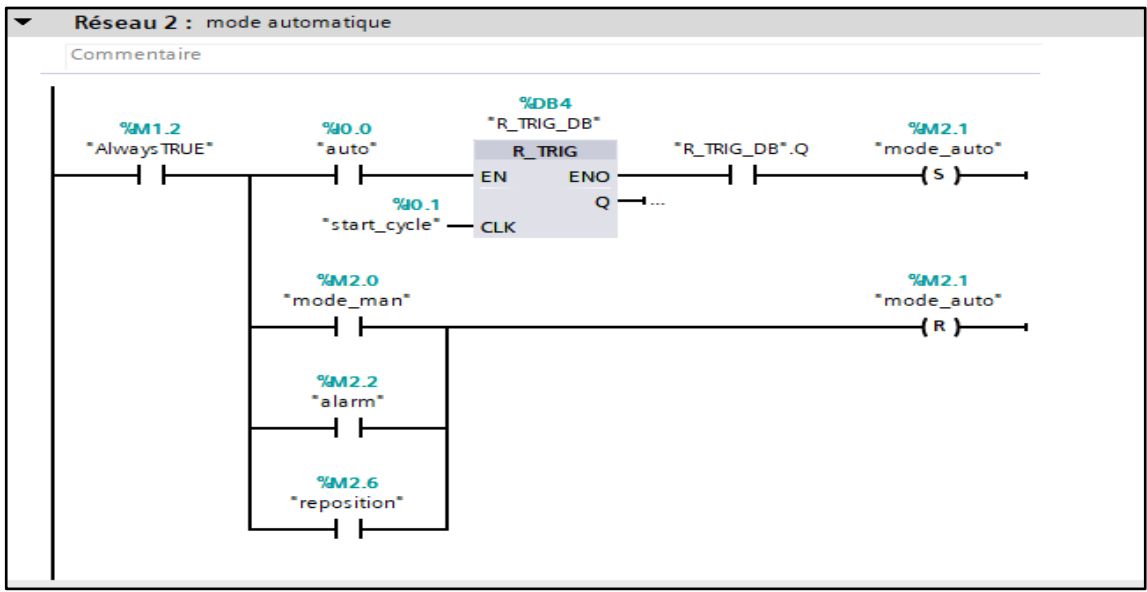

**Figure 3.12 :** Réseau : Mode automatique

➢ Le troisième réseau représente un temporisateur de 3 secondes pour le repositionnement des actionneurs et des pré-actionneurs (Figure 3.13).

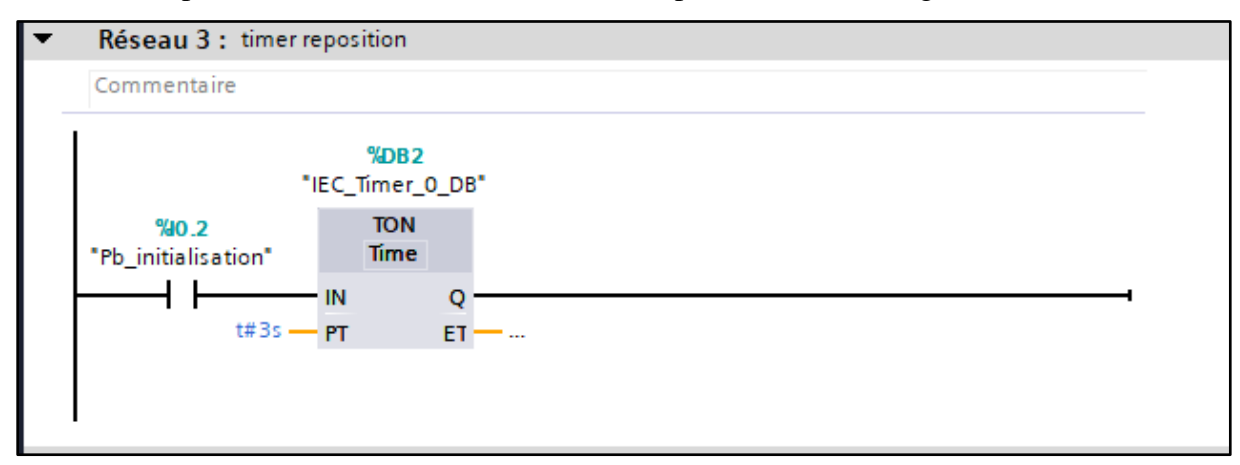

**Figure 3.13 :** Réseau : Temporisateur

➢ Le quatrième réseau concerne le repositionnement. Quand la machine n'a aucun arrêt d'urgence " Always TRUE" et qu'on a un temporisateur de 3 secondes et que

tous les vérins soient en arrêt, alors donc il y a un repositionnement sinon y aura pas de repositionnement (Figure 3.14).

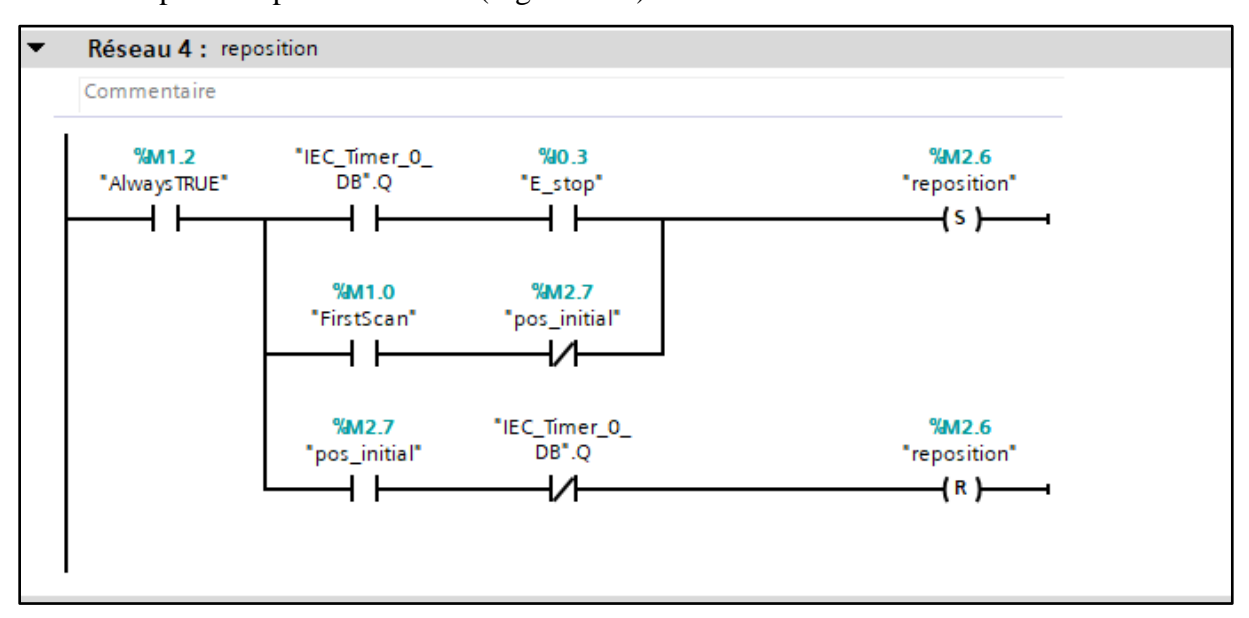

**Figure 3.14 :** Réseau : Repositionnement des vérins

➢ Le cinquième réseau représente le cycle marche ou bien les étapes à exécuter lorsque la machine n'a aucun arrêt d'urgence "Always TRUE" et qu'on est dans le mode automatique "mode\_auto" avec bouton "R\_TRIG" appuyé, ce qui donne une impulsion pour que la machine démarre sinon la machine s'arrête (Figure 3.15).

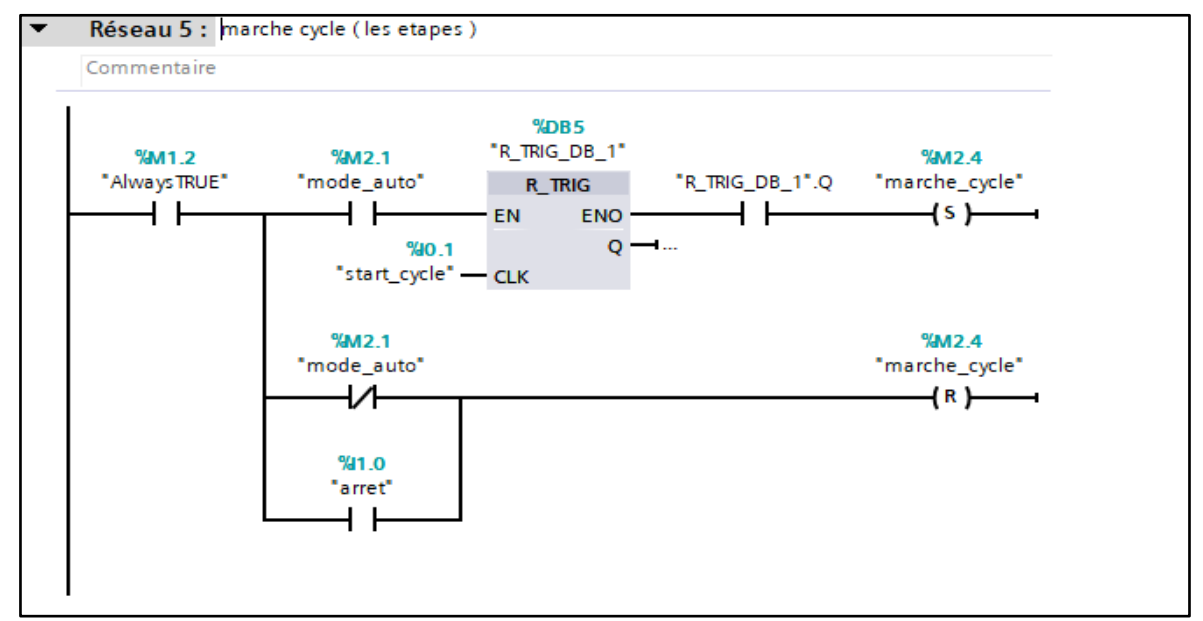

**Figure 3.15 :** Réseau : Marche cycle

# **3.7 Configuration de télégramme**

➢ Dans cette partie on commence par le réseau 1 où on a ajouté l'instruction FILL-BLK pour la remise à zéro (Figure 3.16).

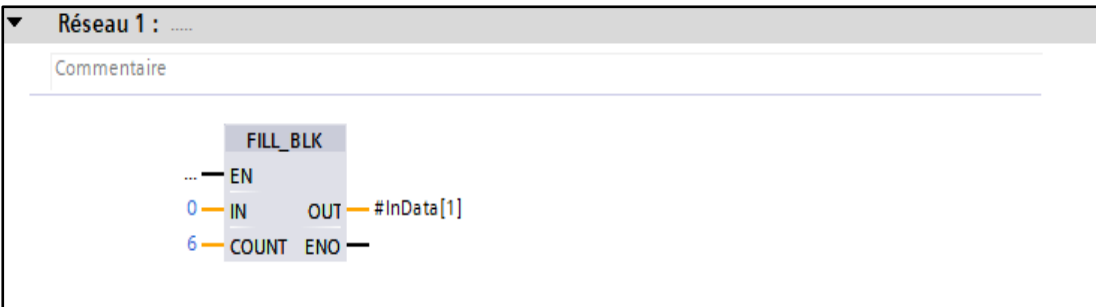

**Figure 3.16 :** Remise à zéro

➢ Pour le réseau 2 on a ajouté une instruction pour lire de manière cohérente les données (Figure 3.17).

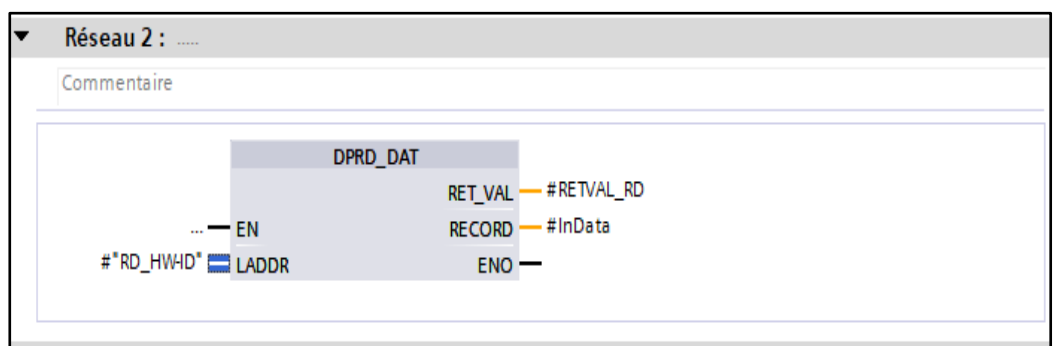

**Figure 3.17 :** Lecture des données

➢ Pour les réseaux 3 et 4 on a ajouté l'instruction MOVE pour faire entrer les variables dans le télégramme 352 afin les envoyer vers le variateur (Figure 3.18).

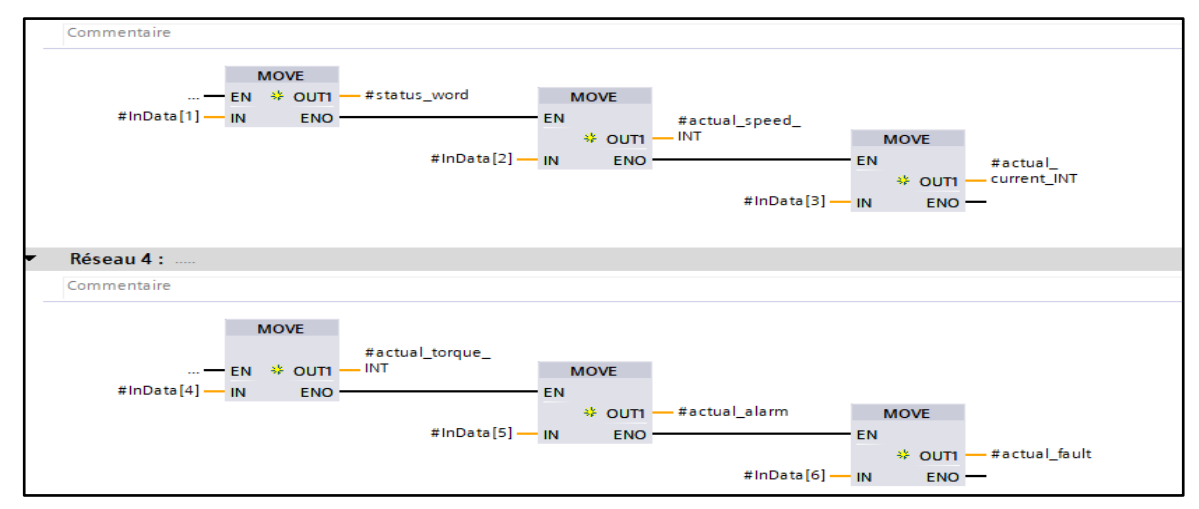

**Figure 3.18 :** Transmission des variables vers le télégramme

➢ Dans le réseau 7, on a réalisé la dé-normalisation. C'est la transmission des données (variables) de l'automate vers le variateur (Figure 3.19).

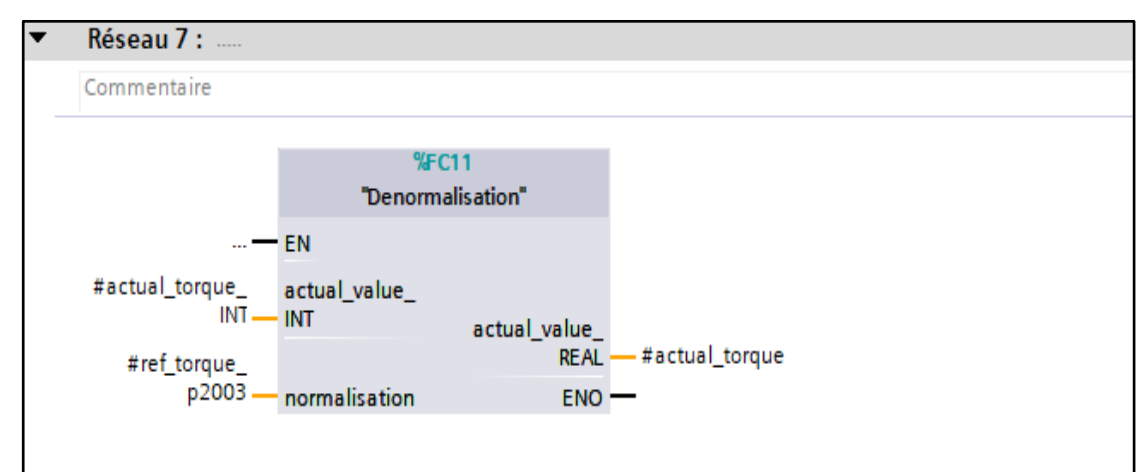

**Figure 3.19 :** Bloc de Dé-normalisation

La dé-normalisation se fait à travers des équations qui réalisent la conversion de nos valeurs actuelles à des valeurs réelles. Ensuite on effectue la division du résultat obtenu par la valeur réelle mesurée (16384.0). Et enfin, on multiplie le résultat obtenu avec la normalisation pour obtenir le résultat final (Figure 3.20).

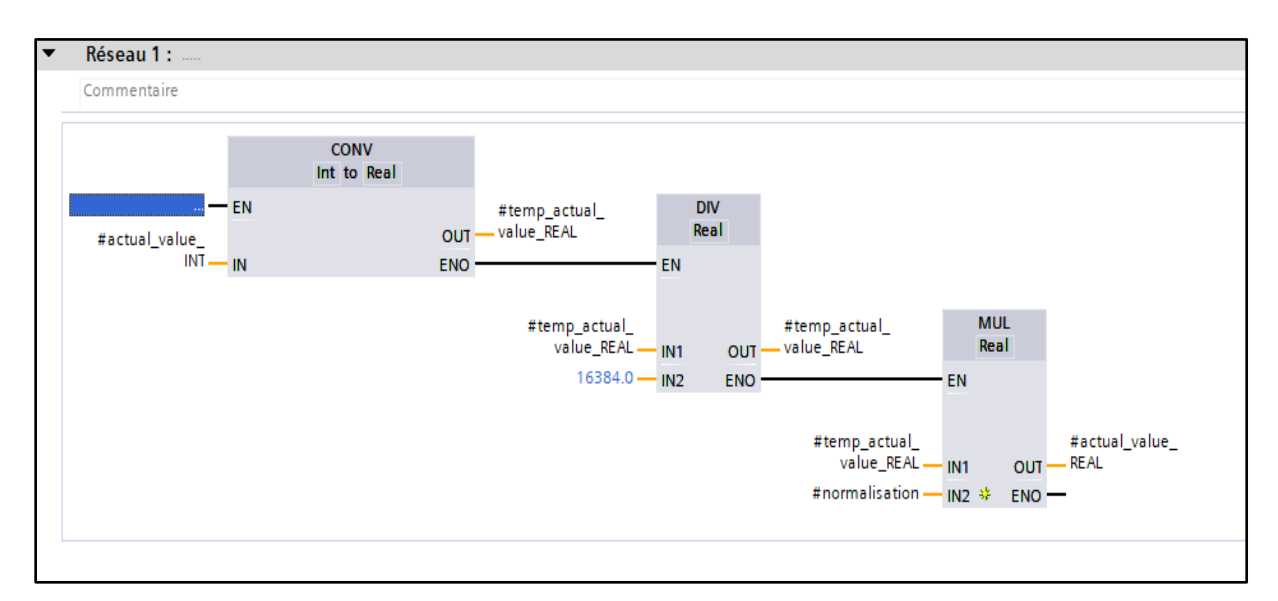

**Figure 3.20 :** Les différentes étapes de la dé-normalisation

➢ Dans le réseau 8, on réalise une normalisation. C'est la transmission des données (variables) à partir du variateur vers l'automate après les 'avoirs traitées (Figure 3.21).

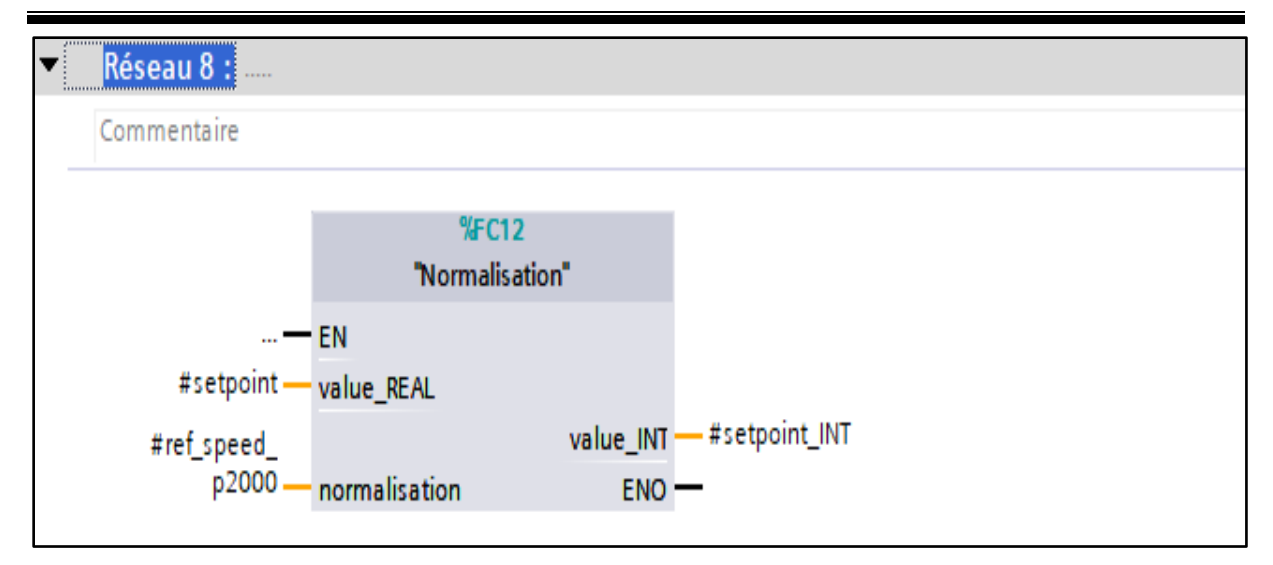

**Figure 3.21 :** Bloc de Normalisation

La normalisation est obtenue à partir d'équations qui sont dans le sens contraire des équations utilisées dans le bloc de dé-normalisation, car on commence par la division ensuite la multiplication (Figure 3.22).

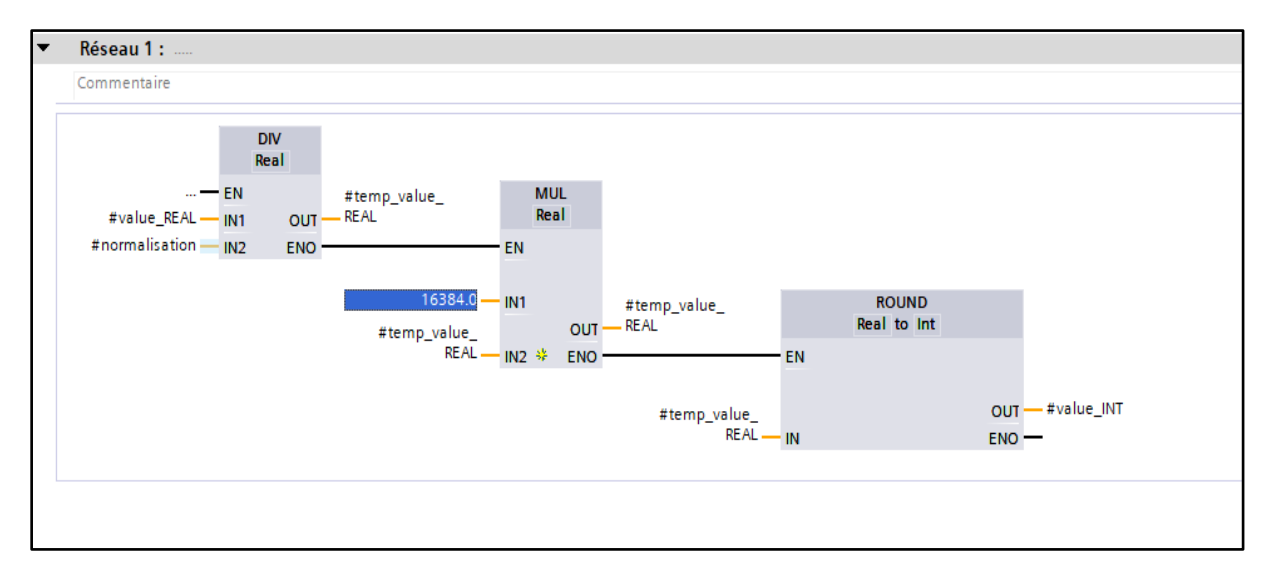

**Figure 3.22 :** Les différentes étapes de la normalisation

➢ Dans les réseaux 9 et 10, on a ajouté l'instruction MOVE afin d'obtenir en sortie deux variables dans le télégramme 352 pour les envoyer vers l'automate (Figure 3.23).

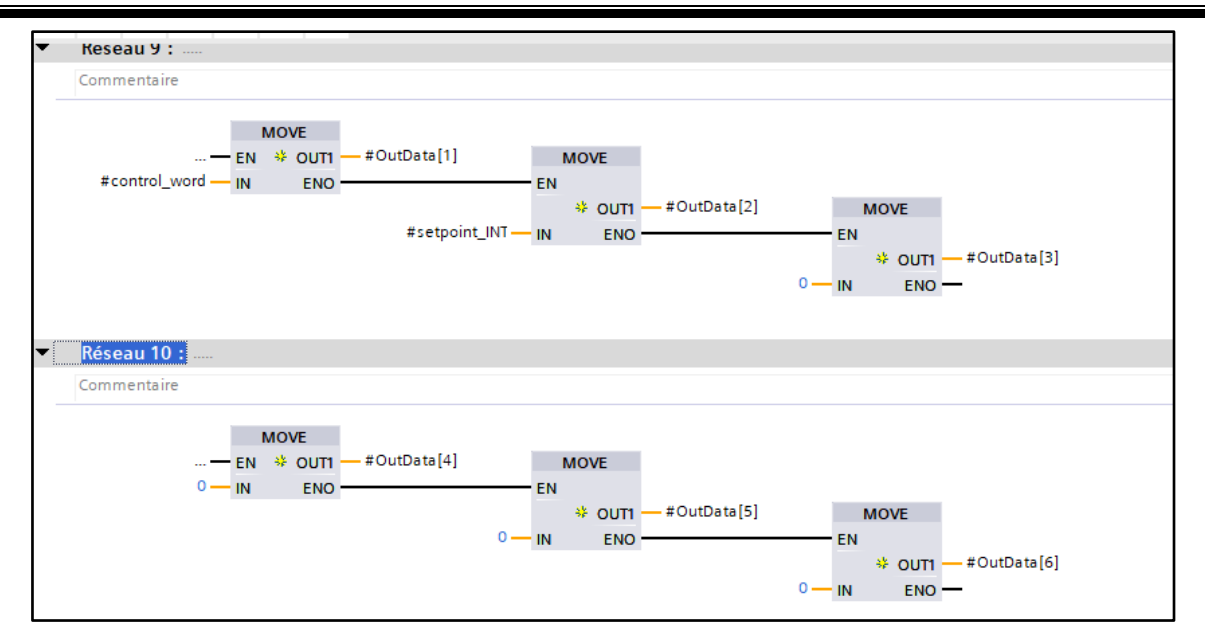

**Figure 3.23 :** Configuration des variables en sortie du télégramme

➢ Dans le réseau 11, on a ajouté une instruction pour écrire de manière cohérente les données dans les modules de l'unité centrale (Figure 3.24).

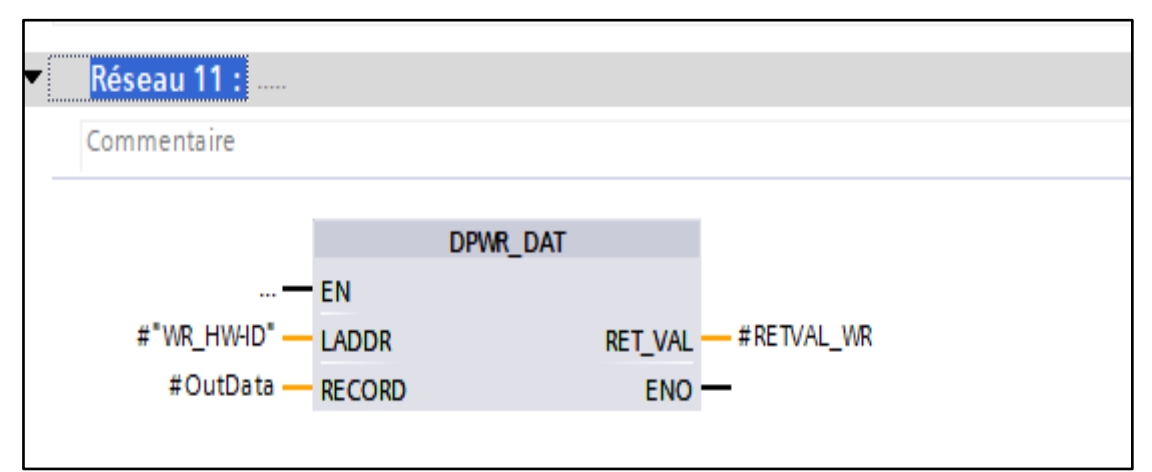

**Figure 3.24 :** Ecriture des données dans l'UC

# **3.8 Cycle d'automatisation**

Avant d'expliquer cette partie, on indique l'emplacement réel sur la machine, des vérins sur la Figure 3.25, et celui de capteurs sur la Figure 3.26.

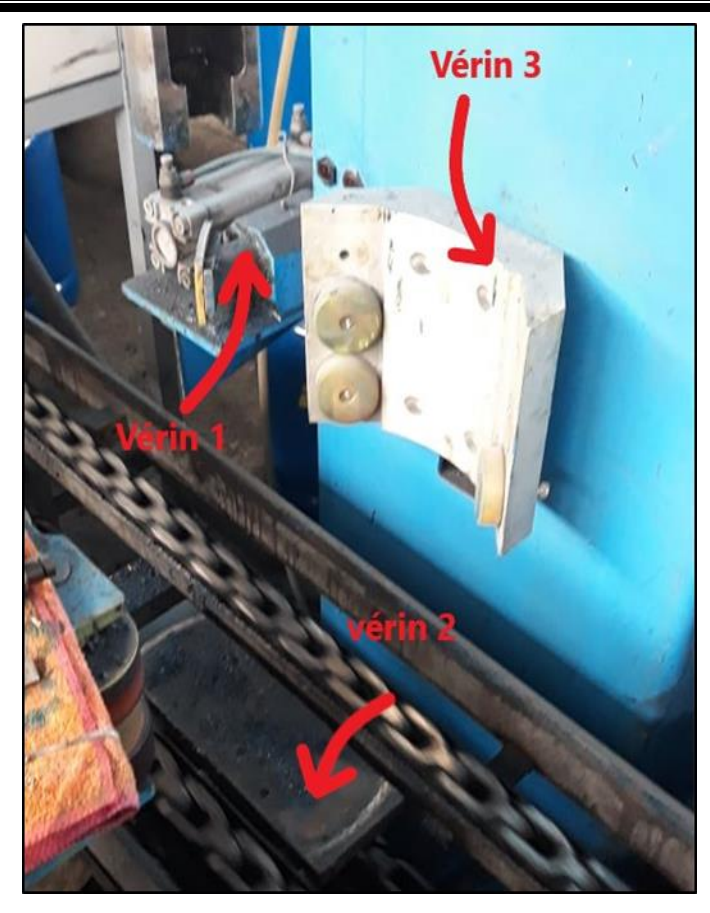

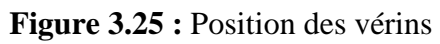

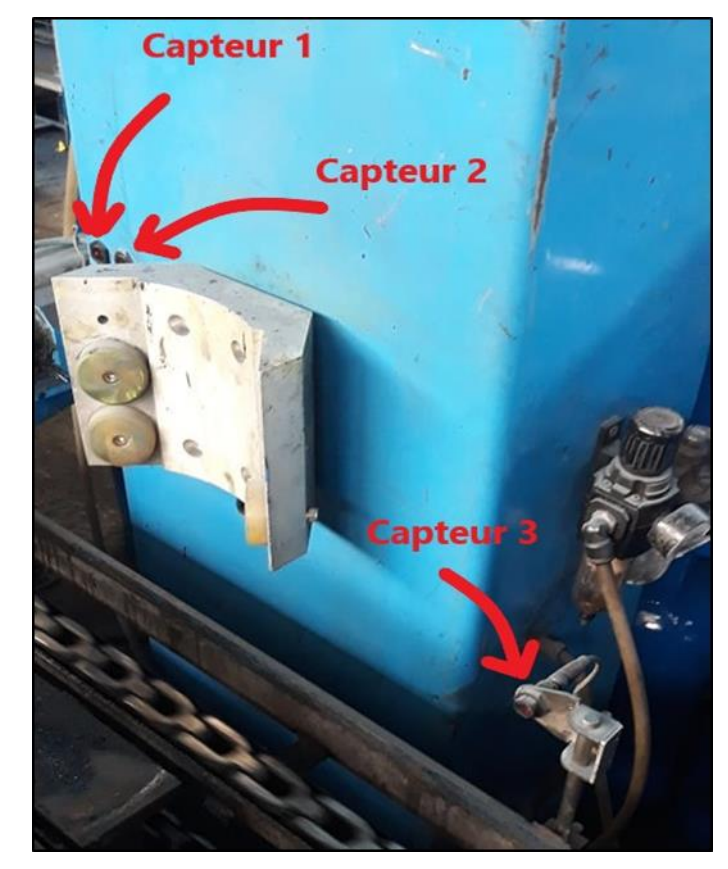

**Figure 2.26 :** Position des capteurs

➢ On commence donc, par le premier réseau qui représente l'initialisation de la machine quand il y a un repositionnement ou un mode manuel. Pour cela, on utilise une instruction MOVE pour la remise à zéro de toutes les étapes (Figure 3.27).

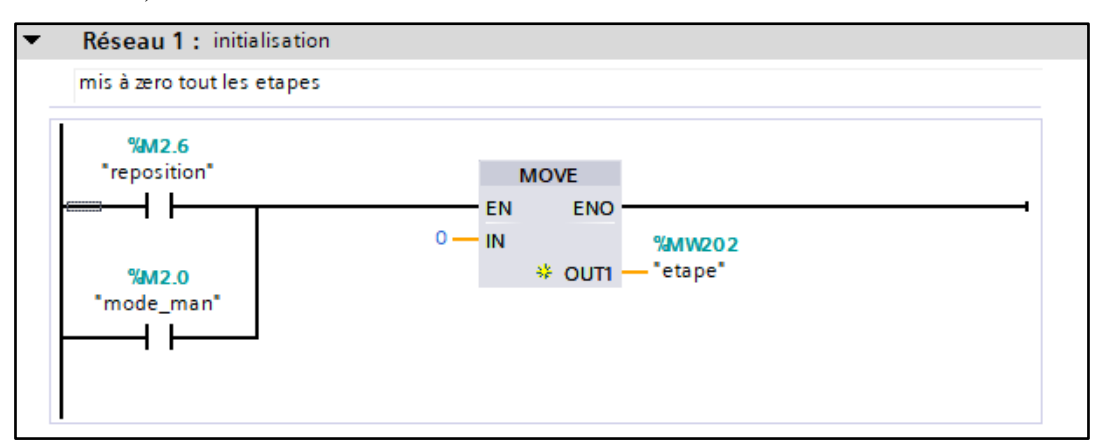

**Figure 3.27 :** Remise à zéro

 $\triangleright$  Dans le deuxième réseau on a quand le vérin 1"Sm open" est ouvert et que le vérin 2 "Sm\_down" est en bas et que le vérin 3"Sm\_release" est relâché alors on est à la position initiale (Figure 3.28).

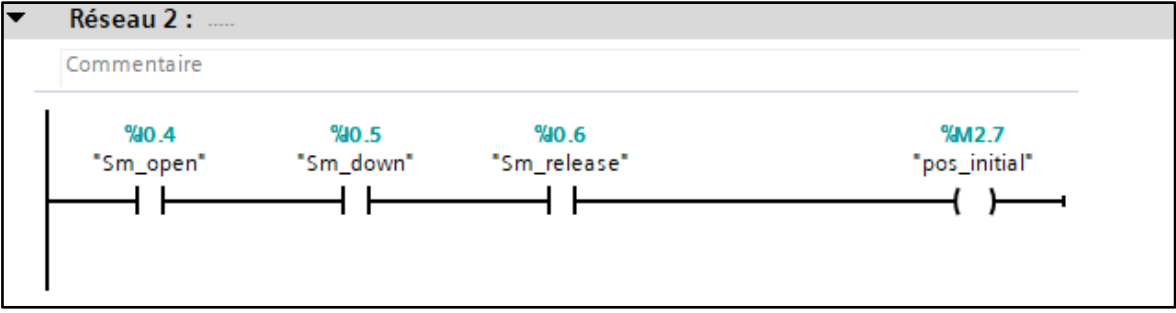

**Figure 3.28 :** Position initiale

➢ Le troisième réseau représente la mise en marche de l'étape 0, donc cette étape est en marche si toutes les autres étapes sont en arrêt (Figure 3.29).

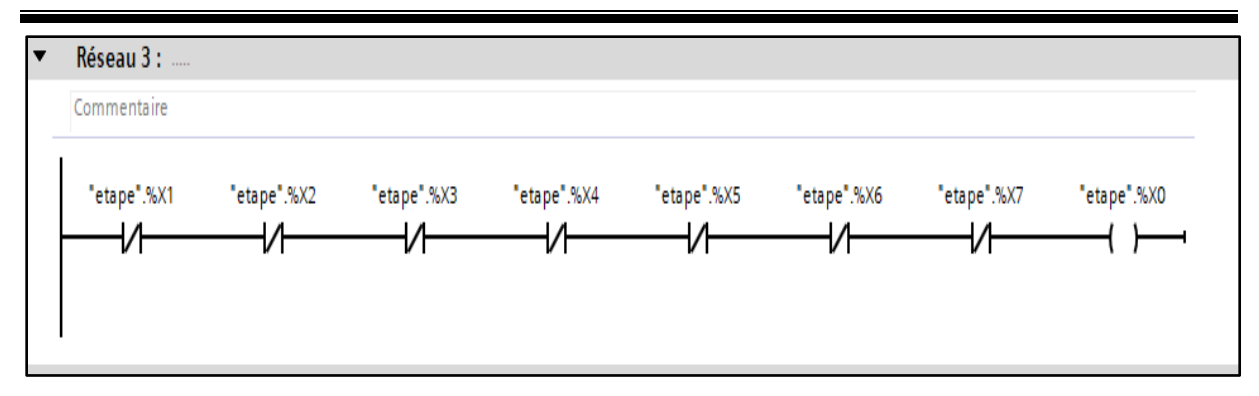

**Figure 3.29 :** Mise en marche de l'étape 0

➢ Le quatrième réseau représente la mise en marche de l'étape 1. Cette étape est en marche si l'étape 0 est déjà validée, qu'il y a une position initiale, qu'on est en mode automatique, que le capteur 1 "Sph\_close" est excité et que la machine est en marche (Figure 3.30).

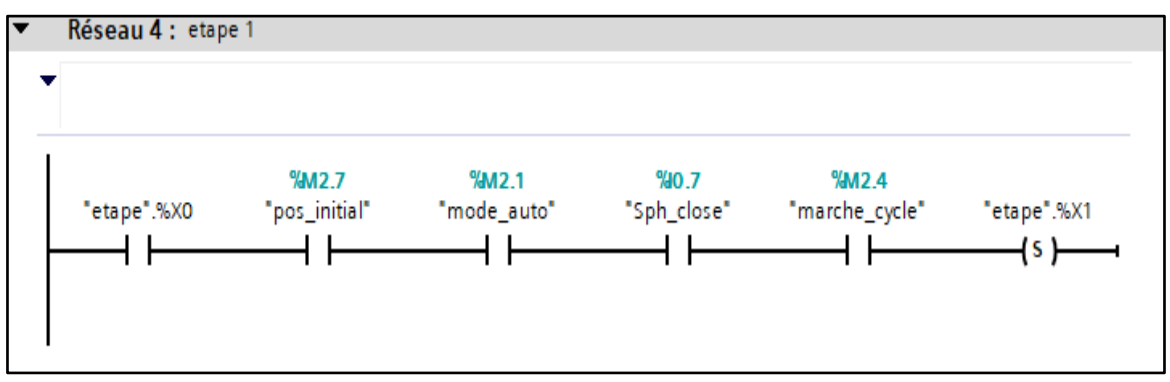

**Figure 3.30 :** Mise en marche de l'étape 1

➢ Le cinquième réseau représenta la mise en marche de l'étape 2. Cette étape marche si l'étape 1 est déjà validée, que le capteur 2 "Sph\_up" est excité, que le vérin 1 "Sm\_close" est fermé et que la machine soit en marche (Figure 3.31).

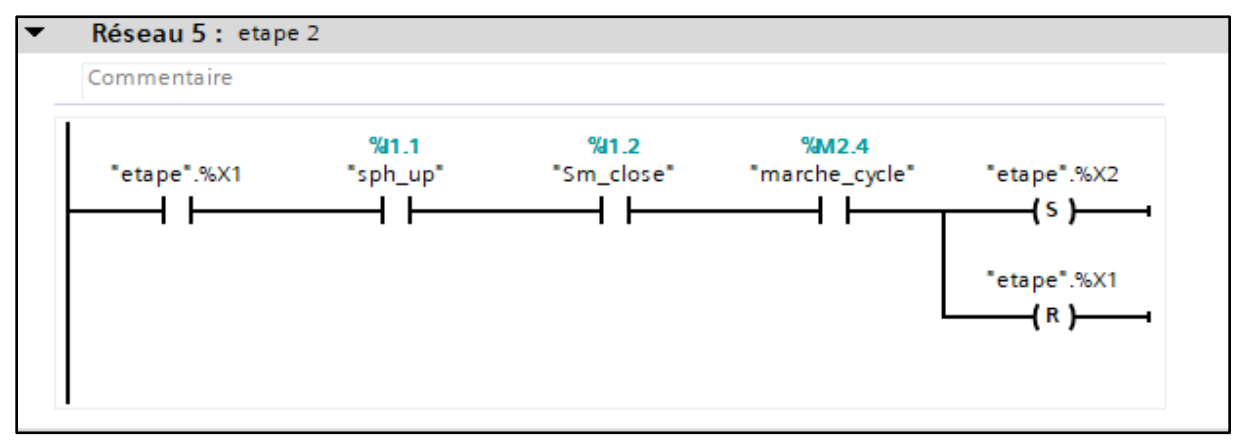

**Figure 3.31 :** Mise en marche de l'étape 2

➢ Le sixième réseau représente la mise en marche d'un temporisateur nécessaire pour la montée du vérin 2"Sm\_up" en une seconde (Figure 3.32).

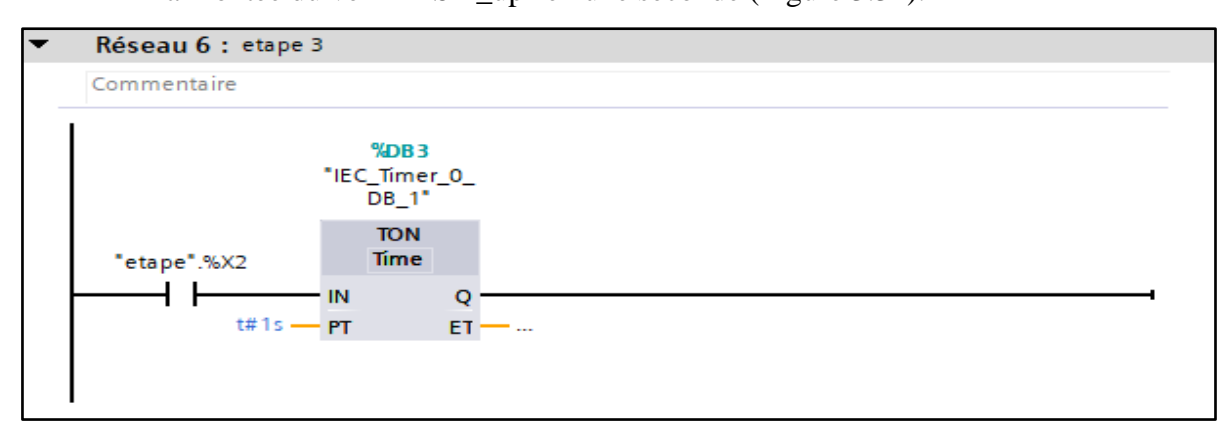

**Figure 3.32 :** Mise en marche du temporisateur pour le vérin 2

➢ Le septième réseau représente la mise en marche de l'étape 3. Cette étape est mise en marche que si l'étape 2 est déjà validée, que le temporisateur d'une seconde marche, que le vérin 2 "Sm\_up" est en niveau haut et que le vérin 3 "Sm\_hold" soit retenu (Figure 3.33).

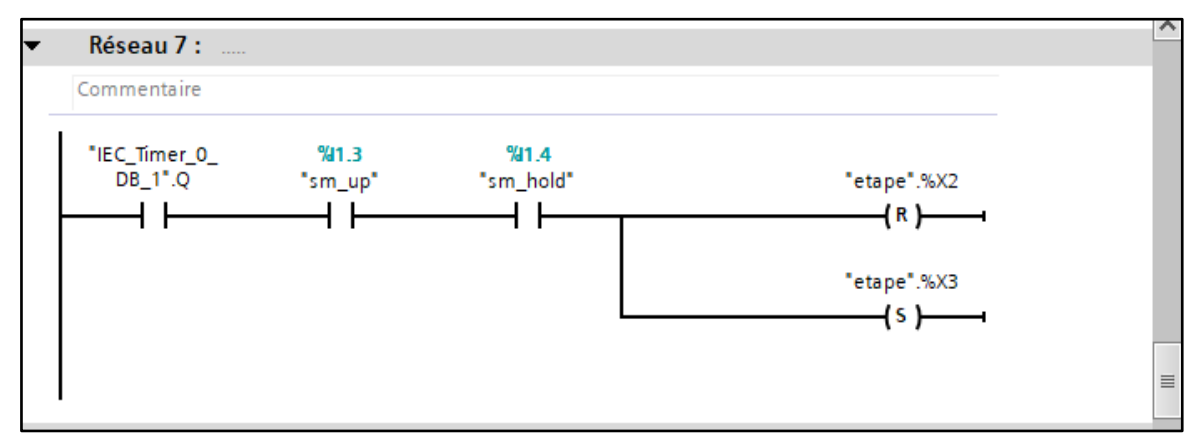

**Figure 3.33 :** Mise en marche de l'étape 3

➢ Le huitième réseau concerne la mise en marche de l'étape 4. Elle est valable que si l'étape 3 est déjà validée, que le moteur est prêt pour démarrer et qu'on appuyé sur le bouton "T\_TRIG" qui donne une impulsion, alors la machiné démarre (Figure 3.34).
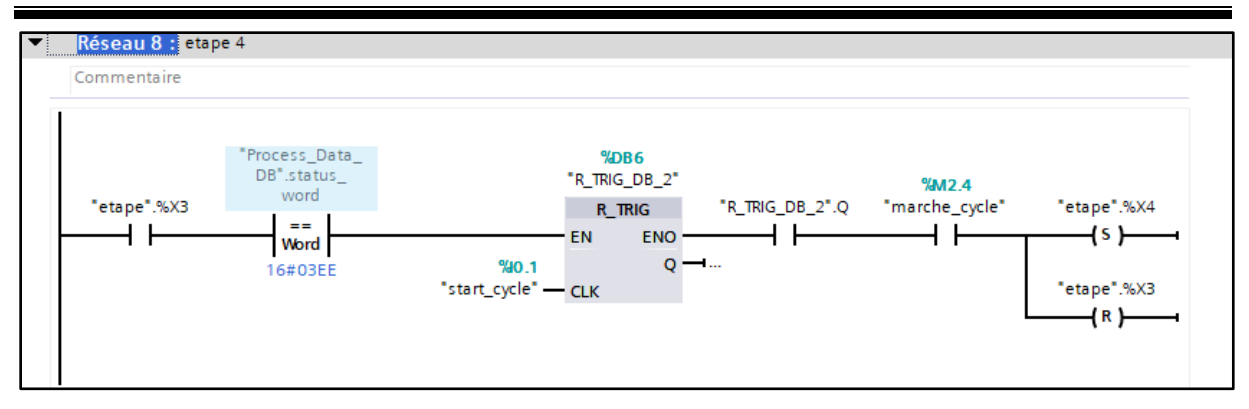

**Figure 3.34 :** Mise en marche de l'étape 4

➢ Le neuvième réseau représente l'exécution de l'étape 5. Cette étape est en marche si l'étape 4 est déjà validée, que la machine est en marche et qu'on a atteint le couple désiré (Figure 3.35).

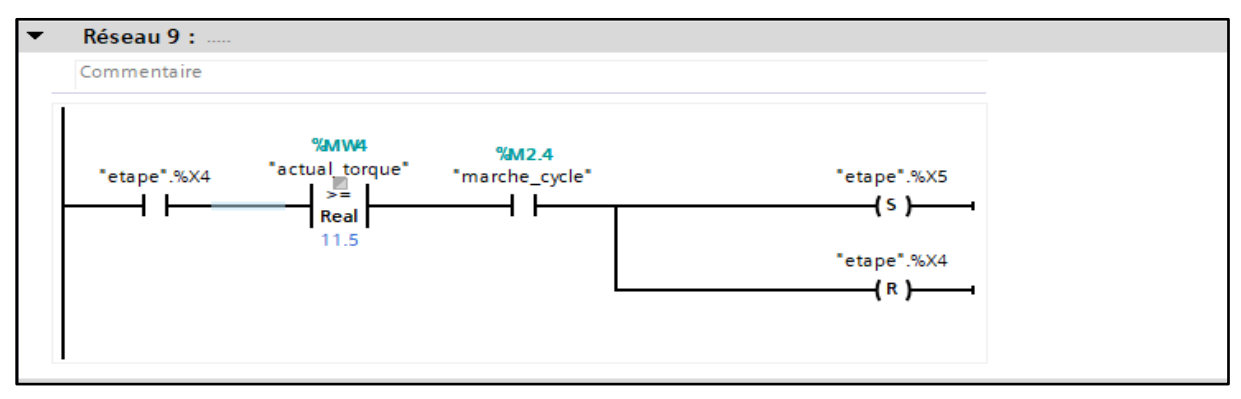

**Figure 3.35 :** Mise en marche de l'étape 5

➢ Le dixième réseau représente le déroulement de l'étape 6. Il y a mise en marche si l'étape 5 est déjà validée, qu'on appuyé sur le bouton "R\_TRIG" qui va donner une impulsion pour redémarrer la machine. Car, une fois le couple désiré est atteint, la machine s'arrête puis par la suite elle se remet en marche (Figure 3.36).

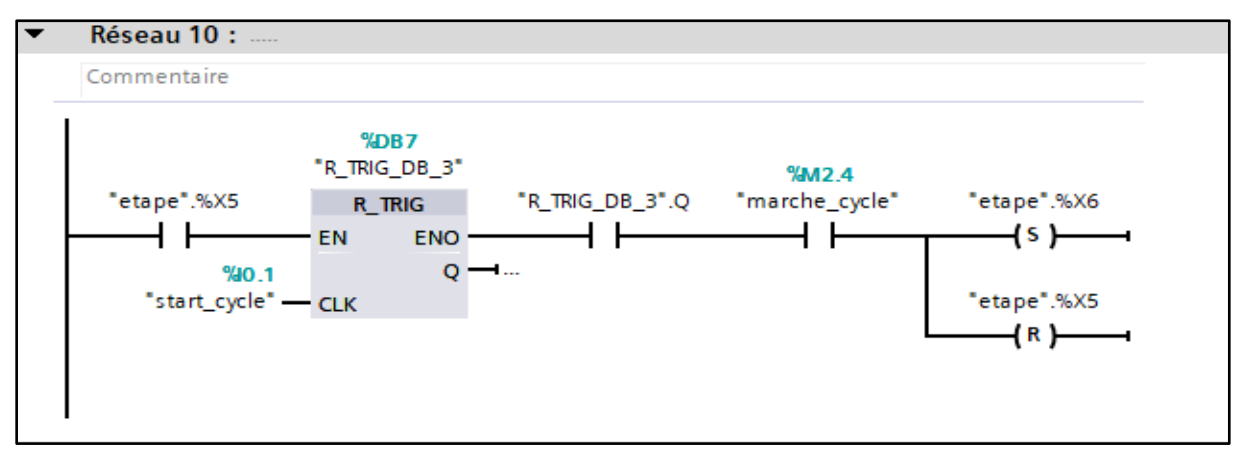

**Figure 3.36 :** Mise en marche de l'étape 6

➢ Le onzième réseau représente la mise en marche de l'étape 7. Elle est confirmée si l'étape 6 est déjà validée, que la machine est en marche, que le vérin 2 "Sm\_down" est en bas et que le vérin 3"Sm\_release" soit relâché (Figure 3.37).

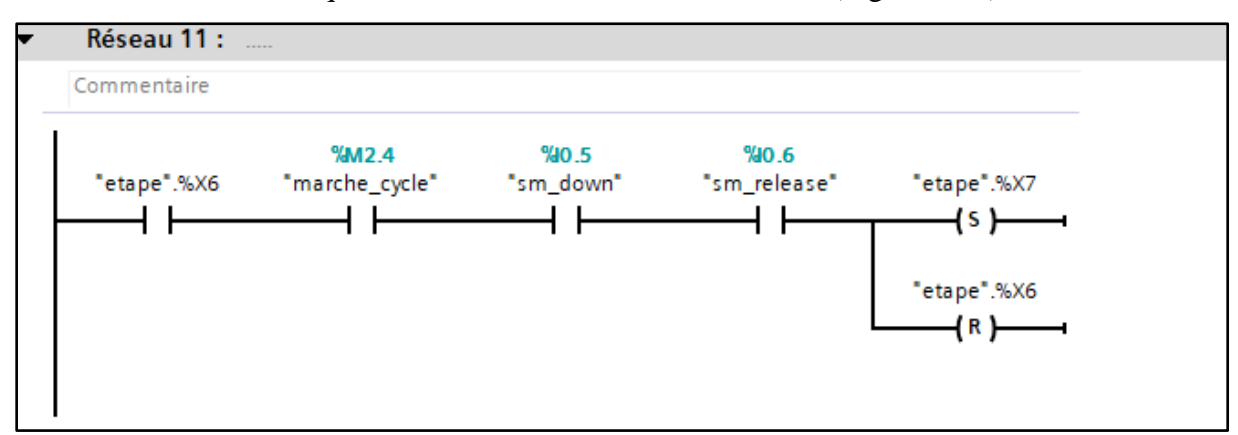

**Figure 3.37 :** Mise en marche de l'étape 7

➢ Le dernier réseau représente le redémarrage du cycle automatique où le capteur 3 "Sph\_open" est excité, que le vérin 1 "Sm\_open" soit ouvert, alors l'étape 1 va être remise à zéro (Figure 3.38).

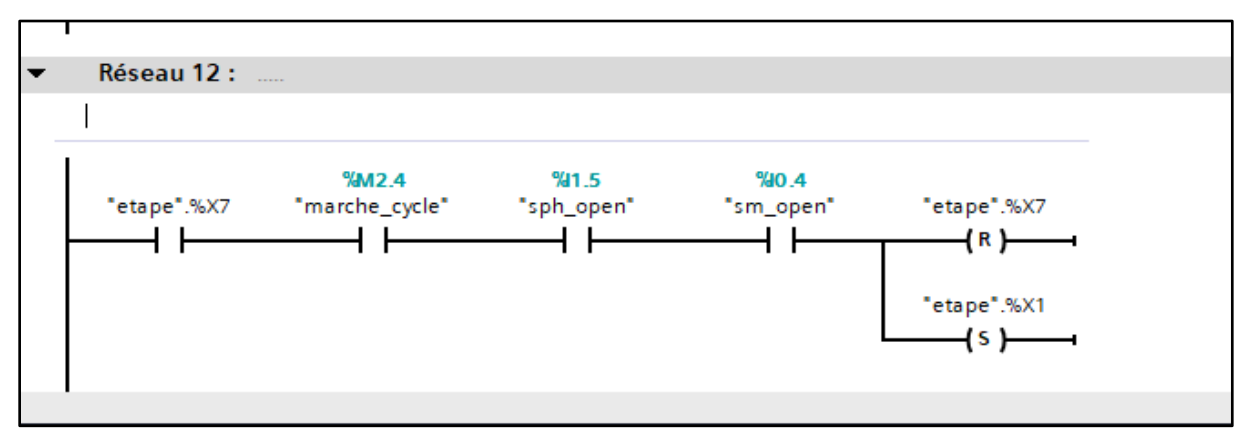

**Figure 3.38 :** Redémarrage du cycle automatique

## **3.9 Conclusion**

Dans chapitre, nous avons présenté le les différents programmes qui nous ont permis d'effectuer la tâche d'automatisation pour la machine visseuse des robinets, grâce à STEP 7 et télégramme.

Le programme fonctionne correctement et effectue toutes les tâches que nous désirons.

## Conclusion Générale

La fonction d'un automaticien doit être l'optimisation de techniques permettant d'aboutir à un objectif avec simplicité et performance.

Le stage que nous avons effectué au sein de l'entreprise BAG des bouteilles à gaz nous a permis d'améliorer l'ensemble de nos connaissances dans le domaine de l'industrie.

Le but de ce projet était de trouver le couple idéal pour centraliser la sortie du robinet au milieu de la bouteille. Pour cela, nous avons procédé par étapes afin de réaliser ce but.

Afin de mieux comprendre, au commencement de notre projet nous avons commencé par comprendre le processus de fonctionnement la machine visseuse, en passant par sa description générale et le matériel utilisé. Une fois faits, nous sommes passés à l'élaboration du programme nécessaire en passant par une analyse fonctionnelle.

Ainsi, nous avons exposé le problème proposé pour trouver le couple idéal pour centralisé le robinet. La solution a été basée autour d'un automate programmable SIEMENS de la gamme SIMATIC de type S7-1200 associé à un variateur SINAMICS G120 et le télégramme 352. Le choix de la CPU ainsi que les différents modules ont été effectués selon les besoins de la machine.

Enfin, nous espérons que notre travail soit considéré comme une meilleure solution à la problématique posée et servira comme base de départ pour notre vie professionnelle, et sera bénéfique pour de futurs étudiants.

## Bibliographie

## **Bibliographie**

[1] "A propos de Naftal", [https://www.naftal.dz/fr/index.php/a-propos-de-naftal,](https://www.naftal.dz/fr/index.php/a-propos-de-naftal) (Consulté le 11/05/2020).

[2] "Entreprise BAG", [http://www.bag.dz,](http://www.bag.dz/) (Consulté le 20/05/2020).

[3] "Fabrication d'une bouteille de gaz Antargaz", par Gazissimo Rédaction, 2019, [https://gazissimo.fr/conseils/actualites/la-fabrication-d-une-bouteille-de-gaz,](https://gazissimo.fr/conseils/actualites/la-fabrication-d-une-bouteille-de-gaz) (Consulté le 10/08/2020).

[4] A.Emparanza, "Visseuse de robinet", documentation de l'entreprise BAG, 2014.

[5] K.Henni, N.Hadjalah, "Étude de faisabilité d'une bouteille de gaz en GPL", Master en Génie Mécanique et Matériaux, Département de Mécanique, Université Saad Dahlab Blida 1, 2017.

**[6]** S.Mebtouche, S.Merabet, Etude d'Automatisation de conditionneuse sous vide COLIMATIC Thera 450 SAIDAL", Master en Automatique et Informatique Industrielles, Département d'Automatique, Université Mouloud Mammeri De Tizi-Ouzou, 2017.

**[7]**  $\text{7}$  Automate S7-1200", [http://w3.siemens.com/mcms/programmable-logic](http://w3.siemens.com/mcms/programmable-logic-controller/en/basic-controller/s7-1200/Pages/Default.aspx)[controller/en/basic-controller/s7-1200/Pages/Default.aspx,](http://w3.siemens.com/mcms/programmable-logic-controller/en/basic-controller/s7-1200/Pages/Default.aspx) (Consulté le 26/06/2020).

**[8]** "Convoyeurs", [https://www.usinenouvelle.com/expo/convoyeurs-o437.html,](https://www.usinenouvelle.com/expo/convoyeurs-o437.html) (Consulté le 05/06/2020).

[9]  $\degree$  "Convoyeur droit à rouleaux motorisés fortes charges", [https://www.neoveur.com/fr/convoyeurs-droits/33-convoyeur-droit-a-rouleaux-motorises](https://www.neoveur.com/fr/convoyeurs-droits/33-convoyeur-droit-a-rouleaux-motorises-fortes-charges.html?search_query=rouleaux&results=18)[fortes-charges.html?search\\_query=rouleaux&results=18,](https://www.neoveur.com/fr/convoyeurs-droits/33-convoyeur-droit-a-rouleaux-motorises-fortes-charges.html?search_query=rouleaux&results=18) (Consulté le 05/06/2020).

[10] "Capteur photoélectrique : un outil puissant et efficace", [https://www.eeca.eu/capteur](https://www.eeca.eu/capteur-photoelectrique-un-outil-puissant-et-efficace/#:~:text=Un%20capteur%20photo%C3%A9lectrique%20permet%20de,alors%20envoy%C3%A9%20vers%20le%20r%C3%A9cepteu)[photoelectrique-un-outil-puissant-et-](https://www.eeca.eu/capteur-photoelectrique-un-outil-puissant-et-efficace/#:~:text=Un%20capteur%20photo%C3%A9lectrique%20permet%20de,alors%20envoy%C3%A9%20vers%20le%20r%C3%A9cepteu)

[efficace/#:~:text=Un%20capteur%20photo%C3%A9lectrique%20permet%20de,alors%20env](https://www.eeca.eu/capteur-photoelectrique-un-outil-puissant-et-efficace/#:~:text=Un%20capteur%20photo%C3%A9lectrique%20permet%20de,alors%20envoy%C3%A9%20vers%20le%20r%C3%A9cepteu) [oy%C3%A9%20vers%20le%20r%C3%A9cepteu,](https://www.eeca.eu/capteur-photoelectrique-un-outil-puissant-et-efficace/#:~:text=Un%20capteur%20photo%C3%A9lectrique%20permet%20de,alors%20envoy%C3%A9%20vers%20le%20r%C3%A9cepteu) (Consulté le 08/05/2020).

[11] M.Zekhmouti, "Mise en service et commande d'un variateur SINAMICS G120", Licence en Science et Technique Mécatronique, Département de Physique Appliquée, université Hassan1<sup>er</sup>, Maroc, 2018.

**[12]** Variateur de vitesse SINAMICS G120, [https://www.usinenouvelle.com/expo/variateur-de-vitesse-sinamics-g120-p196939.html,](https://www.usinenouvelle.com/expo/variateur-de-vitesse-sinamics-g120-p196939.html) (Consulté 15/06/2020).

60

[13]"Motoréducteurs",

[https://www.usocome.com/produits/motoreducteurs/motoreducteurs.html#:~:text=Qu'est%2D](https://www.usocome.com/produits/motoreducteurs/motoreducteurs.html#:~:text=Qu) [ce%20qu'un%20motor%C3%A9ducteur%20%3F,-](https://www.usocome.com/produits/motoreducteurs/motoreducteurs.html#:~:text=Qu)

[Motor%C3%A9ducteur&text=Un%20motor%C3%A9ducteur%20est%20une%20unit%C3%](https://www.usocome.com/produits/motoreducteurs/motoreducteurs.html#:~:text=Qu) [A9,r%C3%A9ducteur%20et%20d'un%20moteur.&text=Il%20est%20l'inventeur%20du,types](https://www.usocome.com/produits/motoreducteurs/motoreducteurs.html#:~:text=Qu) [%20de%20r%C3%A9ducteur%20furent%20d%C3%A9velopp%C3%A9s,](https://www.usocome.com/produits/motoreducteurs/motoreducteurs.html#:~:text=Qu) (Consulté 21/06/2020).

[14] M.L.FAS, "Actionneur et pré-actionneur", support de cours, Département d'Electronique, Université Saad Dahlab Blida 1, 2020.

[15] M.L.FAS, "Système hydraulique et pneumatique", support de cours, Département d'Electronique, Université Saad Dahlab Blida 1, 2017.

[16] S.Mellali, L.Yousfi, "Etude de l'automatisation et de la supervision d'un procédé de lavage de filtres Niagara à CEVITAL - TIA PORTAL V12 -", Master en Automatique, Département d'Automatique, Université Abderrahmane MIRA de Bejaia, 2017.

[17] SINAMICS G120X", [https://new.siemens.com/global/en/products/drives.html,](https://new.siemens.com/global/en/products/drives.html) (Consulté 17/09/2020).

**[18]** M.Z.Dra El Mizen, Étude et réalisation d'un Système de contrôle de poids en ligne de produit fini des pâtes alimentaires", Master en Instrumentation Électronique, Département d'Électronique, Université Saad Dahlab Blida 1, 2018.